#### **EXCLU DU PRET**

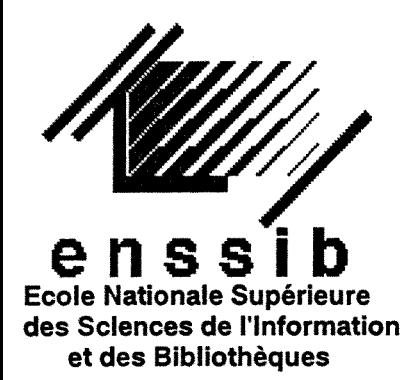

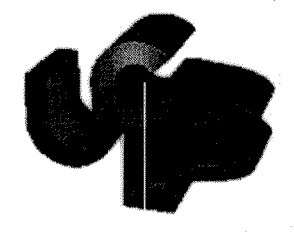

**Universite Claude Bernard Lyon I** 

# **DESS en Informatique Documentaire**

## **Rapport de stage**

## **Creation de sites Internet (catalogue et commerce electronique)**

## **DELAHOULIERE Ingrid**

Effectue sous la direction de **M. P. Belmonte (WEB-OFFICE** ,84 000 Avignon)

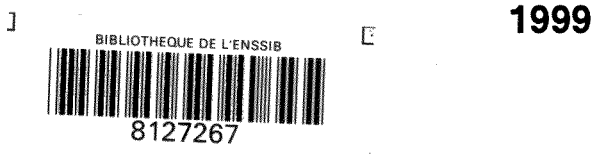

 $1512$ 

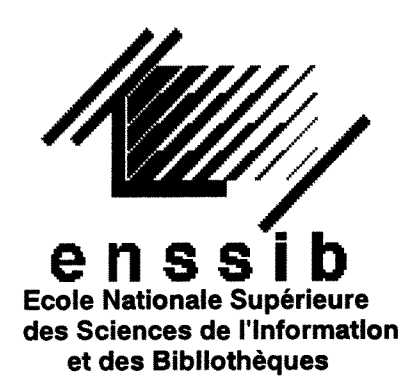

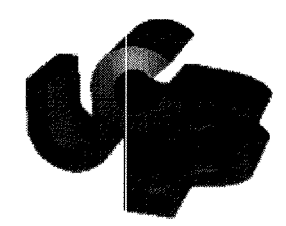

**Universite Claude Bernard Lyon I** 

# **DESS en Informatique Documentaire**

## **Rapport de stage**

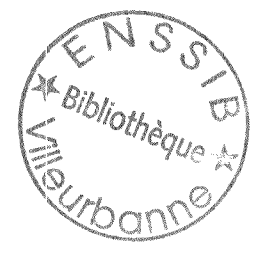

**Creation de sites Internet (catalogue et commerce electronique)** 

## **DELAHOULIERE Ingrid**

Effectué sous la direction de M. P. Belmonte **(WEB-OFFICE** ,84 000 Avignon)

 $1999$ <br>  $1999$ <br>  $0.31$ <br>  $0.24$ 

**1999** 

## **CREATION DE SITES WEB DE COMMERCE ELECTRONIQUE**

### **Delahouliere Ingrid**

Ce stage nous a permis d'être en contact avec les NTIC qui sont promises à un développement que les spécialistes de l'information ne pourront ignorer. À partir de la manipulation de SGBD (bases Access et SQL), nous avons abordé la gestion de bases de donn6es sur Internet (& travers les bases Mysql) ainsi que 1'utilisation d'un langage permettant de créer des pages Web dynamiques : PHP3, nouveau concurrent de l'ASP ou des scripts CGI. De ce fait, ont été mis en place deux sites : l'un, de commerce électronique, présentant des produits de beauté, et l'autre offrant aux agences immobilières la possibilité de personnaliser un site standard pour présenter leurs produits.

Cette expérience, enrichissante quant à la programmation, nous a beaucoup appris sur le plus fantastique moyen de diffuser l'information.

**Mots clés**: Internet - Php3 - Html - Mysql - Odbc - création - commerce électronique catalogue électronique - Access - base de données

## **WEB SETTING CREATION (ELECTRONIC CATALOGUE AND TRADE)**

## **Delahouliere Ingrid**

This vocational course allowed to be in close touch with the News Information and Communication Technics. They are set for a expansion which the information specialists won't know about. From the database management system engineering (Access and SQL databases), we started on the databases management on the Web and the use of a language which allows to create dynamic web pages : PHP3, the new rival of ASP or CGI printings. In this way, we created two sites : one of electronic trade which presents beauty products, and the other which gives to estate agent's the possibility to personalize a standard site for the presentation of their products.

This interesting experience about the programmation teaches a lot of things to us about the best power to circulate informations.

Keywords : Internet - Php3 - Html - Mysql - ODBC - electronic trade - electronic catalogue - Access - database

## **SOMMAIRE**

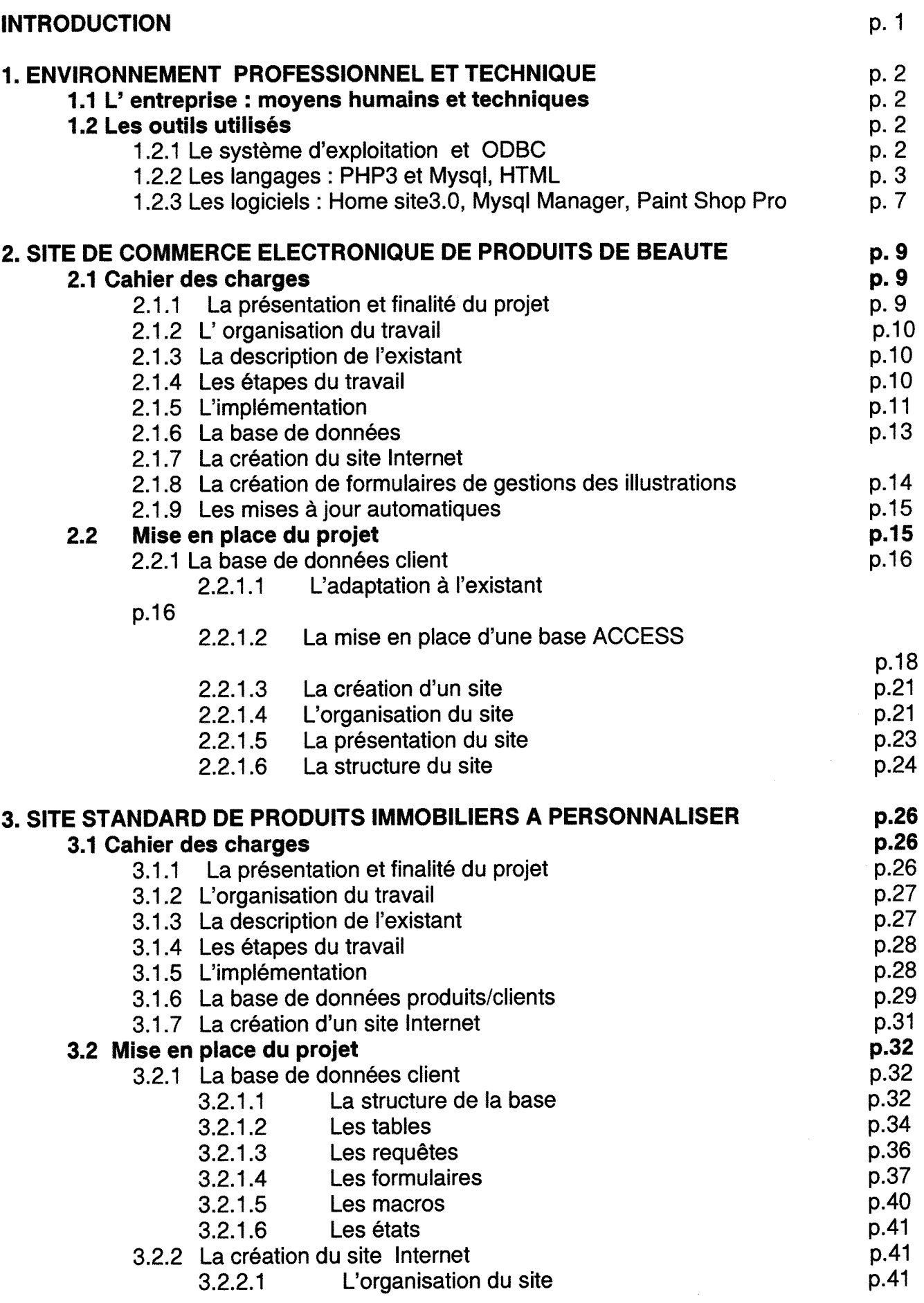

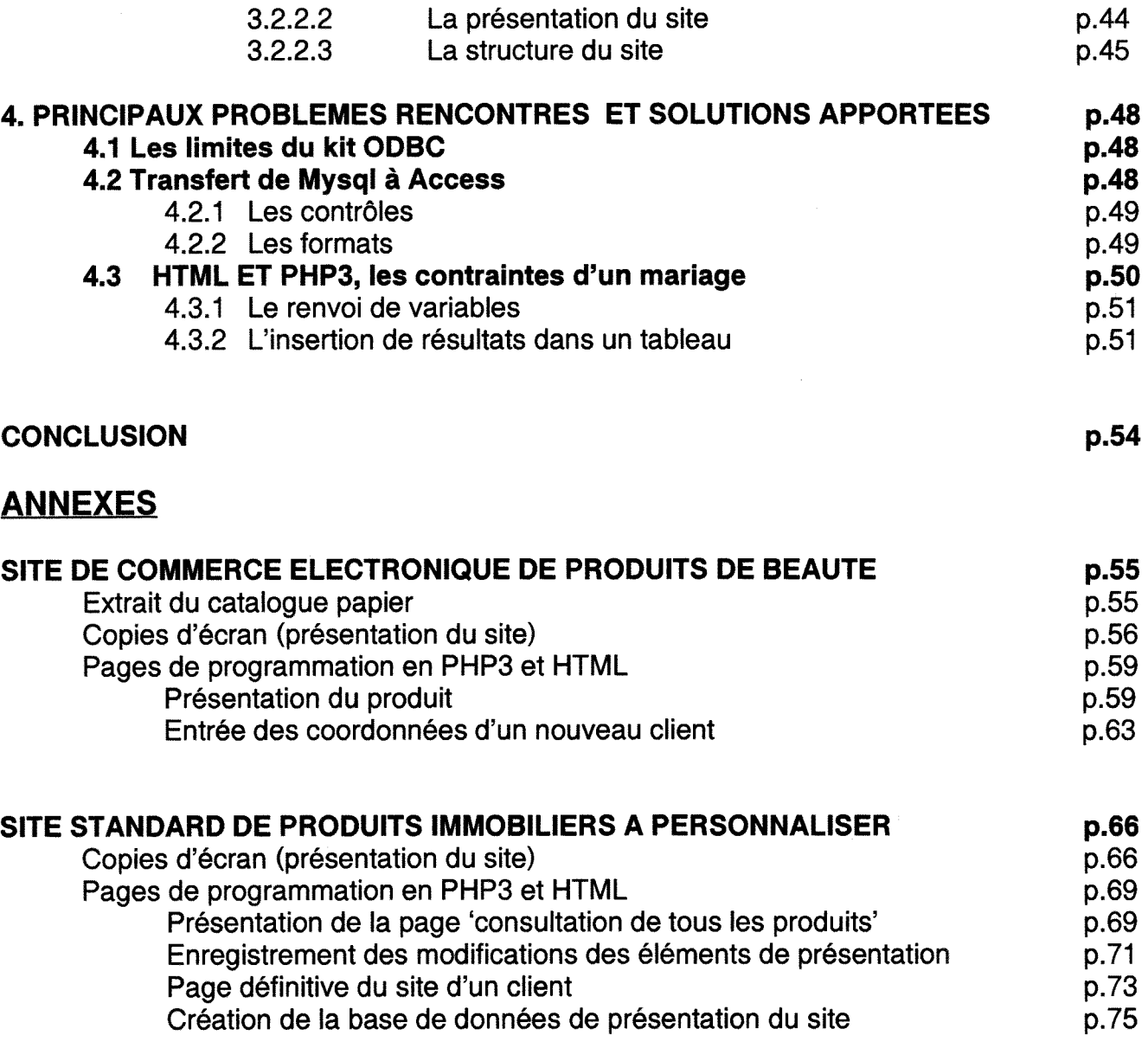

## **BIBLIOGRAPHIE p.78**

 $\epsilon$ 

### **INTRODUCTION**

Au vu de tous les aspects de la gestion de 1'information qu'il etait possible de choisir au terme de la formation du DESS Informatique Documentaire, nous avons opté pour un domaine qui, à la fois nous intéressait le plus (Internet), et à la fois nous était le plus étranger (la programmation). Il semblait en effet opportun, pour travailler au mieux en collaboration avec les informaticiens, d'essayer de toucher au plus près leur domaine. Ce qui explique le choix de ce stage principalement technique.

Nous sommes donc entrée en contact avec Web-Office, entreprise d'hébergement et de création de sites Internet. Au cours de ce stage, nous avons mis en place en premier lieu, avec un stagiaire ingenieur informaticien, un site de commerce electronique, puis en second lieu un site/catalogue de produits immobiliers pouvant être personnalisé.

A l'arrivée, il a fallu se baigner dans l'environnement professionnel et technique du stage. Nous avons découvert les moyens mis en œuvre dans la société et les outils que nous serions amenée à utiliser, moyens et outils présentés dans un premier temps

Un premier projet a été rapidement entamé. Nous en présenterons le cahier des charges mis en place avec l'accord du client (objectifs du projet, etude de 1'existant, missions à effectuer) avant de décrire le travail effectué (adaptation à une base de données existante, pages de programmation du site).

Un deuxième projet a été abordé. Sans client potentiel, un cahier des charges a été fait à partir de l'existant observé sur d'autres sites Internet (existence de systèmes de sites standards, sites de produits immobiliers) pour aboutir à la création d'une base Access liée à une base Mysql, elle-même gérée par PHP3. Les étapes de ce projet structureront la troisieme partie de ce rapport.

Au terme de ces travaux, différents problèmes sont ressortis et seront présentés dans un quatrième point.

Enfin, des annexes, présentant les sites réalisés et des pages de programmation, seront suivies d'une bibliographie regroupant les ouvrages et références utilisés pour mener à bien nos objectifs.

# **1. ENVIRONNEMENT PROFESSIONNEL ET TECHNIQUE**

Pour gagner rapidement en efficacité et permettre une adaptation optimum, la première étape, à l'arrivée dans une entreprise, est de bien connaltre ses moyens humains et techniques et de faire le point sur les outils qui seront utilisés.

## **1.1 L'entreprise : moyens humains et techniques**

WEB-OFFICE est une société d'hébergement et de création de sites Internet située à Avignon ( 170 Chemin de Ramatuel - Zl Courtine - BP 907 - 84090 Avignon Cedex  $9 - 04.90.16.66.66 - <http://www.web-office.fr>)$ 

Elle offre différents services : conseil en stratégie Internet, connexion à Internet, référencement, réservation et dépôt de noms de domaines, formation, hébergement et conception de sites web (definition Tarchitecture du site, charte graphique, navigation) et relookage de site web existants.

Différents serveurs sont en fonctionnement : un serveur Web (Apache), un serveur de mails, un serveur NT (accès distant), un serveur DNS (concernant les noms de domaines) et un serveur SQL.

M. P. Belmonte gère toutes ces missions.

## **1.2 Les outils utilises**

## **1.1.1 Le systeme d'exploitation et ODBC**

Le système d'exploitation est un système LINUX.

Avant que ne soient installés les serveurs Web et SQL sur notre poste, nous avons travaillé en réseau et avons utilisé les protocoles FTP (transferts de fichiers) et TELNET (connexion à distance, comme un terminal d'ordinateur utilisé pour exécuter des programmes sur l'ordinateur à distance). Nous avons eu l'occasion de manipuler quelques commandes UNIX (changement des droits d'accès, changement de propriétaire, création de fichiers, connexion à Mysql pour visualiser, créer, supprimer, vider des tables ...).

Une interface Windows 98 etait installee sur les postes. Le fait de travailler a deux sur le même projet (rappelons qu'un stagiaire ingénieur informaticien a été présent les deux premiers mois de notre stage) nous a obligé à manipuler plus en avant Windows 98 (partage de répertoires, FTP, utilisation du voisinage réseau ...).

Sur le serveur linux, trois éléments doivent être installés pour créer des sites Internet utilisant des bases de données (si la solution Microsoft/ASP n'a pas été choisie):

- Apache (serveur web).
- PHP 3 (le langage incorporé dans le HTML)
- MySQL (la base de donnée SQL)

Pour mener à bien nos projets, le pilot ODBC a été utilisé pour pouvoir travailler avec des bases Access. ODBC (Open Database Connectivity) est une interface de programmation d'application standardisée pour accéder à des données provenant de système de gestion de base de données, qu'ils soient relationnels ou non. ODBC est base sur les specifications CLI (Call level interface) du X/Open SQL Access Group (consortium industriel de distributeurs de SGBD), qui devient un standard ANSI et ISO à la fin de 1995.

L'architecture ODBC, côté client, s'articule essentiellement autour du pilote (driver). C'est lui qui va permettre telle ou telle fonctionnalité et va supporter tel ou tel niveau d'interrogation de la source de données.

Les pilotes (drivers) ODBC ont deux caractéristiques principales : leur "API conformance level" et leur "SQL conformance level".

Leur "API conformance level" permet : la connexion/déconnexion, l'exécution des requêtes SQL, l'exécution directe de SQL en un appel, la lecture des données d'un select, les commit et rollback des transactions, la gestion d'erreurs.

Leur "SQL conformance level" permet les : create, drop table, select, insert, update, delete, expressions simples, type de données (char, varchar, et long varchar), etc ...(cf. [http://www.aci.fr/fr/ACI/Communiques/20-09-96.htm\)](http://www.aci.fr/fr/ACI/Communiques/20-09-96.htm).

### **1.1.2 Les langages : Mysql, PHP3, HTML**

Pour utiliser une base de données sur un site internet, il existe la solution Mysql gérée par PHP3 et qui peut-être liée à une base Access par le pilote ODBC présenté ci-dessus.

MySQL est un serveur de base de données SQL (Structured Query Language) disponible sur de nombreuses plate-formes, dont Linux. . Il s'agit d'une application client-serveur composée d'un serveur et d'un certain nombre de clients.

En bon SGBD, il propose un LDD (Langage de Description des Données) permettant l'administration des données (création, suppression de bases ou de tables, modification de tables, visualisation de la structure d'une base, d'une table) , un LMD (Langage de Manipulation des Données) permettant les mises à jour des tables et un Langage d'Interrogation.

Cf. http://www.support.rapidsite.fr/frameset/frameset\_base\_mysql\_langage\_sql.html

Le langage PHP permet de créer facilement des pages interactives en interrogeant les bases MySQL..

PHP/FI est un langage que l'on peut intégrer au coeur des pages web, un peu à l'instar des ASP de Microsoft. En insérant tout simplement le code entre les balises de début de code PHP <? et de fin de code ?>, il offre la possibilité de travailler directement sur les bases. Cela permet d'interroger et de mettre à jour les tables en fonction de données que l'utilisateur aura saisies dans un formulaire.

Pour effectuer une requête sur une base MySQL à partir du langage PHP, il suffit de suivre ces 3 etapes : *connexion* a la base, *ecriture d'une requete* qui utilisera une variable PHP qui permettra par la suite de *retrouver et d'afficher les resultats* de la requête et affichage du résultat.

L'objet de ce paragraphe n'est pas de faire un cours sur PHP3 mais plutôt de donner une idée de son utilisation avec Mysql et HTML. (cf. [http://www.php.net\)](http://www.php.net)

Nul besoin de présenter **HTML** qui permet de créer des pages Web. Sa principale limite reste qu'il n'est pas dynamique (le nombre de produits affichés sur une page est statique et ne dépend pas de l'évolution du catalogue de l'entreprise) et ne permet pas à lui seul de gérer des données.

L'avantage de ce trio est donc de se compléter.

Voici un exemple simple pour illustrer nos propos theoriques :

```
/* Creation d'une page Web*/ 
<html> 
<head>....</head> 
<body> 
/*Connexion a Mysql puis selection de la base de donnees*/ 
< ?$lien=mysql_connect("localhost","root","batman) 
if(($lien==false)|(mysql_select_db($HTTP_HOST,$lien)==false)) 
{echo ("Impossible de se connecter a la Base de Donnees (presentation du 
site)");exit;}
```
/\* Interrogation de la base\*/ **\$question=mysql\_query** (« select nom from client where ville='Paris' », \$lien);

 $/$ \* lecture du résultat (partons du principe qu'il n'en existe qu'un)\*/ **\$resultat=mysql\_fetch\_row(\$question);** 

/\* Insertion du résultat dans un tableau HTML\*/ *?><br><br><br><center><tablextr><td>Bonjour M.* **< ?echo(\$resultat[0]);** *?><br>, nous sommes heureux d'avoir votre visite</td></tr> <trxtdxa href= « courrier.php3 >»Votre courrier</ax/td>*  <td><a href= « messages.php3 »>Vos messages</a></tr></table> *</bodyx/html>* 

*En italique: HTML . En souligné : Mysql. En gras : PHP.* 

Le résultat à l'écran sera :

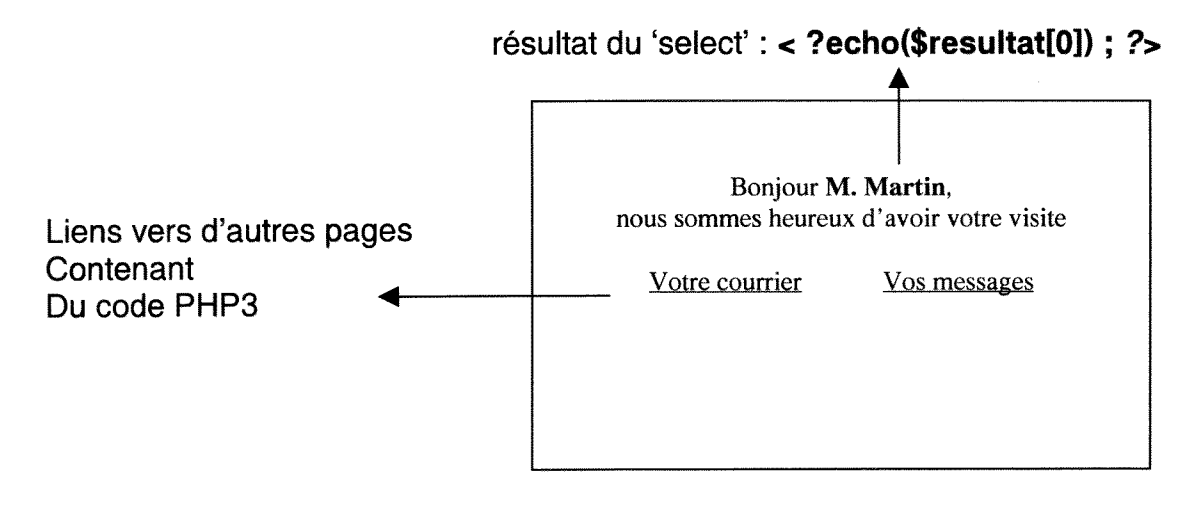

De ce fait, lorsque nous visualisons une page telle que celle-ci :

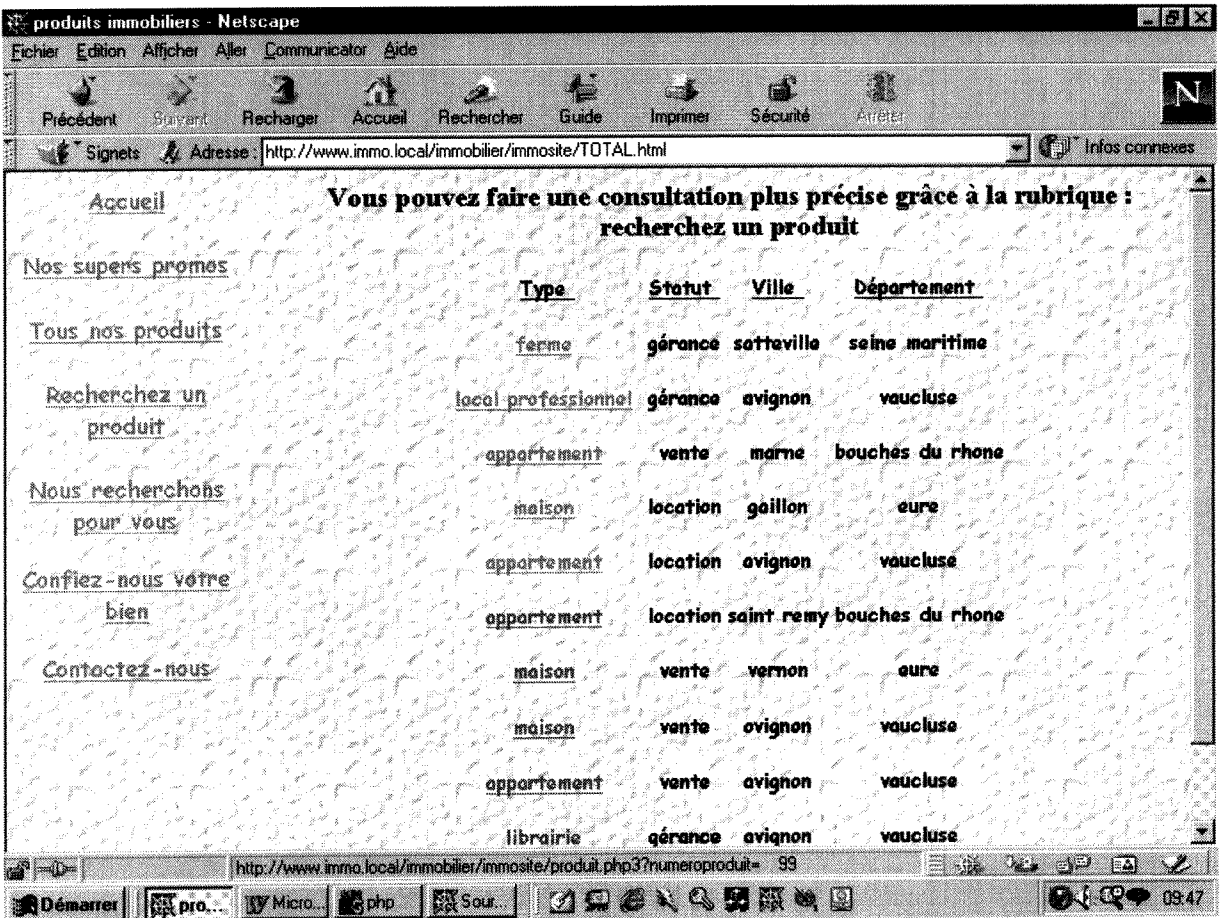

Nous pouvons lire le code source qui suit (ce, en excluant la frame de gauche)

```
<!DOCTYPE HTML PUBLIC "-//W3C//DTD HTML 3.2 Final//EN"> 
<HTML> 
<HEAD> 
    <TITLE> Liste réduite des produits : page définitive</TITLE>
</HEAD> 
<BODY> 
<BODY Iink="#dc143c" alink="#deb887" 
vlink="#778899"><body background=".\images\fond2.jpg"><center><H3>Vous
pouvez faire une consultation plus precise grace a la rubrique : recherchez un 
produit</h3> 
</center> 
<center><table border=0><tr>
<td align=center valign=top nowrap><h5><font face="comic sans ms"><u>Type
</u></font></h5><h5><font face="comic sans ms"><a href="produit.php3?numeroproduit=
        96">ferme</a> 
</font></h5><h5><font face="comic sans ms"><a
href="produit.php3?numeroproduit=
        97">local professionnel</a> 
</font></h5><h5><font face="comic sans ms"><a
href="produit.php3?numeroproduit= 
        99">appartement</a> 
/*ETC*/</td>
<td align=center valign=top nowrapxhSxfont face="comic sans ms"xu>Statut 
        </u></font></h5>
<h5xfont face="comic sans ms">gerance</fontx/h5> 
<h5><font face="comic sans ms">gérance</font></h5>
<h5xfont face="comic sans ms">vente</fontx/h5> 
/*ETC*/</td>
<td align=center valign=top nowrapxhSxfont face="comic sans ms"xu>Ville 
        </u></font></h5><h5>
<font face="comic sans ms">sotteville</fontx/h5> 
<h5><font face="comic sans ms">avignon</font></h5>
<h5><font face="comic sans ms">marne</font></h5>
/*ETC*/</td> 
<td align=center valign=top nowrap><h5><font face="comic sans
ms"><u>Département
        </u></font></h5>
<h5><font face="comic sans ms">seine maritime</font></h5>
<h5xfont face="comic sans ms">vaucluse</fontx/h5> 
<h5><font face="comic sans ms">bouches du rhone</font></h5>
/*ETC*/</td>
</tr></table>
<TABLE><TR>
```

```
<TD width=200> 
<CENTER> 
<font face="Comic Sans MS">Pas de précédent</font></TD>
<TD width=200> 
<center><a href="PRODUITS.php3">Autre consultation</a>
<TD><TD width=200> 
<CENTER> 
<A HREF="LISTEREDUITE.PHP3?ptr=10"><font face="Comic Sans MS">
Les 10 suivants \langle /font\langle /A\rangle /TD\langle</TR></TABLE></BODY> 
</HTML>
```
Toutes les données en gras (pour les besoins de la démonstration) sont le résultat d'une interrogation :

- d'une base Mysql pour les données de présentation de la page (fond d'écran, couleur des liens, texte de presentation)

- d'une base Mysql liée à une base Access pour les données concernant les produits.

La taille du tableau est dynamique et dépend du nombre de produits présents dans la base Access. Le nombre et le contenu des colonnes du tableau (type, statut, ville département) sont eux-mêmes le résultat d'un 'select' sur une table dans laquelle sont enregistrés les choix de l'agence immobilière quant aux types de renseignements qu'elle désirait présenter à l'internaute.

La formation du DESSID a facilité la tâche pour ce qui est de 1'acquisition de ces outils.

L'initiation à HTML au cours du projet Web de la promotion a permis de rapidement passer à des choses un peu plus 'perfectionnées'.

Les connaissances en SQL ont été d'un grand secours (Notons qu'elles ont été un critère important pour le 'recrutement') et ont donné des bases pour la manipulation de Mysql.

Nous avons donc pu nous concentrer quasiment totalement sur PHP3. Si l'algorithmie a été de quelque utilité pour certaines structures (structures en boucle), il a été très heureux que le début du stage se soit fait en compagnie d'un autre stagiaire au fait de ce langage (grâce à un projet de fin d'année scolaire dans cette lignée). Il nous a tout appris (qu'il en soit remercié) car il y avait tout à apprendre.

## **1.2.3 Les logiciels : Home site, Mysql Manager, Paint Shop Pro**

Nous avons utilisé **Home Site** comme éditeur de Html. Il a fallu quelque temps pour l'utiliser au mieux de ses performances sans manuel d'utilisation. Sa fenêtre visualisant la structure des répertoires de la machine est très utile pour naviguer

entre les différents fichiers (Précisons que certaines parties de programmes sont régulièrement réutilisées et sont donc souvent copiées/collées) et pour utiliser le voisinage réseau. Sa barre d'outils évitant la saisie inutile d'ouvertures et de fermetures de balises est facilement appréhensible. La possibilité de visualiser la page sans navigateur peut s'avérer intéressante (view  $\rightarrow$  toggle/Edit Browse). Il a différentes options qui font gagner du temps : vérification des liens, fonction 'rechercher' etc..

**Mysql Manager** est un logiciel de gestion de bases Mysql. II evite d'entrer dans le code UNIX/LINUX et permet de se connecter directement a la base Mysql (Mysql  $\rightarrow$  Tools  $\rightarrow$  SQL query $\rightarrow$ server name (IP), host, login et password). Il suffit ensuite d'ecrire un script SQL pour agir sur les tables et les bases.

Une autre possibilité existe pour une gestion souple de Mysql: MysqlAdmin. Nous n'avons pas eu l'occasion d'utiliser cet outil (une fenetre presente l'arborescence des bases et tables et des cadres proposent soit à l'administrateur, soit au groupe, soit au public de modifier, supprimer ou ajouter des données. (Cf [http://ciscam.univ-aix.fr/sql/\)](http://ciscam.univ-aix.fr/sql/)

Paint Shop Pro a été utilisé pour travailler quelques titres et des fonds d'écran.

Il n'a pas été beaucoup exploité : travail sur les couleurs, les écritures ombrées et le 'redimensionnement' d'images.

Cette découverte du milieu technique dans lequel nous avons travaillé s'est évidemment faite sur un certain laps de temps. Notons que nous avons essayé d'assimiler un maximum d'informations quant aux notions informatiques mises en ceuvre par le stagiaire informaticien. Mais il nous manquait beaucoup de connaissances. C'est la que nous avons vu toutes nos limites dans ce domaine. Dans ce sens, nous veillons, au cours des entretiens, à bien préciser que nous ne sommes pas informaticien et qu'une collaboration avec les informaticiens reste indispensable.

# **2.S1TE DE COMMERCE ELECTRONIQUE DE PRODUITS DE BEAUTE**

Avant de s'engager dans un projet réel, nous avons pu nous initier à PHP3, en compagnie du second stagiaire, pendant quelques jours. Il nous a donc expliqué les grands principes du langage en faisant quelques applications pratiques de base (interrogation de Mysql, visualisation des résultats, insertion des résultats dans un tableau, insertion des résultat dans une liste déroulante, modification de données dans la base, vérification de l'existence d'une donnée ou de sa modification réussie etc.).

Rapidement un projet nous a été confié à tous deux. (Il est visible sur http://212.208.126.83). La mise en place s'est effectuée en deux temps : d'abord le travail du côté de la base de données Access (socle de la base Mysql) puis programmation des pages Web.

## **2.1 Cahier des charges**

Notre rôle était de faire la partie programmation avec la base de données. Toute la partie graphique sera faite par M. Belmonte. Il s'agissait donc de faire l'arrière du site. De ce fait, nous avons tenté de présenter un produit présentable mais non fini pour ce qui est de son aspect.

## **2.1.1 presentation et finalite du projet**

La société **Diétiweek** souhaitait faire une présentation de son catalogue sur Internet qui permettrait aux clients de commander. Le site devait réutiliser la base de données Produits de la société et construire dynamiquement les pages HTML. Cette base devait comporter toutes les caractéristiques de présentation des produits.

Ce site devait permettre à la société de mieux faire connaître ses produits, à des personnes du monde entier. Leur catalogue devait pouvoir être mis à jour plus régulièrement. La possibilité de commander permettrait aux clients potentiels de le faire directement de chez eux en passant par Internet.

### **2.1.2 Organisation du travail**

Ce travail s'est fait en équipe avec l'ingénieur informaticien stagiaire qui nous a initié au langage PHP3. Nous avons partagé le travail d'une façon tout à fait empirique, chacun se chargeant de pages particulières au gré de nos envies. Nous reprenions ou modifions le travail du collaborateur au fil de nos nouvelles idees. Seule la partie 'recherche d'un produit' a été prise en charge par lui seul. En effet, elle demandait une certaine maîtrise de la programmation : le client peut saisir un ou plusieurs mots ; la recherche se fait sur les mots tronques ou une partie de ces mots et dans le desordre. Ainsi une saisie 'argent bijoux' renverra au produit dont la gamme est 'bijou argent'

### **2.1.3 Description de l'existant**

Nous disposions d'un catalogue en version papier et des bases de données Produit. Client et Commande de **Diétiweek**. Le site à créer devait s'inspirer du site www.m6boutique.com au niveau de l'organisation logique des pages.

Nous avons donc longuement consulté ce site pour lister toutes les fonctionnalités qu'il proposait. Le client nous a demandé de regarder précisément le fonctionnement du caddie de produits que le client remplit. A tout moment, le client peut consulter le contenu de son caddie, peut modifier les quantités choisies ou supprimer un ou tous les produits du caddie.

Un autre élément important est entré en compte dans la conception du projet : la société possède une base Sage de gestion commerciale d'où elle gère les produits, les clients et les commandes. II a donc fallu s'adapter a un systeme existant relativement complexe (le calcul en ligne de la TVA n'a pas été simple). Les tables Sage comprennent un nombre très important de champs dont les noms et les fonctions ne sont pas facilement 'lisibles'. De plus, la gestion du site a imposé d'ajouter des données à certaines tables (par exemple, un champ devait indiquer dans la table presentant le produit si le produit etait une nouveaute), nous avons donc dû détourner certains champs de leur fonction première (et ce avec l'accord du client).

### **2.1.4 Etapes du travail**

L'objectif de ce projet étant de mettre en place un site Internet, dont les pages HTML seraient créées dynamiquement à partir d'informations contenues dans une base Mysql, elle-même créée à partir d'une base Sage existante, différentes étapes du travail ont été nécessaires :.

1- Rapatriement de la base de données Produit, Client, Commande sous Sage vers Mysql.

2- Création d'un site Internet de présentation avec possibilité de commander.

3- Création de formulaires de gestion des photos de présentation des produits sous Access.

(4- Et mises a jour automatiques de Mysql vers Sage et vice-versa).

## **2.1.5 Implémentation**

Comme il a deja ete precise plus haut, la societe **Dietiweek** travaille avec une base de gestion commerciale Sage.

Pour permettre la gestion des images illustrant les produits, la base de données a donc été stockée sous Access.

Le Kit ODBC permettant les échanges d'informations entre les deux bases a été utilisé : ainsi les deux bases (Mysql et Access) sont ainsi régulièrement mises à jour.

Voici le flux des informations :

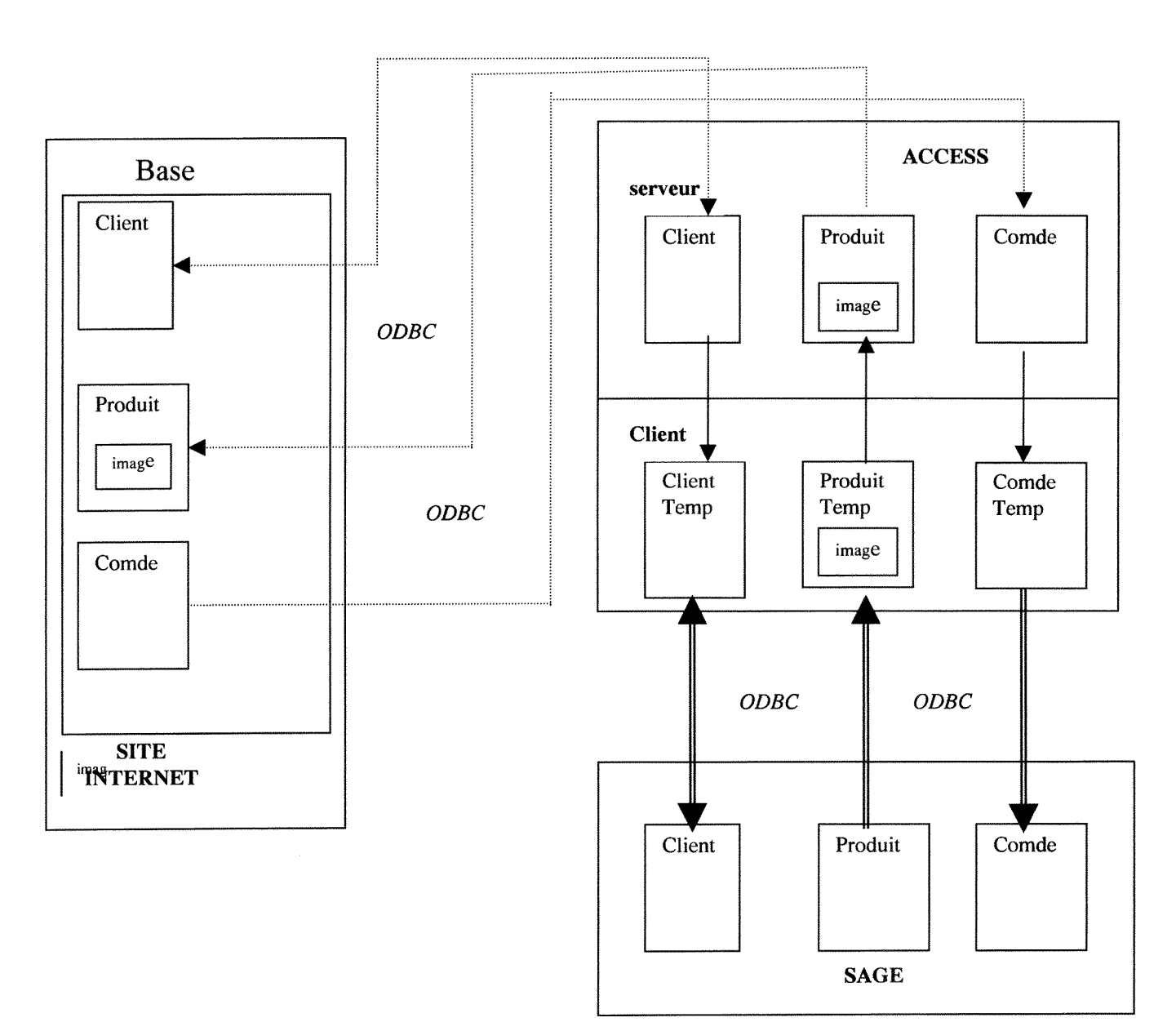

.Les clients inscrits par Internet dans la base Mysql doivent être rapatriés dans la base Sage.

.Les commandes passées par Internet et stockées dans la base Mysql doivent être rapatriés dans la base Sage.

. Les mises a jour faites par la societe concernant les table Produit et Client (ceci pour les clients inscrits par un autre moyen qu'Internet) doivent être transférées dans la base Mysql.

Comme il a été expliqué plus haut, ODBC est utilisé pour transférer les données d'un système de gestion à un autre. Les nouvelles données entrées sur Internet (nouveaux clients et commandes) sont transférées vers la base Access.

Une passerelle du même type est mise en place pour transférer de Access à Sage les nouvelles données.

Le rapatriement de la base de données Produit, Client, Commande sous Access vers Mysql se fait par le Kit ODBC.

Pour effectuer cette opération, il a fallu suivre différentes étapes sous Access :

- 1- Créer la table de base
- 2- Exporter cette table
- 3- Puis la lier.

Pour ces deux dernières étapes, il faut :

exporter puis lier

,'vers un fichier ou une base de donnees externes',

- .vers un fichier de 'type : base de données ODBC',
- exporter

. vers 'nom de la table exportée ou liée'

.dans la 'base de données ODBC',

Il faut utiliser la 'source de données machine' avec le nom de l'ordinateur ou le terme 'localhost'.

Cette transmission par ODBC est possible grâce au paramétrage à travers la boite de dialogue :

cliquer sur

-'source de données machine'

- 'mysql.dsn' pour remplir les rubriques :

.windows DSN name : nom de la machine sur laquelle on travaille ,

.Mysql host (name ou IP): nom de la machine hdte supportant la base mysql,

.mysql database name : le nom de la base utilisée,

.user et password d'acces a la machine ,

Une fois les tables liées, ce sont ces dernières qui sont utilisées (ce sont celles précédées d'un globe terrestre).

Nous exposerons plus tard les différentes limites qui existent à ce système.

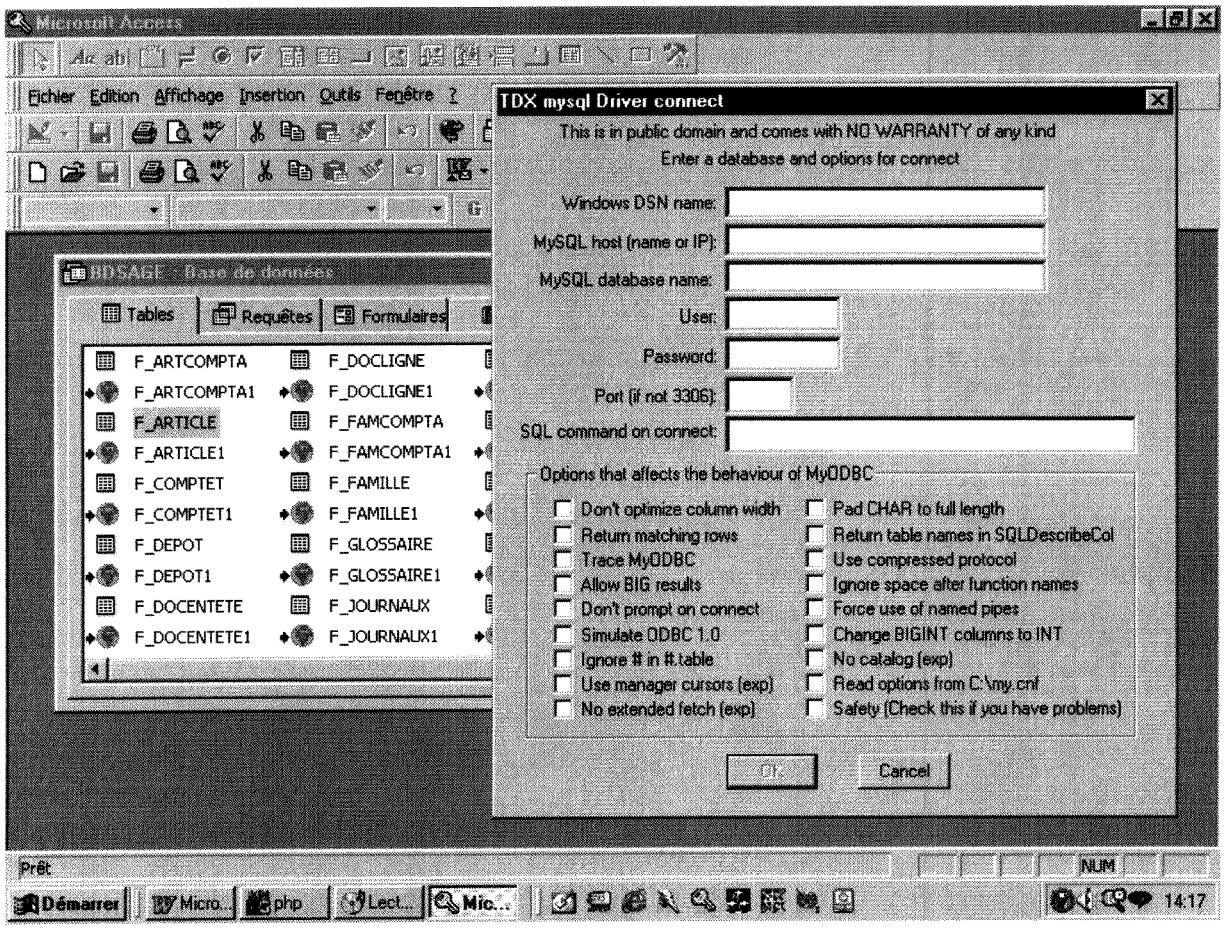

## **2.1.6 La base de donnees Produit /Client.**

Avant de mettre en place des 'modifications' de la base Sage pour offrir les fonctionnalités essentielles au site Internet, nous avons observé très attentivement le catalogue produits de Dietiweek pour determiner quels types d'informations étaient donnés sur chaque produit (Voir un extrait en annexe).

- Chaque produit appartient à une catégorie (Ex : Soin du visage) et une catégorie possede plusieurs produits.

- Chaque produit possède un nom, une référence, un prix. Le titre et le commentaire sont identiques pour plusieurs produits de la même gamme (nous considérons qu'une gamme peut comporter un seul produit).

- Certains produits peuvent être marqués de l'image « coup de cœur » et / ou « nouveau » et / ou « efficacité reconnue ».

- Il existe différents lots de produits présentés comme « offre découverte », « offre exceptionnelle » ou « idée cure » qui possèdent un prix et un prix promotionnel.

La plupart des produits sont accompagnés d'une ou plusieurs photos. Cependant on constate que certaines photos illustrent plusieurs produits.

Ce travail de dépouillement était indispensable pour déterminer les champs à ajouter dans la base Sage et les tables à créer pour gérer les photos et les textes de présentation.

II était en effet essentiel de garder le même format de table pour permettre un transfert entre les deux bases sans besoin de conversion.

Nous ne présentons pas ici la structure complète des tables Sage (ceci serait hors de notre propos). Cette structure sera reprise dans la base Mysql. De ce fait nous preciserons plus bas la structure de la base Mysql reprenant les champs de la base Sage dont nous avions besoin.

Nous avons ajouté aux tables existantes la table PHOTO et la table PRESENTATION qui n'existaient pas dans la base sage.

#### **2.1.7 Creation du site Internet**

Ce site, a l'image du site M6 boutique (http**://www**[.m6boutique.com\).](http://www.m6boutique.com) propose différentes options :

#### - Ce site **presente les produits du catalogue.**

. Les clients peuvent voir les fiches des produits dont certains sont présentés comme offres spéciales.

. Le site permet la recherche des produits par différentes méthodes :

.recherche par theme

.recherche par nom

.recherche par liste.

- II permet aux clients de **commander directement** par carte bancaire:

.Le client a tout au long de sa commande la possibilité de consulter le détail de la commande en cours.

- Enfin, il facilite la **gestion des commandes** et des clients pour le fournisseur: II communique avec la base Aceess.

,Le fournisseur peut consulter les eommandes passees.

.La table Client est mise à jour (les clients Web sont enregistrés dans sa base Sage).

### **2.1.8 Creation de formulaires de gestion des illustrations sous Access.**

La base Access a une interface conviviale et ergonomique pour une utilisation agréable par le fournisseur qui met à jour la base de données sous Access

pour ce qui est des illustrations (puisque Sage ne gere pas les images) et des textes de présentation (puisque un texte peut correspondre à plusieurs produits, nous avons créé, pour éviter la redondance d'informations, une table propre aux commentaires des produits).

Le seul moyen trouvé pour gérer les photos est d'utiliser une table Access comportant le chemin pour accéder au fichier stocké sur le serveur où se trouvent les images. Le mandataire du projet doit saisir les références des photos dans Access puis les envoyer par un FTP.

Des essais infructueux ont été faits pour stocker les images dans Access (ceci aurait éviter une manipulation au mandataire) : il s'est en effet avéré que le passage de Access a Mysql entrainait des erreurs fatales sur les fichiers des photos.

Un formulaire Saisie Photo a donc été créé à partir d'une table Photo pour permettre d'entrer dans la base Access les images attachées aux produits.

De même, un formulaire permettant la saisie des textes de présentation des produits a été créé à partir d'une table Présentation.

### **2.1.9 Mises a jour automatiques de Mysql vers Sage et vice-versa.**

Nous avons présenté plus haut les flux d'informations nécessaires au bon fonctionnement du systeme.

Comme il a été expliqué également plus haut, ODBC est utilisé pour transférer les données d'un système de gestion à un autre. A l'aide d'une requête éliminant les doublons entre la base Access et une base temporaire placée chez le client Diétiweek, la société ne reçoit que les nouveaux clients de la journée et les commandes. Le lendemain matin, Dietiweek peut envoyer une nouvelle base contenant les nouveaux produits enregistrés, les modifications éventuelles et les nouveaux clients inscrits par un autre moyen qu'Internet. Ces opérations, en partie automatisées, sont lancées à partir d'un bouton à cliquer.

Cette étape a été réalisée par la société propriétaire du logiciel Sage (dont le mandataire est client). Nous n'avons donc ici explique que les grands principes de fonctionnement.

## **2.2 Mise en place du projet**

Après ce travail préparatoire cernant précisément les objectifs techniques et de contenu à atteindre, nous avons donc mis en place le projet en deux étapes. La première consistait à adapter et modifier la base Sage, la deuxième etape etait la programmation pure des pages HTML du site.

## **2.2.1 La base de donnees client**

Rappelons que la base Sage du client a été importée sous Access (toujours avec le pilote ODBC) afin que nous puissions lui ajouter les tables nécessaires à la gestion du site Internet. Il a donc fallu s'adapter à un existant en prenant connaissance du système Sage et en complétant ce système.

### 2.2.1.1 Adaptation à l'existant

Quelques ajouts ont été nécessaires dans la base Sage pour permettre le bon fonctionnement du système. Comme il a été expliqué plus haut, nous avons effectué les modifications à partir de la base Access (du côté serveur).

#### Pour la table concernant les produits :

Nous avons utilisé 3 champs nouveaux :

un pour gérer les offres promotionnelles. Ce champ renvoie au champ « commentaire» de la table PHOTO (contenant le numéro du produit, clé primaire de la table F ARTICLE) pour permettre d'inclure la photo correspondant à cette offre dans la fiche de présentation du produit..

- Un pour rattacher le produit à sa ou ses photos.
- Un pour intégrer en photo de fond l'image correspondant au thème du produit. (meme systeme de liaison avec la table PHOTO).

Pour la table concernant les photos :

Nous avons intégré les champs :

- « AR\_REF » (clé primaire de la table produits) pour lier produits et illustrations de ces produits.
- « Commentaire » pour indiquer si cette photo est l'illustration d'un thème ou d'une offre.
- « chemin » pour indiquer le chemin d'accès au fichier où seront stockées les photos (Stocker les photos dans Access pour que Mysql les retrouve semble poser problème).

Si nous n'avons pas créé de table intermédiaire sur la relation n, n liant produit et photo, c'est pour une raison bien précise : avoir une table intermédiaire, ayant le numéro du produit et le numéro d'une photo, numéro repris dans la table photo avec son chemin, ne nous donnait fondamentalement rien étant donné que la table photo est de structure très simple. Nous aurons donc peut-être à saisir plusieurs fois un même chemin, mais en évitant de saisir pour chaque produit deux fois sa référence et deux fois un numéro de photo.

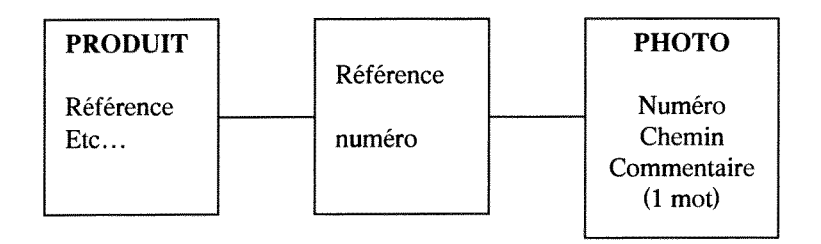

Cette solution ne nous a pas paru économique.

Pour les tables concernant les gammes 'top' des produits : (offres speciales, coups de coeur etc..)

Nous avons créé deux tables :

- Une comprenant les champs 'numerotop' (cle primaire), 'gammetop' et 'image' (pour le chemin de 1'illustration de la gamme);

- L'autre intermédiaire liant le produit (F\_ARTICLE) et sa gamme top (lorsqu'elle existe) avec les champs 'AR\_REF' et 'numerotop' composant tous les deux la clé primaire de la table .

Pour la table concernant les textes de présentation des produits :

Différents champs ont été utilisés :

- Une clé primaire (rappelée dans un champ de la table des produits) pour identifier la présentation (« num pres »).
- « titre »
- «texte »
- « supplement»

Le texte concernant chaque produit est divisé en plusieurs champs pour permettre une mise en page particulière gérable avec html (utilisation de la mise en page, des couleurs et des polices pour mettre en valeur certaines parties du commentaire). Un champ unique dans Access ne permettait pas cela.

#### Pour les tables concernant la commande :

Nous avons créé une table (PAIEMENT) comportant les renseignements sur le mode de paiement du client liée à la table existante de Sage : F\_COMPTET.

La clé primaire de PAIEMENT reprend la clé primaire de F\_COMPTET. Un champ précise le mode de paiement (pour les chèques, la société contactera le client) et les trois champs suivants donnent les precisions sur la carte bancaire si le client a choisi ce mode de paiement.

La base « cookie » est utilisée pour gérer les commandes.

En effet, à la connexion du client, le contenu de son caddie est gardé en mémoire dans une table (\$table) ainsi que ses identifiants dans une table definitive (CLIENT). La table du caddie comporte les champs correspondant à la référence des produits choisis, leur désignation, leur quantité et leur taux de tva. Cette table est détruite à la fin de la commande, une fois que les informations ont été transférées dans la base Access « diétiweek » dans les tables correspondant à la commande (F\_DOCLIGNE pour le contenu du caddie et F\_DOCENTETE pour tous les renseignements nécessaires dans une entête de commande (numéro, nom du client, adresse...)).

2.2.1.2 Mise en place d'une base ACCESS

Deux bases seront utilisées :

La **base COOKIE** comportant deux tables.

#### **CLIENT**

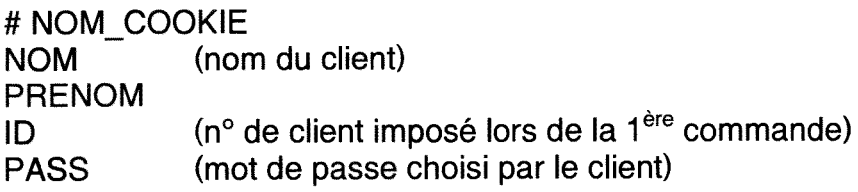

#### **\$TABLE**

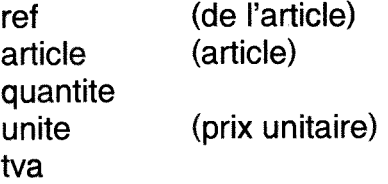

#### La **base DIETIWEEK**

Nous avions a notre disposition les tables utilisees par la societe **Dietiweek**  dans leur base de données Sage. Il était essentiel de garder le même format de table pour permettre un transfert entre les deux bases sans besoin de conversion.

Voici la structure des tables Mysql.

Notez que les règles d'intégrité ne sont pas gardées avec les tables liées (voici une des limites du transfert dont nous reparlerons plus bas).

Nous pouvons egalement voir la faiblesse du systeme quant au calcul de la TVA qui présente une structure en boucle à éviter dans tout MCD. Nous devons d'abord aller voir si une référence dans la table F\_ARTICLE est présente dans la table F\_ARTCOMPTET ; si ce n'est pas le cas il faut aller chercher dans la table F\_FAMCOMPTET. A partir de l'un de ces deux tables, nous obtenons un code qui nous permet de trouver dans une troisième table (F\_TAXE) le taux de TVA qu'il faut appliquer.

Nous avons donc ajouté aux tables existantes 4 tables (photo, présentation, top, tampon) qui n'existaient pas dans la base SAGE.

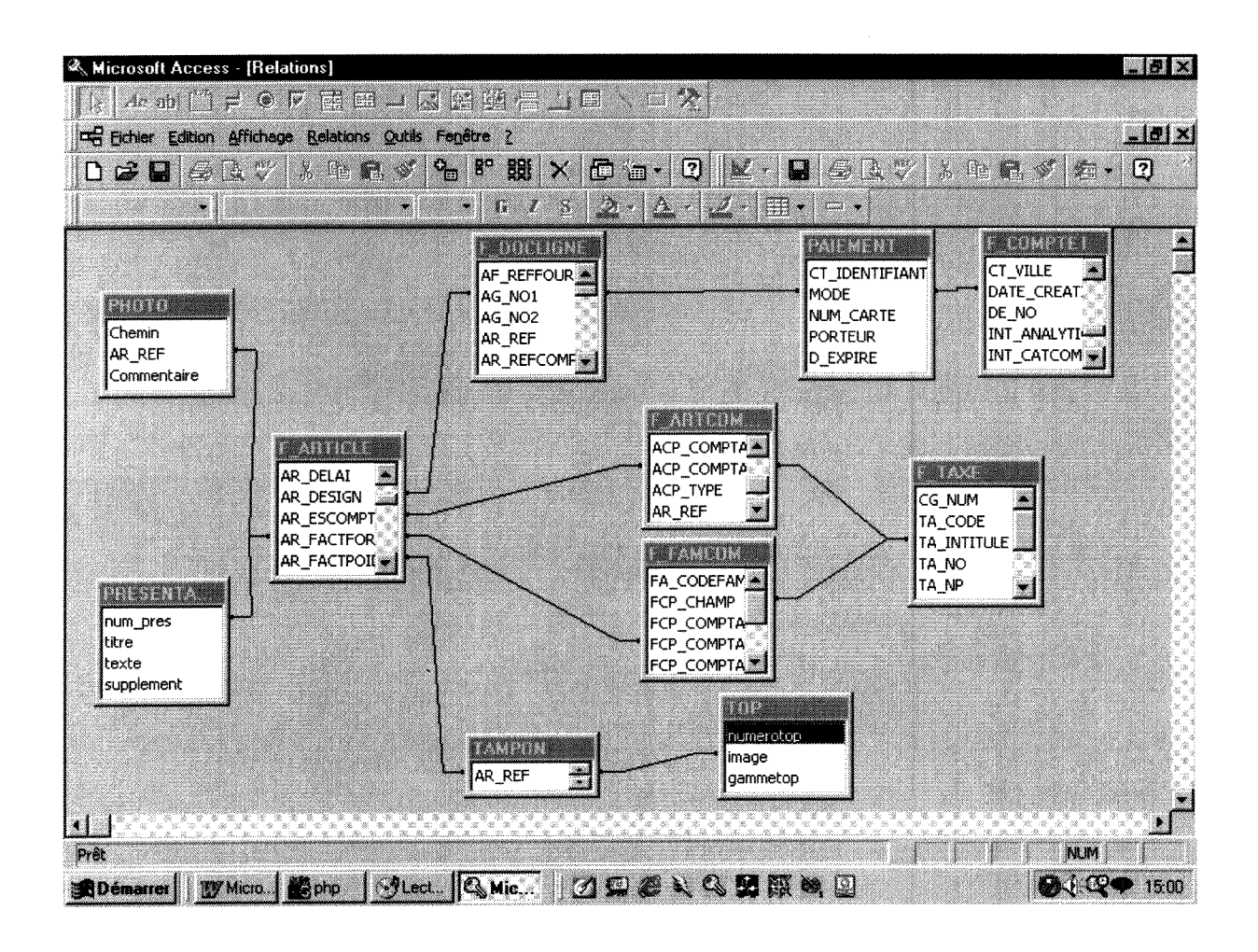

Trouvez ci-dessous le structure détaillée de chaque table.

Les # sont les clés primaires. Seuls les champs utilisés sont présentés.

#### **F\_ARTICLE :**

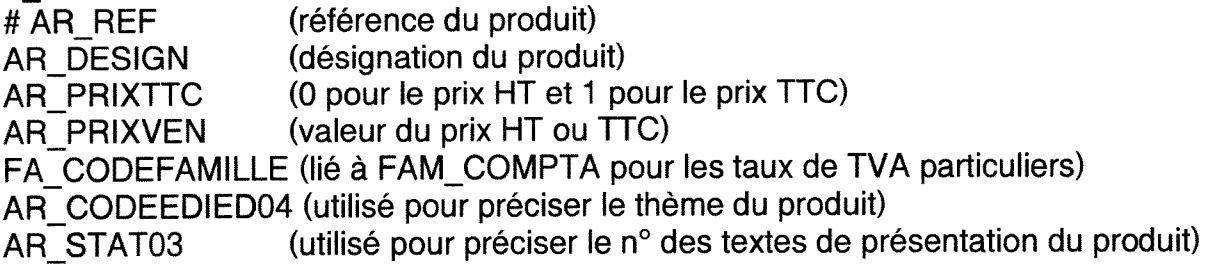

#### **F\_ARTCOMPTA**

#AR\_REF ACP\_TYPE ACP CHAMP (reference du produit) (0 pour les ventes) (1 pour la France, 2 pour l'étranger) ACP\_COMPTACPT\_TAXE1 (référence d'une TVA)

#### **F\_FAMCOMPTA**

#FA\_CODEFAMILLE (référence d'une TVA) FCP\_TYPE (0 pour les ventes)<br>FCP\_CHAMP (1 pour la France, 2 (1 pour la France, 2 pour l'étranger) FCP\_COMPTACPT\_TAXE1 (reference d'une TVA)

#### **F\_COMPTET**

#CT\_IDENTIFIANT (identifiant du client) CT\_NUM (les 5 1ères lettres du nom du client) CT\_CONTACT (nom et prénom du client)<br>CT\_TYPE (0 pour un client) (0 pour un client) CT\_QUALITE (état civil) CT\_ADRESSE (rue) CT\_COMPLEMENT (autre) CT\_CODEPOSTAL CT\_VILLE CT\_PAYS CT\_NUMTELECOM01 (n° de téléphone) CT NUMTELECOM01 (2 ème n° de téléphone) CT\_NUMTELECOM01 (mail) CT\_NUMTELECOM01 (n° de fax)

#### **F\_DOCENTETE**

#DO\_PIECE DO THIERS DO TYPE DO DOMAINE DO DATE (n° interne) (CT\_NUM de F\_COMPTET) (1 pour passer les commandes) (0 pour les ventes)

#### **F\_DOCLIGNE**

#DO\_PIECE DO\_DOMAINE (cf ci-dessus) DO\_TYPE DO\_THIERS AR\_REF DL\_DESIGN DL\_QUANTITE DL\_PRIXUNITAIRE (HT) DL TAXE1 (TTC)

#### **PAIEMENT**

#CT\_IDENTIFIANT MODE (chèque ou carte) NUM\_CARTE (n° de carte bancaire) PORTEUR (nom du porteur de la carte) D EXPIRE (date d'expiration de la carte)

#### **PRESENTATION**

#Num pres **Titre Texte** Supplement

#### **PHOTO**

#AR\_REF #Chemin commentaire

(chemin d'acces a l'image) (principal ou autre)

#### **TAMPON**

#AR\_REF #numerotop

#### **TOP**

#numerotop image gammetop

(chemin d'acces a 1'image) (nom de la « gamme » : offres)

### **2.2.2 Creation d'un site Internet de presentation avec possibilite de commander.**

Comme nous l'avons déjà précisé, pour mettre en place le site Internet, nous nous sommes fortement inspiré du site de M6 boutique, et ce à la demande du client.

2.2.2.1 l'organisation du site

Par organisation du site, nous entendons l'organisation qui apparaîtra aux internautes, c'est à dire l'organisation des pages à l'écran : frame(s), contenu de la page principale ...

La page d'accueil

Elle comporte .une partie principale ,une frame a gauche presentant les differentes categories de produits la recherche des produits, .une frame en haut présentant

les nouveautés, la liste de tous les produits, la société, ses moyens de contact, et le caddie en cours.

#### La page principale

Elle peut recevoir différentes pages :

- la page présentant les thèmes des produits ;

- la page présentant les différentes offres ;

- la page présentant les produits trouvés à partir de la recherche par nom ;

-la page présentant un produit particulier (nom ,prix TTC, illustrations, commentaires);

-la page présentant le panier de produits choisis ;

-le formulaire permettant d'entrer le mot de passe et le numéro de client (pour les anciens clients), ou les coordonnées du client (pour les nouveaux clients); -la page de la confirmation de la command.

#### La recherche des produits

Cette recherche s'effectue par les champs de la table produits concernant leur nom (AR\_DESIGN), et leur categorie (CODE\_FAMILLE) en acceptant les variations par une recherche avec troncature et sans respect de l'ordre des mots (Cf. plus haut, travail fait par le second stagiaire).

#### La recherche par thèmes

Cette recherche s'effectue par clics sur la frame de gauche. Elle utilise le champ de la table du produit indiquant son thème (beauté des mains, beauté du corps .....). Il est possible de commander dès cette page, ou d'aller voir la fiche du produit choisi détaillée.

#### La présentation d'un produit

Cette page est construite dynamiquement puisqu'elle insère le nombre de photos existant pour chaque produit (éventuellement celle le présentant comme offre spéciale ou nouveauté).

Le fond d'écran dépend du thème de l'image.

La mise en page des commentaires dépend de leur nombre (titre, commentaire, complément). La quantité à commander peut être choisie.

#### Le panier

A tout moment le client peut consulter le caddie en cours et modifier la quantité choisie ou supprimer la commande d'un produit.

#### L'accès à la commande

Une fois le caddie entré, une page demande au client, s'il est nouveau d'entrer ses coordonnées, s'il est ancien d'entrer son mot de passe et son numéro de client, voire de modifier les coordonnées qu'il a déjà entrées ultérieurement.

Pour l'entrée des coordonnées, un contrôle sur des données obligatoires est fait. Un choix sur le mode de paiement est proposé (Notons qu'aucune demande n'a été formulée pour mettre en place un transfert sécurisé).

#### La commande

Une fois les coordonnées du client vérifiées (précisons qu'un compteur particulier aux clients du Web a été mis en place en attribuant des numéros de 6 chiffres précédés d'un 'W'), une confirmation apparaît, rappelant les coordonnées du client, son mode de paiement, son numéro de commande, et le contenu de sa commande.

### 2.2.2.2 La présentation du site

Pour la présentation du site nous avons utilisé différents outils et matériaux. Nous avons respecte 1'esprit du catalogue. Le mandataire desirait un 'catalogue en ligne' comme celui que les clients regoivent chez eux.

Nous avons harmonisé au mieux les pages en partant de trois couleurs de base : le jaune le orange et le violet (couleurs présentes dans le catalogue papier). Mais précisons à nouveau que la charte graphique et l'habillage définitif du site n'étaient pas de notre ressort.

#### Les photos du mandataire

Pour les fonds d'écran, nous avons utilisé Word qui permettait de créer des photos en filigrane que nous avons copiées dans Paint Shop Pro pour en faire des fichiers .gif (lisibles sur Internet).

#### **Paint Shop Pro**

Pour les titres, nous avons travaillé avec le logiciel précité. Harmonisation de la présentation (inspirée des titres du catalogue), des couleurs, de la taille. La même démarche a été utilisée pour tous les boutons.

#### Internet

Pour 'dynamiser' le site, le client désirait du mouvement. Nous avons donc cherché des applet java sur Internet qui nous ont permis de faire des titres réagissant au clic de la souris (Chaque applet nécessitait trois titres différents pour créer une réaction au passage et au clic de la souris).

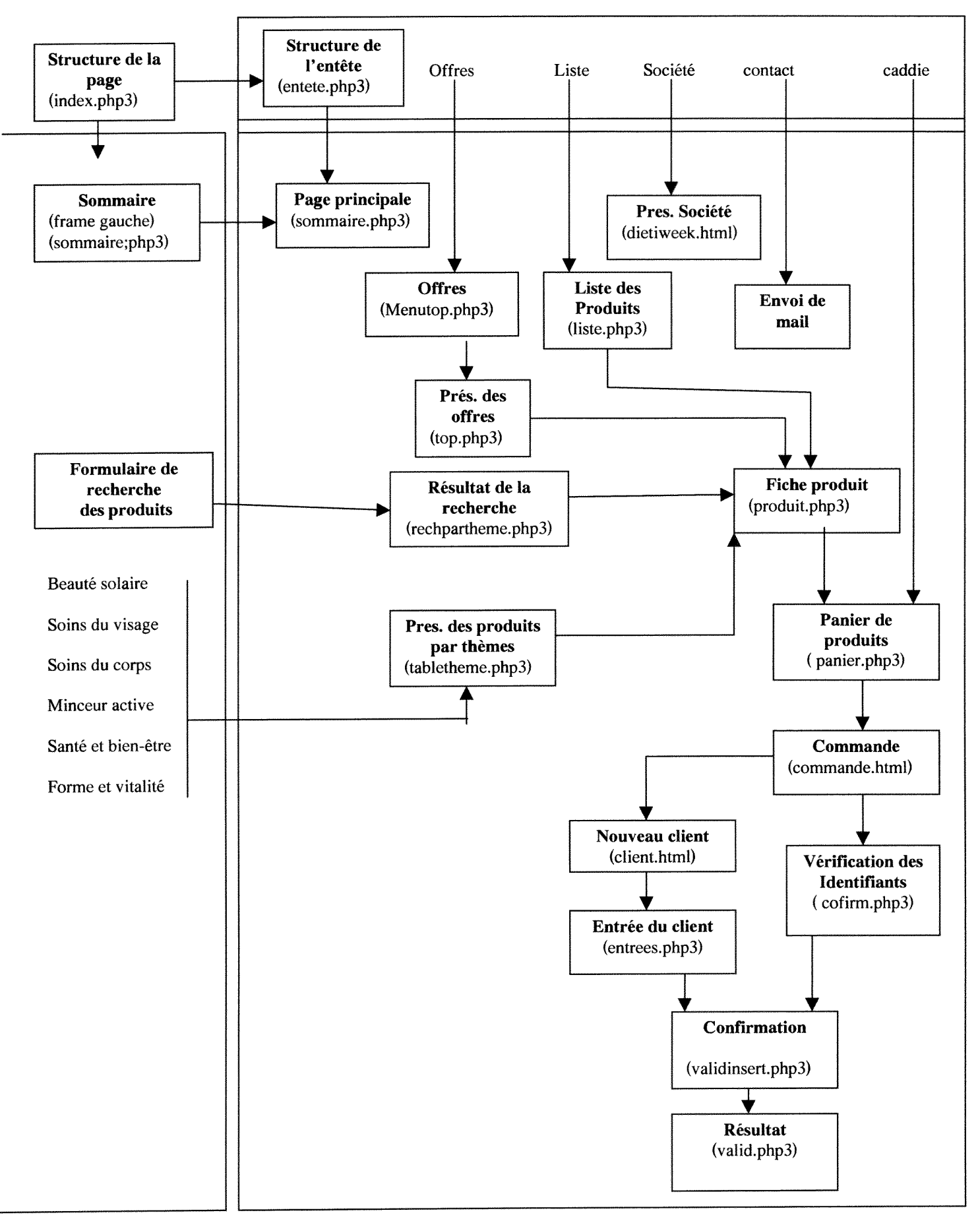

2.2.2.2 La structure du site

Par structure du site, nous entendons pages de programmation nécessaires pour que les site fonctionne. En effet, il faut être conscient que l'utilisateur pour une action précise lancera sans le savoir plusieurs pages de PHP3. Trouvez ci-dessous le schéma récapitulatif des pages de programmation utilisées.

Ce premier travail a été très formateur puisqu'il a permis

une decouverte totale.

Il a permis de voir une partie des enjeux du commerce électronique : offrir aux clients, à domicile comme le catalogue, une mise à jour constante plus rapide que le papier et offrir au commerçant une gestion facile (pour qu'il décide de se lancer dans le cybercommerce).

Au niveau de la programmation, il a offert beaucoup de cas de figures. Les fonctions principales de PHP3 ont été abordées. Les connaissances en HTML se sont approfondies.

Certains problèmes (dont nous parlerons plus bas) n'ont pas été réglés sans difficultés mais au terme de ce projet, nous avons dû avoir atteint un minimum d'indépendance car la deuxième partie du stage s'annonçait solitaire.

le second projet qui nous a été proposé était tout aussi motivant que le premier: créer un site standard à personnaliser par le client lui-même par l'intermédiaire d'Internet.

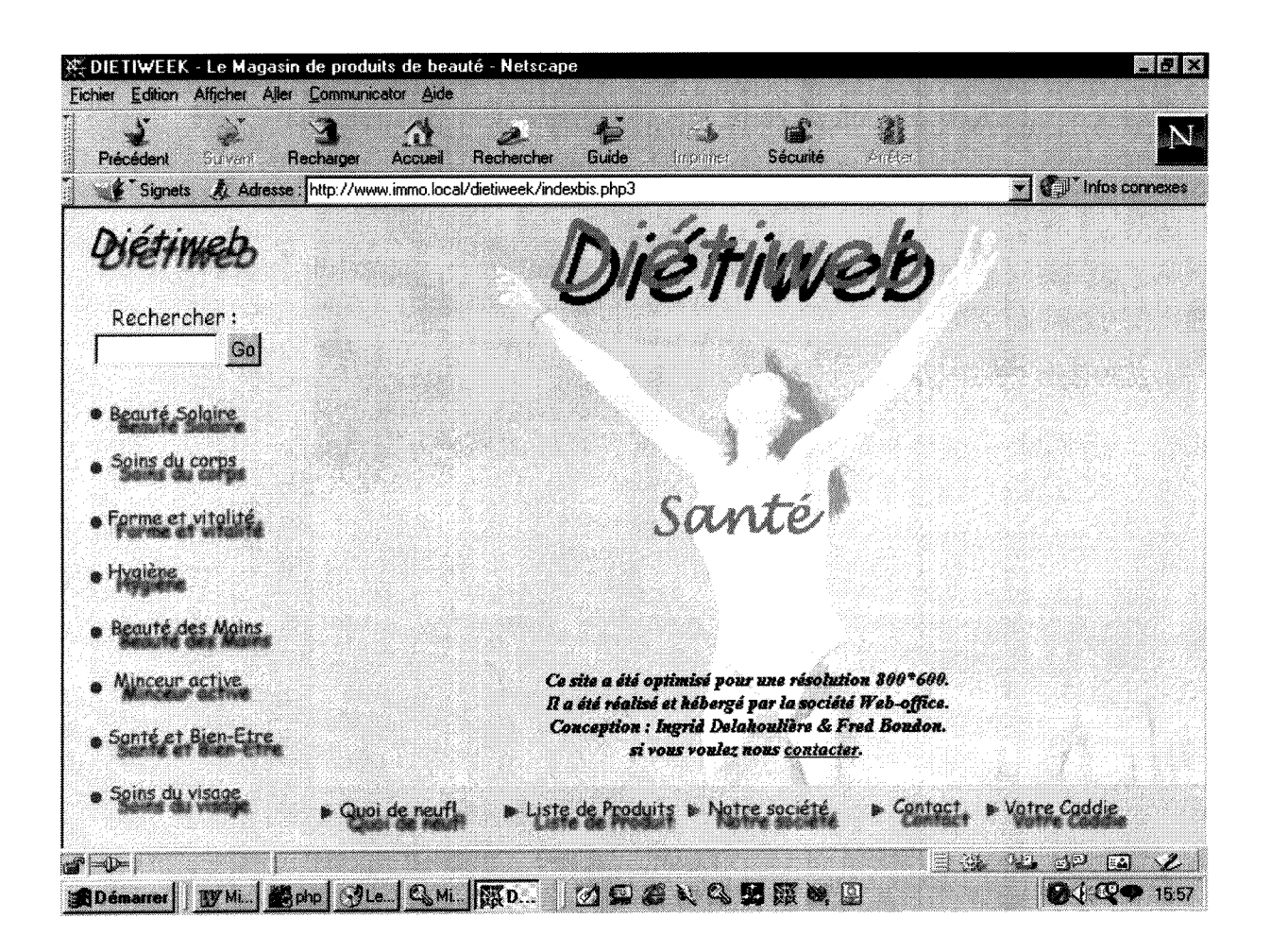

## **3. SITE STANDARD DE PRODUITS IMMOBILIERS A PERSONNALISER**

Ce deuxième projet a donc commencé au mois d'août. M. Belmonte avait déjà pensé auparavant à ce concept de site standard à personnaliser qui serait moins couteux que les autres produits du marche (car 'loue' a plusieurs clients). Son choix s'est porte sur les produits immobiliers pour un premier essai de cette formule. Si cette opération est rentable, il lui semble envisageable de faire un travail de même type qui pourrait s'adapter non seulement a plusieurs clients mais aussi a plusieurs types de produits.

Le projet s'est invariablement déroulé de la même facon que le premier : cahier des charges (avec objectifs du projet, analyse de l'existant concurrentiel) puis mise en place du projet (avec création de la base de données de base puis programmation du site).

## **3.1 Cahier des charges**

Ce cahier des charges a été beaucoup moins rigide que le premier. M. Belmonte nous a laissé un champ d'action tout à fait libre. Nous avons déterminé la finalité du projet à partir de l'analyse de l'existant concurrentiel puisqu'il fallait faire quelque chose qui plairait le plus possible a tous les agents immobiliers. A partir de cette observation, nous avons pu créer la base et le site 'idéaux'.

## **3.1.1 Presentation et finalite du projet**

Il s'est agit de mettre en place une base de données Access liée à une base de données Mysql pour présenter des produits immobiliers. Sans client précis, ce projet devait rester assez général pour proposer une solution standard à personnaliser. Le concept était le suivant : le site sera présenté en version de demonstration sur Internet. Ensuite, pour le client interesse, il s'agira de personnaliser un maximum ce site (en integrant ses logos, ses images, ses fonds d'ecran, les informations sur son agence etc....)

Le projet doit permettre à la société immobilière d'élargir le nombre de ses clients et d'offrir un service supplémentaire à ses anciens clients. La base Access permettait à la société immobilière une gestion rapide et efficace de la base de ses produits. L'avantage d'un site Internet pour ce genre de données est que le client peut se trouver potentiellement éloigné de l'endroit où il cherche un produit immobilier, et par-là même éloigné de la société immobilière.

Cette démarche commerciale permettrait au client d'avoir un site à moindre frais et à la société Web-office de faire une opération commerciale en présentant un produit intéressant par son rapport qualité/prix et par rapport aux prestations des autres sociétés proposant des travaux qui peuvent s'avérer trop chers pour certaines entreprises.

## **3.1.2 Organisation du travail**

Ce travail s'est fait en solitaire. Il n'a pas toujours été facile de maîtriser au mieux Access et toutes les ressources du logiciel. Nous avons utilisé essentiellement 'l'interface graphique' (dont le générateur de code et le code SQL) sans entrer dans le code en Visual Basic.

Nous avons donc beaucoup appris en passant un certain temps a manipuler. Mais il reste que par manque de temps et d'aide (les notions rapides du cours du DESSID donnaient peu d'autonomie), nous n'avons pas aborde la programmation en Visual Basic qui aurait particulièrement enrichi le travail.

## **3.1.3 Description de l'existant**

Sans client précis, l'analyse de l'existant s'est bornée à l'étude des produits 'concurrentiels' pour déterminer les fonctionnalités à développer.

Nous avons donc observé un certain nombre de sites. Cette comparaison a permis de déterminer les besoins principaux d'une agence immobilière tout en voyant la limite de certains choix faits dans certaines sites.

Nous nous sommes aperçue que le fait de faire un site le plus général possible allait entrainer certains choix.

Par exemple, une agence qui présente peu de types de produits différents peut mettre en frame ces differents types (appartements en location, appartements en vente, maisons en location, maisons en vente.). Ce systeme serait peu lisible avec un grand type de produits. Nous avons donc éviter ce type de présentation pour ne pas risquer de 'perdre' des clients potentiels ayant une grande diversité de produits à présenter.

Certains ont fait des présentations de produits selon leur type, d'autres selon leur statut (location, vente, gérance), d'autres selon le nombre de leurs pièces ; il a donc fallu choisir une solution plus 'polyvalente' a laquelle devra s'adapter le client potentiel (Notons qu'un service payant supplémentaire de personnalisation sera proposé aux clients).

Nous avons également détecté un produit utilisant la même idée que notre projet [\(http://web-data.fr\)](http://web-data.fr)

Nous avons de ce fait pu voir les limites de ce produit. Un site de demonstration de produits immobiliers était présenté.

Voici rapidement présenté son contenu pour voir les faiblesses du produit et essayer des améliorations.

A gauche : une frame présentant quelques catégories (régions, styles, contact)

Les frames renvoient à une page contenant les photos de tous les produits et un lien vers leur fiche.

Le lien renvoie sur une page contenant la fiche produit avec une frame en haut comportant son prix, sa référence, un lien 'retour', un lien 'autres produits' et un lien 'ajout au caddie' (la somme totale du caddie apparait dans la frame du haut).

Point positifs:

somme totale du caddie visible continuellement

 $\rightarrow$ Nous n'intègrerons pas de caddie à notre travail pour la simple raison qu'il nous semble improbable qu'un client achete un produit de ce type sans voir le produit ou sans même prendre contact avec l'agence immobilière).

Points négatifs :

La page présentant les produits par thème de la frame (régions, styles) est difficile à lire (utilisation de l'ascenseur 'en perdant de vue' très rapidement les premiers produits)

 $\rightarrow$  Nous opterons pour des tableaux plus concis.

Les pages principales ont toutes un fond blanc (choix ou option non prévue ?)

 $\rightarrow$  Nous tenterons une personnalisation graphique plus avancée.

Les autres sites sur d'autres thèmes (bijoux, pièces automobiles etc..) nous ont montré les mêmes faiblesses.

## **3.1.4 Les etapes du travail**

Pour mener à bien ce projet, nous avons suivi différentes étapes :

- Créer une base de données Access présentant tous les formulaires nécessaires pour une interface conviviale et facile d'utilisation.
- Mettre en place un site Internet présentant les produits de la base selon des critères de recherche donnés par le client de la société immobilière.
- créer des formulaires et des tables dans lesquels la société immobilière entrerait ses données personnelles (logo, image, boutons etc..) pour personnaliser son site.

## **3.1.5 Implementation**

Tout comme le premier site, celui-ci sera réalisé avec un serveur Apache qui utilisera le module php3 pour communiquer avec une base de données Mysql ,Le Kit ODBC permettra les echanges d'informations entre les deux bases qui sont ainsi régulièrement mises à jour.

Trouvez ci-dessous le schéma général des flux informationnels.

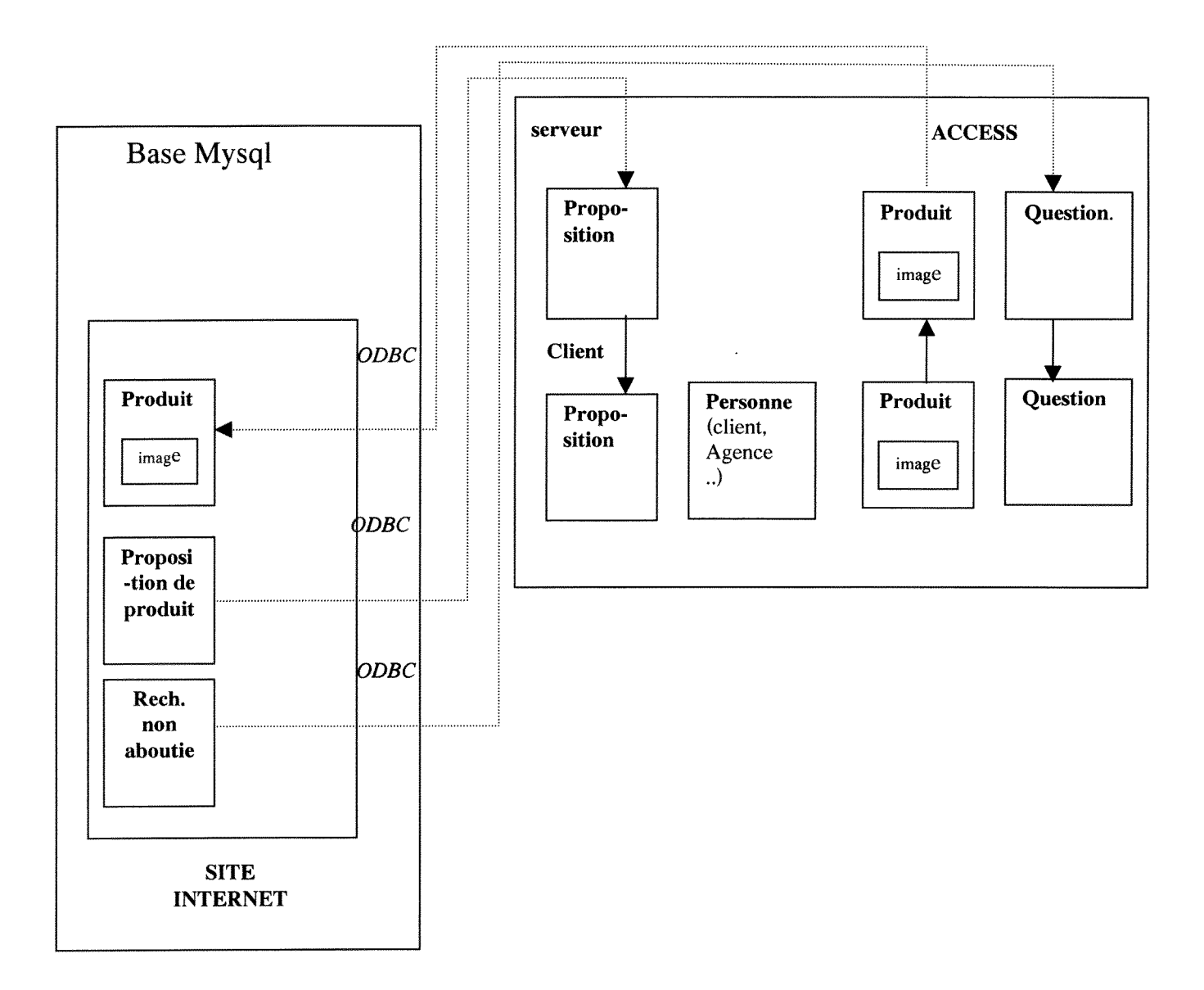

## **3.1.6 La base de donnees produit /client**

Nous sommes partie des principes généraux tirés des sites existant sur le marché qui nous ont permis de déterminer les choses essentielles à un site de produits immobiliers.

#### **Produits**

-Chaque produit peut avoir plusieurs illustrations.

-Chaque produit peut être une « offre spéciale ».

-Chaque produit sera caractérisé par son type (maison, appartement, ferme.), son statut (vente, location, gérance, viager), son prix, sa surface, le nombre de ses pièces (même si quelques produits n'utilisent pas ce champ, il restera un critère déterminant de sélection pour d'autres), son commentaire, sa date de libération et ses références géographiques.

Tout le détail de ces champs contribuera à des recherches sélectives qui seront utiles pour le client de la société.

#### **Photographies**

-Une photographie peut renvoyer a plusieurs produits (cas des residences, des appartements dans des immeubles).

-Une photographie peut porter l'étiquette « offre spéciale » (critère de recherche possible) dans le champ 'legende'..

-Chaque photographie comporte son chemin d'accès.

#### Personnes

Cette table permettra de gérer les coordonnées des propriétaires, des clients à la vente ou à la location et des agences (si le site est celui d'une agence appartenant à une « chaîne »). Outre les références de ces personnes, il y aura donc un champ « statut » pour donner cette précision.

#### Recherche

Cette table enregistrera la recherche du client qui n'a pas obtenu satisfaction avec le moteur de recherche afin que la société immobilière analyse sa demande et lui propose eventuellement un produit se rapprochant de sa demande.

#### **Proposition**

Cette table enregistrera les propositions de produits de proprietaires, propositions qui seront examinées par l'agence puis détruites.

Les deux tables précédentes restent des tables dont le contenu sera régulièrement détruit par l'agence immobilière (nous avons tenu compte de ce critère dans Access qui propose un destruction des données par dates).

#### Relation

Cette table intermédiaire permet à un produit d'avoir plusieurs personnes reliées à lui (propriétaire et agence, voire plusieurs agences d'un même groupe).

#### Photo

Cette table intermédiaire permet à un produit d'avoir plusieurs photographies et viceversa.

## **3.1.7 Creation d'un site internet**

#### La partie 'site de démonstration'

Ce site permettra la recherche multicritères (recherche par type, nombre de pièces, ville, département, région, prix, mots clés, agence). Cette recherche se pr6sentera sous forme de formulaire.

Nous avons opté pour cette solution car l'utilisation de catégories dans une frame réduit la recherche à une recherche monocritère (par exemple tous les appartements, ou les maisons, etc.).

Une page 'produits' permettra de consulter les produits soit en totalite, soit selon leur type (maison, appartement..), soit selon la région où ils se trouvent.

Ce site listera les produits « offres spéciales ».

Il permettra au client d'entrer ses coordonnées et sa recherche si le moteur de recherche n'a pas satisfait sa demande.

Il permettra aux propriétaires de laisser leurs coordonnées et la présentation succincte du produit qu'ils désirent confier à la société immobilière.

#### La partie 'personnalisation du site'

Cette partie permettra au client de choisir les éléments de présentation de son site et de les enregistrer dans une base qui lui sera propre.

Ainsi, tous les différents sites de produits immobiliers auront les mêmes pages de programmation. Chaque page de programmation interrogera deux bases de données : une comportant les produits que le client veut présenter et l'autre tous les renseignements pour habiller son site.

Ces éléments sont du même ordre pour chaque page.

Le client peut choisir pour chaque page:

- Le titre de la page (texte ou image)
- Le (ou les) texte(s) de présentation
- Le fond d'écran (couleur ou fond)

Il peut également choisir :

- Si les boutons seront standards ou des images
- La couleurs des liens (avant, pendant et après le clic de la souris)
- Le contenu des tableaux qui présentent les produits (tableau de consultation de tous les produits, résultats d'une recherche, les produits 'bonnes affaires'), c'est à dire si, avant le lien pour présenter la fiche produit complète, il désire que les internautes voient le type, le statut, la référence, le prix etc.. des produits.
## **3.2 Mise en place du projet**

Cette mise en place est tout d'abord passée par une étape pour créer la base Access. Nous avons mis quelque temps pour manipuler le logiciel et découvrir des astuces non expliquées dans l'ouvrage à notre disposition (cf. l'ouvrage de M. BÄR Jürgen et Mme BAUDER Irene).

Par manque de temps et d'aide, nous n'avons pas utilisé le générateur de code. Nous nous sommes contentée du générateur d'expression.

### **3.2.1 La base de donnees client**

Dans cette base Access, nous ne nous occuperons pas de la gestion des factures. Nous partons du principe que le client aura une base Sage à cet effet. D'ailleurs, la table Personne, créée pour la démonstration du site, sera présente dans Sage (sous la forme F\_COMPTET).

3.2.1.1 Structure de la base

Trouvez ci-dessous la structure de la base qui sera réutilisée pour la base Mysql. (Voir plus haut la definition des objets)

Rappelons que les tables liées ne respectent pas l'intégrité référentielle des liaisons entre les tables.

Les tables 'question' et 'proposition' ne sont pas liées à la table 'personne' car les coordonnées des personnes posant une question ou proposant un produit sont appelées à disparaître périodiquement.

Une fois la réponse à la question trouvée et le mail de réponse envoyé, l'enregistrement et les coordonnées de la personne sont supprimés. Une fois la proposition étudiée, les références complètes du client sont entrées définitivement si sa proposition est acceptée et l'enregistrement de 'proposition' effacé.

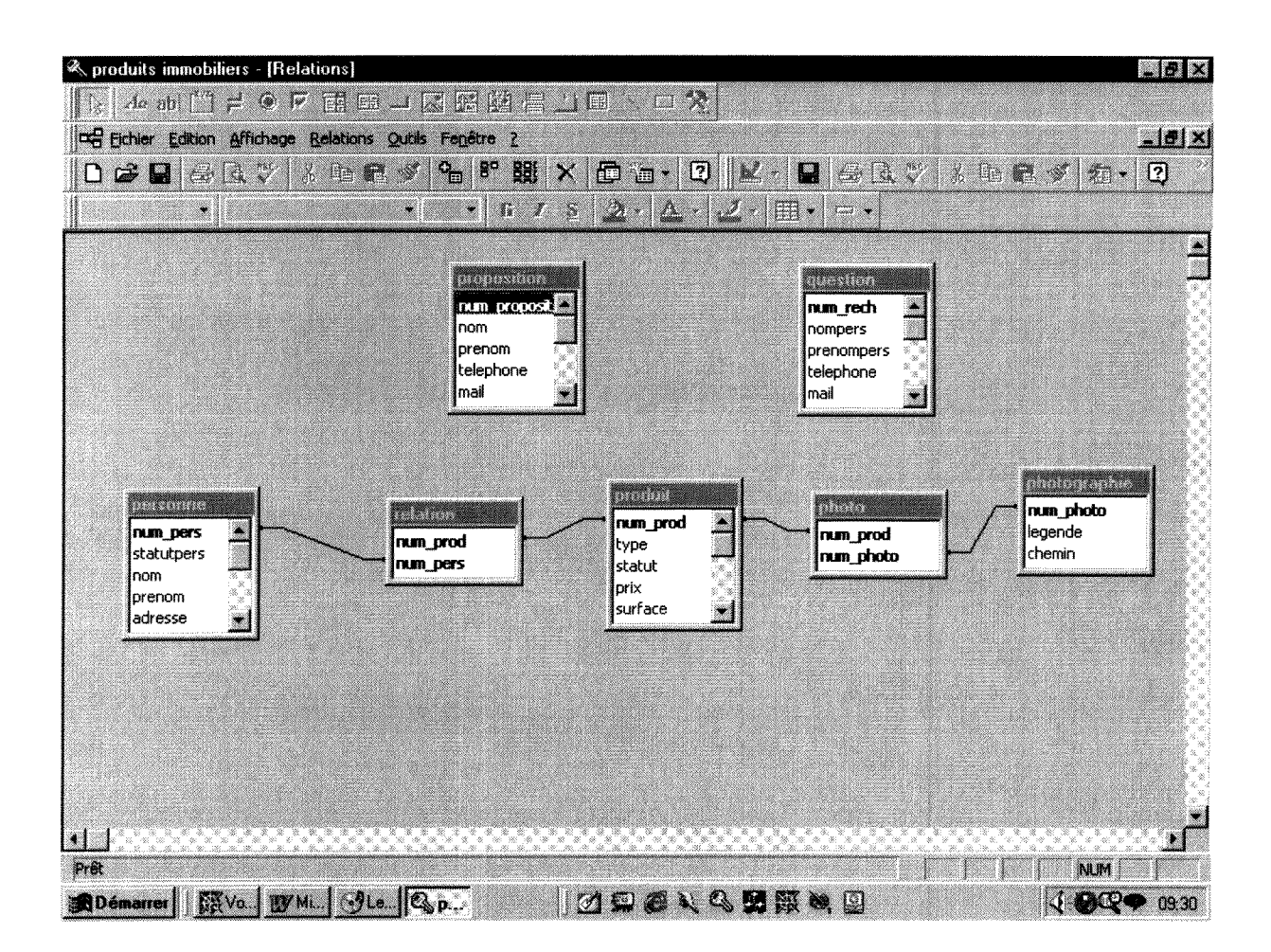

Les tables ' question' et 'proposition' auraient pu être fusionnées en ajoutant un champ dans lequel on aurait précisé si c'était une demande ou une offre.

Mais la table question est plus détaillée que la deuxième. Le client acheteur peut avoir une demande très précise comportant de nombreux critères, alors que la table 'proposition' ne donne pas tous les renseignements sur le produit propose. II s'agit seulement de vérifier que le produit appartient à la 'ligne générale de vente' de l'agence et d'engager un contact avec les propriétaires. Tous les renseignements pour entrer le produit dans la table 'produit' seront pris ultérieurement si l'agence decide de prendre en charge ce produit.

Nous avons ici choisi de mettre une table intermediaire 'photo' entre 'produit' et 'photographie' car l'agence immobilière peut choisir de mettre une légende (completant le commentaire du produit). Cette structure (non utilisee dans le premier projet) permettra de ne pas saisir plusieurs fois la légende pour des photos illustrant plusieurs produits (cas de résidences par exemple).

Les clés primaires sont indiquées par un #

### **Produit**

# num\_prod type (maison, appartement, résidence, chalet, ferme, terrain etc.....) statut (vente, location, gérance, viager) prix (hors frais d'agence) surface adresse ville departement region piece date lib (date de libération) commentaire promo (produits 'affaire')

### **relation**

#num\_prod #num-pers

### **personne**

#num\_pers statut (propriétaire, client, agence) nom prenom adresse complement telephone1 telephone2 maii fax ville codepostal pays

(Rappelons que cette table sera remplacée dans Sage par F\_COMPTET mais est créée ici pour les besoins de la démonstration au futur client potentiel).

### **F\_COMPTET**

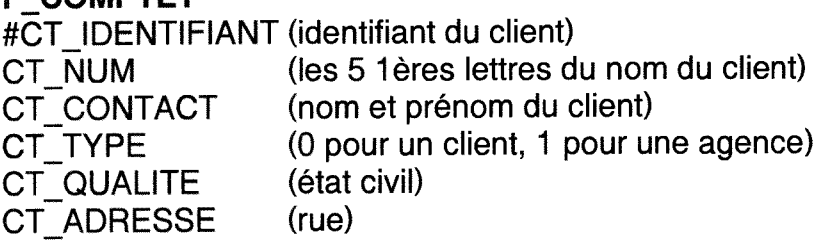

CT\_COMPLEMENT (autre) CT\_CODEPOSTAL CT\_VILLE CT PAYS CT\_NUMTELECOM01 (n° de téléphone) CT\_NUMTELECOM01 (2 ème n° de téléphone) CT NUMTELECOMOI (mail) CT\_NUMTELECOM01 (n° de fax)

### **photo**

#num\_photo #num\_prod

### **photographie**

#num\_photo chemin legende

### **recherche**

#num\_rech num\_pers date type statut piece ville departement region prix motscles

### **Proposition**

Num\_proposition Nom Prenom Telephone Mail **Typeproduit** Statutproduit Villeproduit Departement Prixestime **Specificites** dateprop

A partir de ces tables, pour permettre une gestion agréable de la base, ont été créés des formulaires de consultation.

### 3.2.1.3 Les requêtes

Pour consulter la base et retrouver des renseignements précis, nous avons créé les requêtes qui nous semblaient le plus aptes à répondre aux exigences d'une agence immobilière.

Différentes requêtes ont été nécessaires :

### Les requêtes sélection

1- pour retrouver, par leur date, toutes les recherches des clients n'ayant pas abouti,

2- pour retrouver un enregistrement par la clé primaire d'un produit,

3- pour retrouver un enregistrement par la clé primaire ou par son statut (propriétaire, agence..) d'une personne,

4- pour retrouver un enregistrement par la clé primaire ou par son numéro de produit d'une photo,

5- pour retrouver un enregistrement par la date d'une proposition,

6- pour retrouver tous les departements existant dans la base (pour les listes déroulantes modifiables facilitant la saisie)

7- pour retrouver tous les numeros de proprietaires (liste deroulante non modifiable evitant les erreurs lorsqu'un numero de personne est lie a un nouveau produit)

8- pour retrouver tous les statuts existant dans la base (pour les listes déroulantes modifiables facilitant la saisie)

9- pour retrouver tous les pays existant dans la base (pour les listes déroulantes modifiables facilitant la saisie)

10- pour retrouver toutes les regions existantes dans la base (pour les listes déroulantes modifiables facilitant la saisie)

11 - pour retrouver tous les types de produits existant dans la base (pour les listes déroulantes modifiables facilitant la saisie)

### Les requêtes action

1 - pour supprimer une personne en donnant sa cle primaire

2- pour supprimer une photo en donnant sa clé primaire

3- pour supprimer un produit en donnant sa cle primaire

4- pour supprimer une ou des questions en donnant leur clé primaire ou leur date de saisie

5- pour supprimer une ou des propositions en donnant leur cle primaire ou leur date de saisie

6- pour supprimer une ou des photos attachees a un produit avant de pouvoir effacer le produit en question

7- pour supprimer un ou des produits attaches a une personne avant de pouvoir effacer la personne en question

8- pour supprimer un enregistrement de la table intermediaire 'relation'

9- pour supprimer un enregistrement de la table intermediaire 'photo'

### 3.2.1.4 Les formulaires

Pour une utilisation aisée de la base, des formulaires ont été créés. Il respectent une charte graphique qui permet une harmonie visuelle esthetique et pratique.

Les mêmes couleurs sont utilisées pour les boutons d'utilisation différente (le gris pour le retour aux pages, le rouge pour les actions enregistrement, annulation, modification).

Les boutons ont les mêmes emplacements (à gauche pour les actions, à droite pour les retours aux pages).

Chaque formulaire renvoie à la page d'accueil de la base et à la page d'accueil de sa 'categorie' (saisie, consultation, recherche).

Les formulaires de saisie :

- 1- pour la saisie des produits (le 1<sup>er</sup> comportant un sous-formulaire pour la saisie du N° de propriétaire correspondant et un 2<sup>ème</sup> pour celle du N° d'agence)
- 2- pour la saisie des personnes
- 3- pour la saisie des photos (comportant un sous-formulaire pour la saisie du N° de produit correspondant) (Voir ci-dessous).

Les formulaires 'sommaires '

- 4- pour l'accueil
- 5- pour le sommaire saisie
- 6- pour le sommaire consultation
- 7- pour le sommaire recherche

Les formulaires de consultation (permettant également les modifications)

- 8- pour la consultation des produits
- 9- pour la consultation des personnes
- 10- pour la consultation des recherches
- 11 pour la consultation des propositions
- 12- pour la consultation des photos
- 13- pour la consultation des tables intermediaires (cf. ci-dessous)

Les formulaires de recherche (issus d'une requête)

- 13- pour la recherche des produits par leur N°
- 14- pour la recherche des photos par leur N° ou celui du produit qu'elles illustrent

15- pour la recherche des personnes par leur N°

- 16- pour la recherche des propositions par leur N° ou par leur date
- 17- pour la recherche des recherches par leur N° ou par leur date

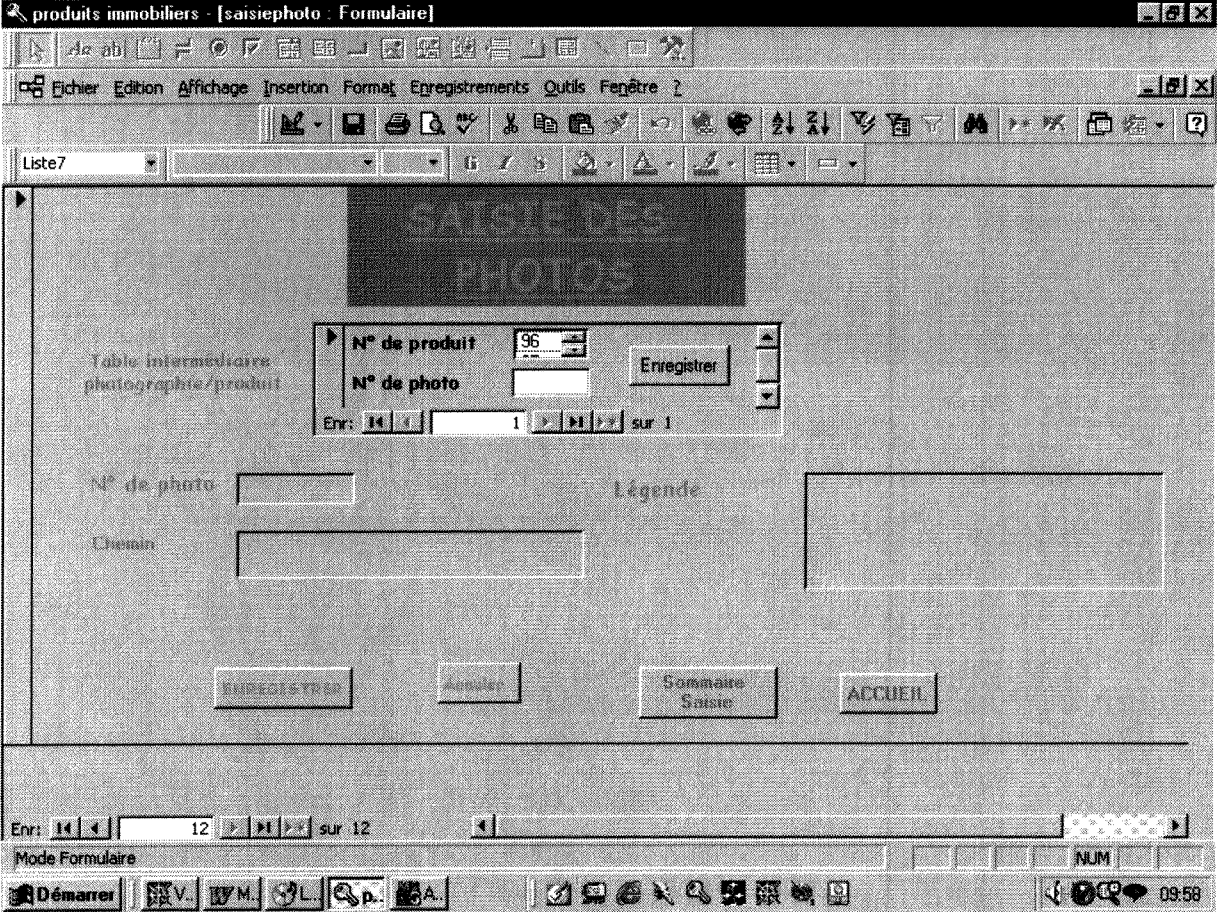

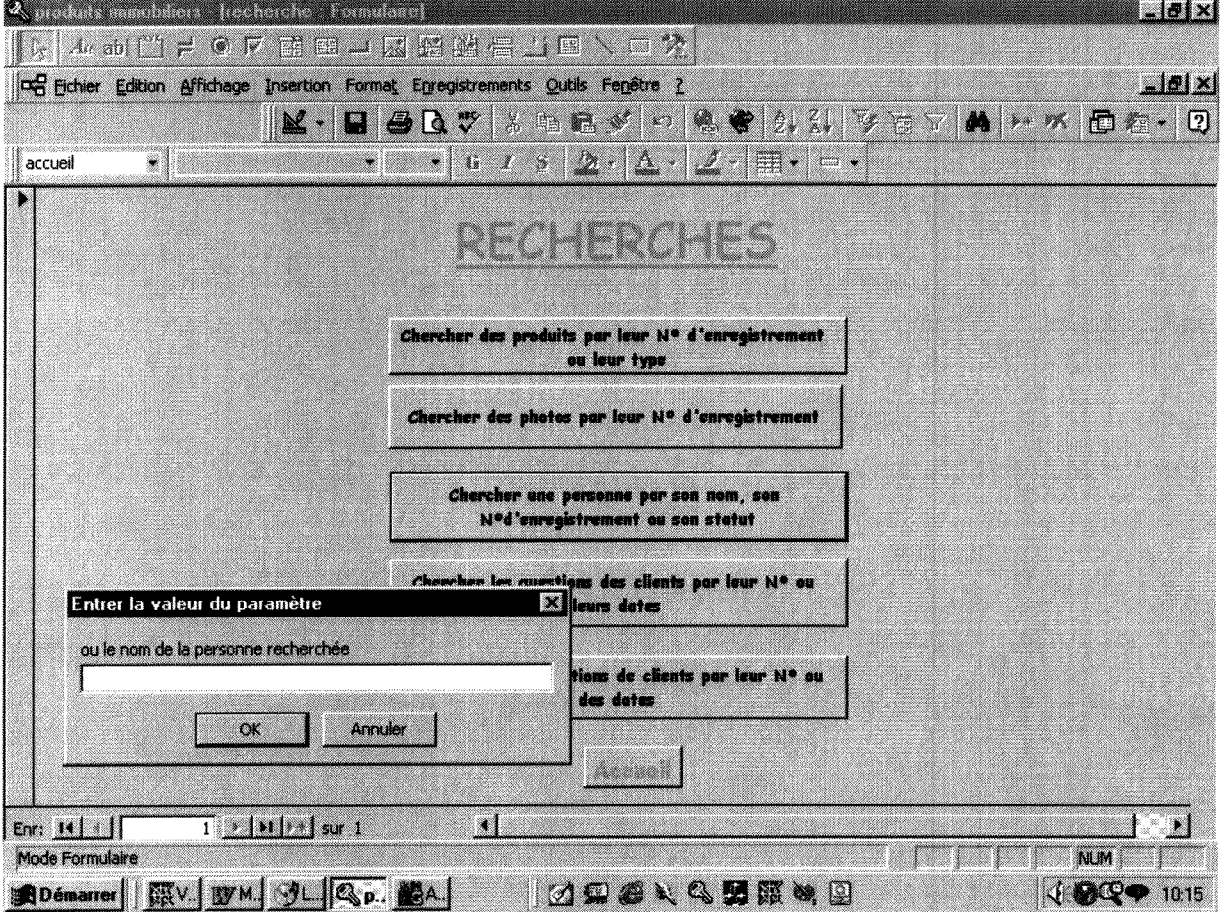

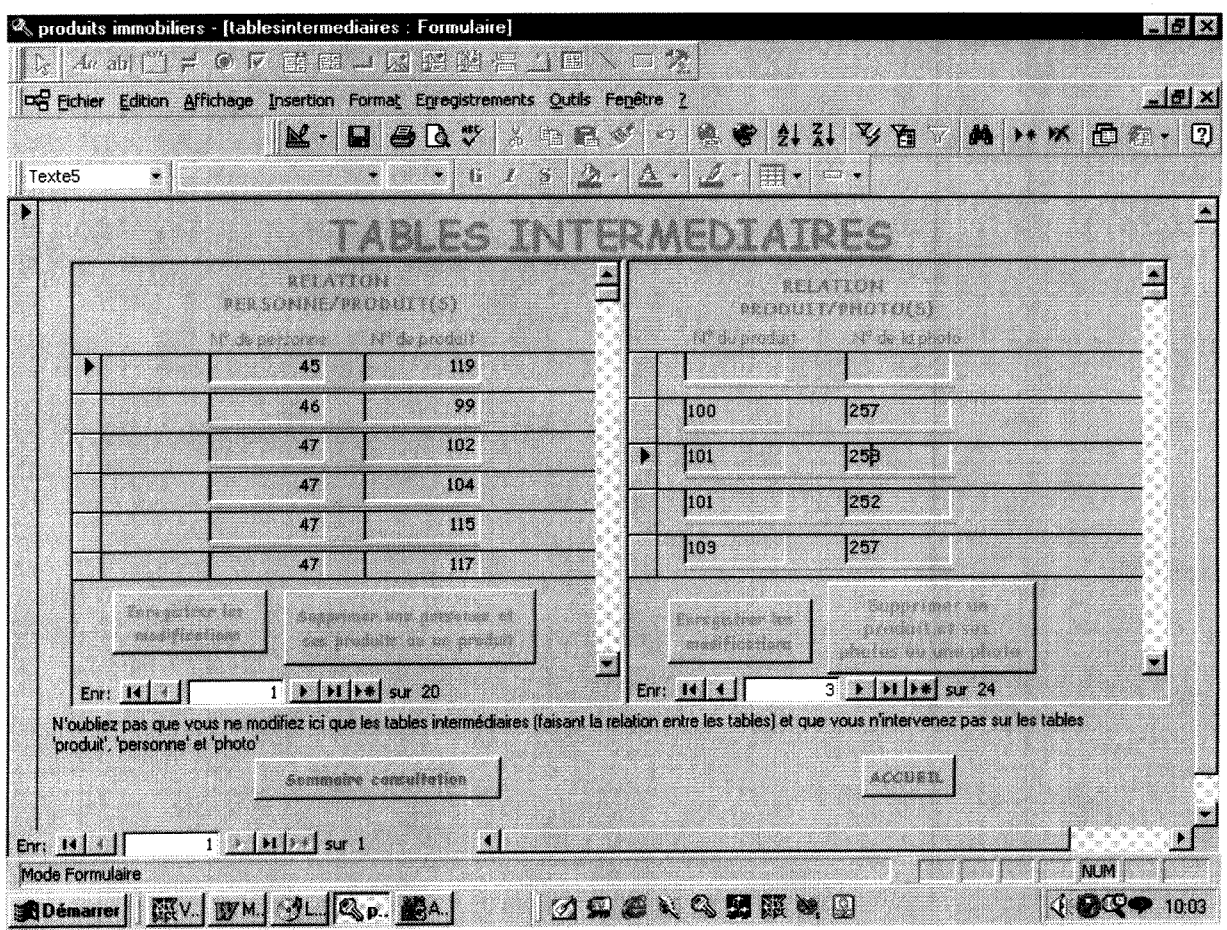

### Les Macros

Lorsque nous voulons effectuer plusieurs actions sur le clic d'un bouton, il est necessaire de faire des macros qui lancent les actions les unes apres les autres.

Différentes macros ont été construites :

1- pour aller à l'accueil (en fermant le formulaire en cours pour éviter tout conflit entre les actions)

2- pour aller au sommaire saisie (en fermant le formulaire en cours pour éviter tout conflit entre les actions)

3- pour aller au sommaire consultation (en fermant le formulaire en cours pour eviter tout conflit entre les actions)

4- pour aller au sommaire recherche (en fermant le formulaire en cours pour éviter tout conflit entre les actions)

5- pour la saisie des produits (pour actualiser la page active et effectuer l'enregistrement des données saisies)

6- pour la saisie des personnes (pour actualiser la page active et effectuer l'enregistrement des données saisies)

7- pour la saisie des photos (pour actualiser la page active et effectuer l'enregistrement des données saisies)

8- pour aller vers le formulaire saisie des produits (fermer le formulaire actif, ouvrir le nouveau, 1'agrandir et atteindre un nouvel enregistrement)

9- pour aller vers le formulaire saisie des personnes (fermer le formulaire actif, ouvrir le nouveau, l'agrandir et atteindre un nouvel enregistrement)

10- pour aller vers le formulaire saisie des photos (fermer le formulaire actif, ouvrir le nouveau, l'agrandir et atteindre un nouvel enregistrement)

11- pour effectuer une suppression d'enregistrement (effectuer la requete action et actualiser la page active) de produit

12- pour effectuer une suppression d'enregistrement (effectuer la requete action et actualiser la page active) de personne

13- pour effectuer une suppression d'enregistrement (effectuer la requete action et actualiser la page active) de photo

14- pour effectuer une recherche de produit (ouvrir la requête, vérifier s'il existe une réponse avec les critères de recherche, si aucune réponse n'existe, envoyez un message d'erreur puis relancer la macro)

15- pour effectuer une recherche de personne (ouvrir la requête, vérifier s'il existe une réponse avec les critères de recherche, si aucune réponse n'existe, envoyez un message d'erreur puis relancer la macro)

16- pour effectuer une recherche de photo (ouvrir la requête, vérifier s'il existe une réponse avec les critères de recherche, si aucune réponse n'existe, envoyez un message d'erreur puis relancer la macro)

17- pour effectuer une recherche de recherche (ouvrir la requête, vérifier s'il existe une réponse avec les critères de recherche, si aucune réponse n'existe, envoyez un message d'erreur puis relancer la macro)

18- pour effectuer une recherche de proposition (ouvrir la requête, vérifier s'il existe une réponse avec les critères de recherche, si aucune réponse n'existe, envoyez un message d'erreur puis relancer la macro)

- 19- pour enregistrer le N° de propriétaire d'un produit et passer à l'enregistrement du N° d'agence qui le gère.
- 20- pour arriver sur la page d'accueil (auto-exécutable).

### Les états

Il est possible de demander l'impression d'un écran. Les états permettent une mise en page plus lisible.

Nous avons mis un place un état :

1 - Pour imprimer les recherches

2- Pour imprimer les propositions

3- Pour imprimer les questions (ou recherches) choisies par Padministrateur (issu d'une requête)

4- Pour imprimer les propositions choisies par l'administrateur (issues d'une requête)

### **3.2.2 Creation d'un site internet**

A partir de la base Access, nous avons créé un site Internet comportant plusieurs 'pans':

- une partie de demonstration montrant aux clients potentiels le produit qu'ils peuvent avoir
- une partie de personnalisation du site

### 3.2.2.1 l'organisation du site

Nous allons présenter les différentes fonctionnalités du site, c'est à dire ce que le client peut voir (site de demonstration) et ce qu'il peut faire (personnaliser son site).

### La page d'accueil

Elle comporte .une partie principale .une frame a gauche pr6sentant les affaires, la liste des produits (tous les produits, par type ou par région), la société. la recherche (par tous les champs), la rubrique 'nous recherchons pour vous' (pour une recherche automatique vaine), la rubrique 'confiez-nous votre bien', la rubrique 'tarifs et conditions d'achat du site'

(pour s'inscrire et obtenir les codes d'accès à la partie personnalisation)

### La page principale

Elle peut recevoir différentes pages :

- la page d'accueil du site de demonstration (comportant un lien vers 'personnalisez votre site')
- la page présentant les produits par type, par région ou en totalité;
- la page présentant les différentes offres ;
- la page présentant les produits trouvés à partir de la recherche;
- la page présentant un produit particulier (nom, prix, surface, date de libération, adresse, département, région, illustrations, commentaires)
- le formulaire pour envoyer une recherche à l'agence (formulaire récupérant éventuellement les données de la page 'recherche')
- le formulaire pour présenter un produit

### La recherche des produits

Cette recherche s'effectue en partie à travers des listes non modifiables donnant une idee, & la personne effectuant la recherche, du type de produit, du type de transaction (vente, location, gérance..), des villes, des départements et des régions que traite l'agence.

La présence de ces listes rend la saisie plus rapide, mais surtout elle permettra au client de savoir par exemple si 1'agence vend des produits sur tout le territoire ou seulement sur un département.

La plupart du reste des champs présents dans la table 'produit' est interrogeable (mots cl6s, nombre de pieces, prix minimum et maximum voulu par le client).

### 1.4 La recherche effectuée par l'agence

Si la recherche automatique échoue, le client a la possibilité d'enregistrer sa demande accompagnée de ses coordonnées pour permettre à l'agence d'effectuer une recherche manuelle. L'agence peut en effet trouver un produit approchant ou proposer d'autres choses au client.

Cette approche permet, de plus, d'éviter le silence que peut engendrer une recherche automatique. En effet, imaginons qu'un client recherche une maison avec un jardin ayant des arbres. Si les mots clés 'jardin' et 'arbres' ne répondent pas à la recherche, peut-être existe-t-il effectivement une maison ayant les mots clés 'jardin' et 'ombragé'. Seule la connaissance des produits par l'agent immobilier peut permettre de proposer effectivement cette maison au client.

La mise en place d'une liste d'autorité, proposée au client lors de la recherche et basee sur une indexation automatique du champ 'commentaire' risquerait d'alourdir 6norm6ment le formulaire.

La réponse est rendue par téléphone ou par mail

### La présentation d'un produit

Cette page est construite dynamiquement puisqu'elle insère le nombre de photos existant pour chaque produit (éventuellement celle le présentant comme offre sp6ciale puis celle(s) l'illustrant).

### La possibilité de confier un bien

Cette rubrique est une action commerciale servant à mettre en contact l'agence et les propriétaires. L'agence peut rapidement vérifier que le produit entre dans sa 'ligne de vente'. Cette procedure peut faire gagner du temps a 1'agence et au propriétaire. Si le filtre est dépassé, un échange plus complet d'informations se fera lors d'une rencontre.

### La possibilité de consulter les tarifs et commander une personnalisation

A partir de la frame de ce site de démonstration, le client peut accéder à une page de présentation du produit 'site standard' et à un formulaire de saisie de ses coordonnées et du mode de paiement qu'il désire. Il doit donner, en autres, un mot de passe et le mode de règlement qu'il choisit.

Une fois que son règlement a été encaissé, l'agence lui transmet un numéro de client qui lui permettra, avec son mot de passe, d'entrer dans la partie personnalisation du site.

### La personnalisation du site

Ainsi, le client qui aura payé (et qui aura donné son mot de passe et son numéro de client), se trouvera sur une page qui d'accueil de personnalisation qui lui proposera soit d'enregistrer une premiere fois ses choix, soit de les modifier.

Des directives pour transférer ses photos par un FTP lui seront données.

Avec ce système, le client pourra modifier l'aspect de son site à tout moment et en toute autonomie (ainsi, 6videmment, que sa base de produits, et ce, rappelons-le, par la base Access).

Il n'y aura donc pas de suivi et d'animation de site à effectuer.

Ce sera un gain de temps pour l'administrateur et le client, et une totale liberté (d'horaire, de disponibilite) pour le client.

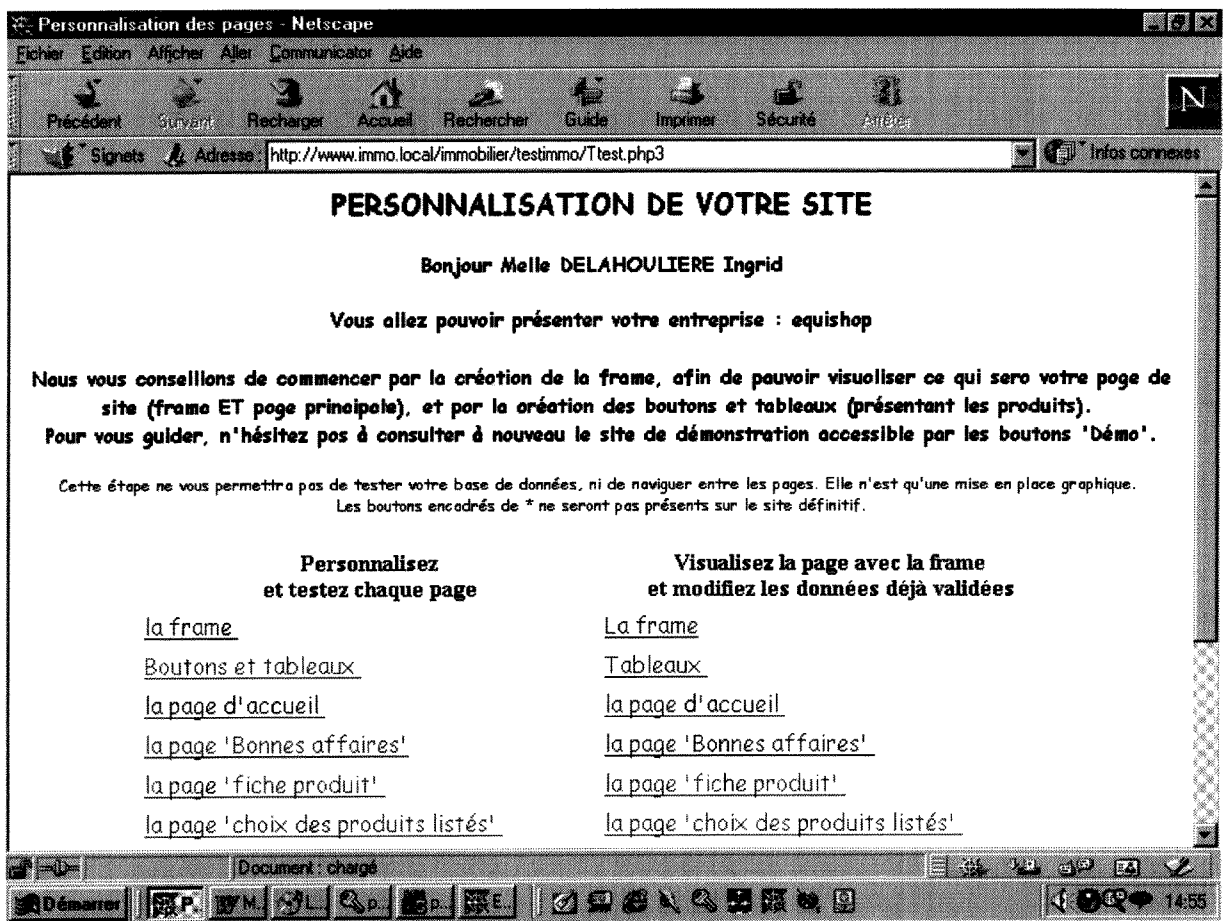

### 3.2.2.2 *La* presentation du site

Nous ferons l'habillage du site de démonstration en dernière partie de notre stage. Il va s'agir d'utiliser les possibilités qu'aura ensuite le client pour personnaliser son propre site. En effet, il n'est pas question de faire des choses que ce dernier ne pourra pas faire s'il s'abonne au produit (par exemple des insertions d'applets java).

Grâce à Paint Shop Pro et aux nombreux sites proposant gratuitement boutons et fonds d'ecran, nous tenterons de donner un aspect esthetique et attirant pour 'le site de démonstration'.

L'aspect du 'site de personnalisation' ne sera pas alourdi par une présentation évoluée : sa clarté et sa lisibilité restent essentielles pour que le client puisse 1'utiliser facilement.

### 3.2.2.3 La structure du site

Comme pour le premier projet, nous entendons par structure tout ce qui concerne les pages de programmation derrière le site.

Nous présenterons la structure du site de démonstration, celle qu'auront tous les sites créés par la suite. Et nous parlerons de la partie personnalisation du site qui exige un certain nombre de pages de programmation pour que le systeme fonctionne.

Chaque page du site de démonstration va avoir chacune 8 pages de programmation pour permettre au client:

- de tester ses choix.
- d'enregistrer ses choix,
- de modifier ses choix déjà validés,
- de visualiser ses choix avec la frame,
- de visualiser le site de démonstration,

Voici le schéma répété pour toutes les pages :

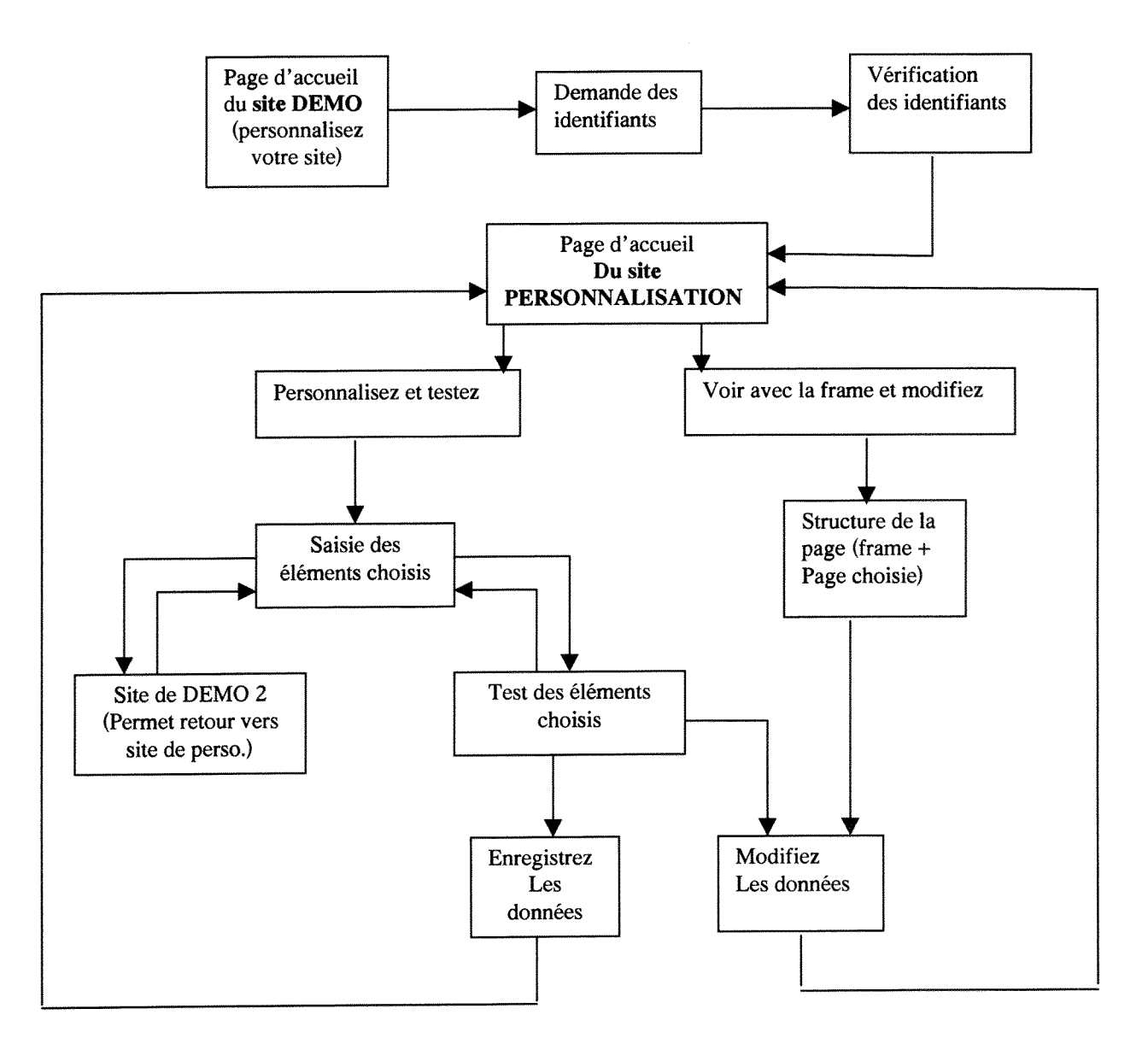

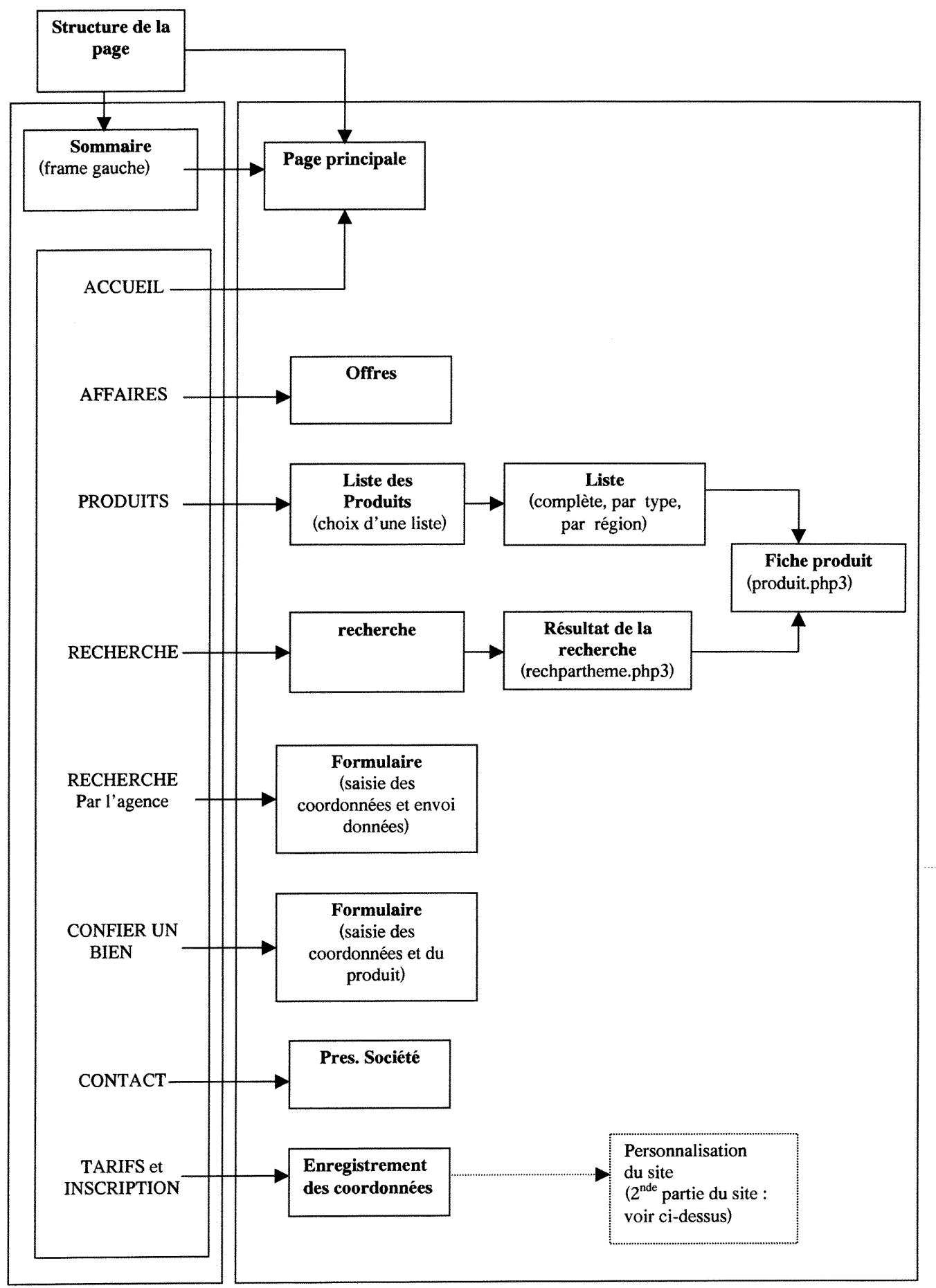

### LE SITE DE DEMONSTRATION

Il doit y avoir un deuxième site de démonstration si nous voulons laisser au client le choix de retourner sur le formulaire de personnalisation (sur lequel il était) par un lien. Si nous n'avions qu'un site de demonstration, un client non inscrit (et n'ayant pas payé) pourrait entrer ses données en cliquant sur ce lien direct sur la partie de personnalisation.

Pour l'ensemble de ce site plusieurs répertoires de pages PHP3 et bases Mysql sont nécessaires :

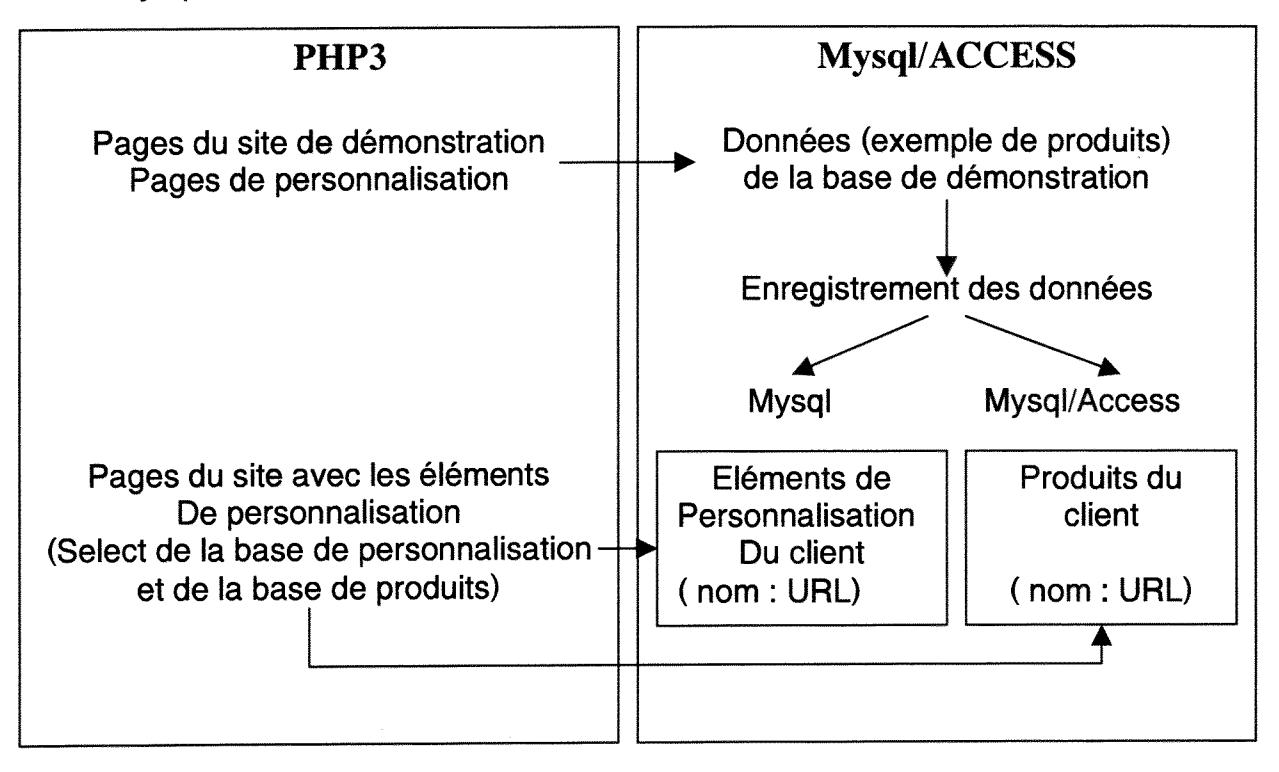

## **2. PRINCIPAUX PROBLEMES RENCONTRES ET SOLUTIONS APPORTEES**

Nous avons choisi d'aborder les problèmes rencontrés dans un dernier point. Ceci parce que, tout d'abord, ils sont vrais, pour certains, pour les deux projets. Nous voulions éviter les répétitions. De plus, il nous a semblé que répertorier les principaux problèmes techniques dans une partie nous permettait de faire le point sur l'efficacité et les limites des outils utilisés, sur la réussite ou non de l'apprentissage de ces outils et sur les éventuelles lacunes à combler (nous pourrons replacer ces conclusions dans le cadre de la recherche de l'emploi déjà entamée). Nous verrons trois grands themes dans ces problemes : les limites du kit ODBC, Les limites du transfert de Mysql à Access, et les contraintes du mariage de HTML et PHP<sub>3</sub>.

## **4.1 Les limites du kit ODBC**

ODBC est un outil fantastique au vu de la polyvalence que doivent avoir aujourd'hui les SGBD. II permet de les adapter a Internet. De ce fait, une base SQL sous Unix ou une base Access est utilisable sur Internet sans besoin de la recréer (structure et entrée des données comprises).

Mais il existe une limite à cet échange :

Si une erreur quelconque sur le type de données des champs ou le choix des champs est découverte, on ne peut effectuer les modifications dans la table liée. II faut:

- supprimer le table liée.

- supprimer la table exportée dans Mysql (par l'intermédiaire de UNIX/LINUX ou d'un produit comme 'Mysql Manager').

- effectuer les modifications.

- exporter, puis lier à nouveau la table.

Cela peut demander une manipulation rébarbative si les modifications touchent plusieurs tables.

## **4.2 Le transfert de Mysql a Access**

Il n'est pas étonnant de rencontrer des problèmes pour le transfert d'un systeme & un autre. II y a in6vitablement des problemes de gestion ou de format de données.

### **4.2.1 Les contrdles**

Ainsi, les contrôles mis en place dans Access (par exemple vérifier si le numéro du produit correspondant à la photo l'illustrant existe bien) ne sont pas gardés dans les tables liées, Mysql ne gérant pas de la même façon les données.

Ainsi si nous décidons de créer des formulaires de saisie directement sur Internet (l'administrateur pourrait ainsi faire cette saisie de n'importe où), ce dernier pourra entrer une nouvelle photo avec un numéro de produit n'existant pas.

La seule solution trouvée pour palier à ce problème éventuel est de faire une liste déroulante non modifiable présentant les numéros de produits existants. Cela suppose une contrainte : il faut saisir le produit avant la photo. (le même problème se pose pour la relation personne/produit: la personne doit deja exister pour qu'on puisse attribuer son numéro à un produit).

Notons que cette solution a réglé un autre problème : ce genre de contrôle dans Access ne pouvait se faire avec une macro qui fait toutes les actions les une après les autres (il n'existe pas de moyens à notre connaissance de faire des boucles). Il aurait donc fallu assez bien connaître le code Visual Basic pour créer une telle vérification. La liste déroulante était une solution de rechange.

### **4.2.2 Les formats**

Nous nous sommes trouvée devant des problèmes de format de données.

Pour intégrer la date du jour pour dater les propositions des clients et leurs questions, nous avons dû utiliser le format lu par PHP3. Nous avons impose ce format au systeme : \$date= date ("Y m d H:i:s") (ex ; *1999 09 10 10:32:21)* 

Pour avoir un affichage correct, il a également fallu faire attention au format. PHP3 et Mysql, lorsqu'ils ont détecté un champ répertorié comme une date dans Access ont automatiquement mis cette date au format précisé ci-dessus.

Pour que l'internaute voit une date en français, il a fallu convertir la date de Mysql par ces quelques lignes de programmation :

\$jour=intval(\$produit[10][8].\$produit[10][9]); \$mois=intval(\$produit[10][5].\$produit[10][6]); \$annee=intval(\$produit[10][0].\$produit[10][1 ].\$produit[10][2].\$produit[10][3]); \$produit[10]=\$jour.7".\$mois.7".\$annee." (date de disponibilite)";

pour donner: *10/09/1999 (date de disponibilité)* 

Le même type de probléme s'est trouvé avec les nombres que PHP3 transformait automatiquement avec 4 decimaux. II a donc fallu utiliser une commande permettant la transformation : \$produit[2] = sprintf ("%.0f", (\$produit[2])); '1400 ,0000' devient '1400'.

Un problème de reconnaissance de caractères s'est également posé : Mysql et PHP3 traitent d'un façon particulière les quotes et double quotes.

S'ils en rencontrent un, ils insèrent automatiquement un slashe pour indiquer que c'est une variable entourée de ''.

Ainsi, un texte ou un titre comportant un ' dans une table et lu par Mysql sera écrit par exemple : L'objet de vos rêves.

Il faut donc changer le 'format' d'écriture et demander à PHP3 d'enlever tous les slashes (même ceux qu'il a inséré automatiquement) par cette commande : \$b[4]=stripslashes(\$b[4])

Ainsi nous utilisons le slashe précédant le « pour indiquer que c'est effectivement une variable.

Exemple : echo ("<input type=\"hidden\" name=numero value=\"\$numero\" >")

Ce genre de problemes de transfert d'un systeme & un autre ne sont quère étonnants. Mais ils peuvent nécessiter quelquefois un certain investissement de temps pour comprendre d'où vient le problème et trouver la solution. Dans ce sens, le site officiel de PHP3 et la FAQ sur PHP3 ont été trés utiles (http://perso.cvbercable.fr/adelcros/docs/php/php.html et [http://www.php.net\)](http://www.php.net)

## **4.3 HTML et PHP3, les contraintes d'un mariage**

PHP3 est un langage stable qui permet ce que peu d'autres langages permettent (ASP est son concurrent) . II donne une nouvelle dimension & HTML en permettant de faire des pages dynamiques qui se construisent selon le contenu d'une base de données.

Ainsi une page présentant des produits classés selon des thèmes mis en frame peut évoluer sans modification du code HTML, seulement grâce à l'interrogation d'une table Mysql indiquant les thèmes existants et à une programmation adéquate de la construction du tableau HTML.

Mais ce mariage n'est pas sans quelques contraintes.

### **4.3.1 Le renvoi des variables**

Le renvoi des données sur une autre page se fait grâce à une option de la balise <a href>. Ainsi, on peut arriver sur la page suivante en indiquant la variable que nous désirons utiliser.

<a href=«produit.php3 ?numeroproduit=<?echo (\$b[0]); ?> »> renvoie sur la même page Produit.php3 avec la valeur de numeroproduit égale à \$b[0].

Mais dans notre cas, le problème était plus complexe.

Sur la page précédente, le client choisissait les renseignements qu'il voulait donner à 1'internaute pour consulter les produits .

Les données étaient envoyées par un <form action= produit.php3 type=hidden ...> Mais la liste des produits (que nous réduisions à 10 produits par page) s'étendait sur plusieurs pages.

Le client pouvait passer aux produits suivants par un <a href=«produit.php3 ?numeroproduit=<?echo (\$b[0]); ?> »>.

Mais la 2eme page produit.php3 perdait les renseignements dont elle avait besoin.

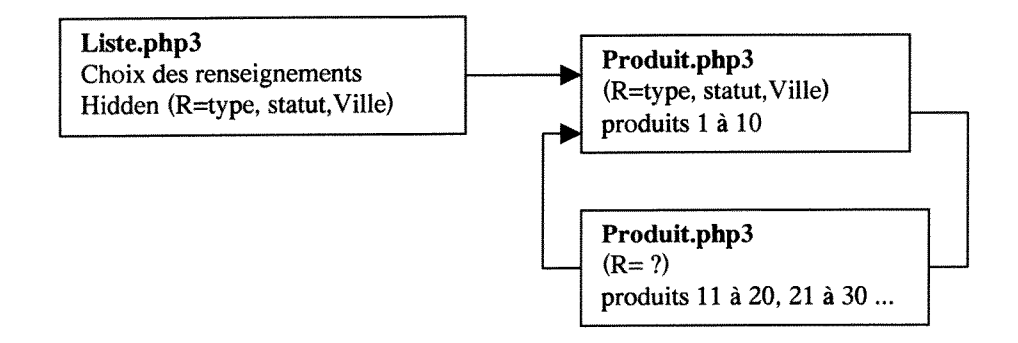

Après de nombreuses vérifications infructueuses, nous avons fini par trouver cette solution:

dans la page **Liste.php3** envoyer **R & Produit.phpS,** d6truire le table temporaire T. dans **Produit.php3,** enregistrer dans la tableT, les renseignements **R,** sdlectionner **R** 

Et dans ce cas, toutes les pages **Produit.php3** gardent **R.** 

### **4.3.2 L'insertion de résultats dans un tableaux**

De façon générale cette opération se passe bien. La taille du tableau s'adapte au nombre de résultats tirés de la base. Nous pouvons même nos débrouiller pour afficher le dernier résultat d'un nombre impair de résultats d'un façon esthétique en centrant ce dernier résultat dans un tableau au milieu de la page (cf. Voir le code en annexe).

Mais le fait de tirer le contenu mais aussi la structure du tableau de tables Mysql posait un problème.

Pour présenter la liste de tous les produits, le client peut décider de laisser à 1'internaute le choix de visualiser certains type de renseignements sur les produits. Avant de determiner le contenu, il faut determiner le nombre de colonnes. II fallait donc faire un select (exemple: tous les champs concernant tous les produits) en n'affichant que les renseignements que le client voulait afficher. Donc le tableau devait se construire de colonne en colonne

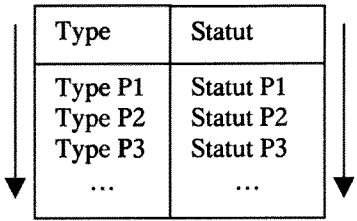

Ceci tant qu'il y a des produits et tant qu'il y a des renseignements à donner. Nous avons donc du faire comme ci-dessus : choisir le titre de la colonne et insérer les résultats dans la même case, et ce pour que la boucle trouvant tous les renseignements choisis fonctionne.

Les problèmes qui ont été rencontrés sont :

- Que s'il n'y avait pas le renseignement donné pour un produit ( ce qui est tout à fait plausible dans la réalité), tous les résultats se décalaient d'une ligne. Il a donc fallu insérer le commentaire 'non précisé'.
- Qu'il nous a semblé impossible de construire un tableau par lignes (ce qui permettait de séparer les résultats par une ligne) car il aurait fallu, dans ce cas,

1 - chercher si le renseignement etait demande / 2 - trouver le dernier produit lu, lire le suivant et chercher le renseignement demandé !!!

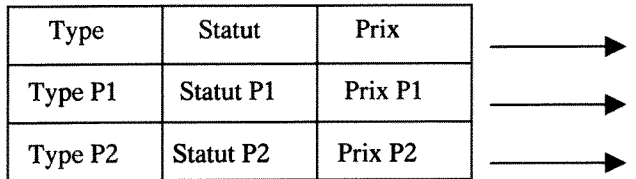

Nous nous retrouvons donc avec un tableau sans lignes séparatrices. C'est la seule solution que nous ayons trouvée (peut-être en existait une meilleure).

Suit le code (élagué à certains endroits et allégé des sélection des bases) pour expliquer la démarche :

```
f* lecture du choix de renseignements a donner*/ 
$choix=mysql_query ("select * from tableau", $lien) 
$taille=mysql_num_rows($choix); 
                      !* Ouverture du tableau de resultats*/ 
<center><table border=0><tr><?
             /* Jusqu'i ce que l'on ait lu tous les renseignements*/ 
for ($c=0:$c<$taille:$c++) 
/* lecture du renseignement*/ 
      $choix2=mysql_fetch_row($choix); 
              r Si choix de la reference, ecrire en titre 'reference' 
                           : ouverture d'une colonne*/
```
if  $(\text{Schoix2}[0] == \text{ref})$ 

{

### *{\$colonne=* **"ref ";?>**

<td align=center valign=top nowrapxhSxfont face="comic sans ms"><u>Référence</font></u></h5><?}else {\$colonne="";

### if /\* ETC.. **passage en revue de tous les renseignements existant\*/**  \$total=0;

**/\* 10 resultats par page\*/** 

*for (\$i=0:\$i<10:\$i++) {* 

> **/\* Lecture des resultats du select\*/**  \$liste=mysql\_fetch\_row (\$recherche); **/\* Tant qu'il y a des resultats\*/**

if (isset (\$liste)) {

**/\*Si client a choisi de mettre la reference, ecrire la** *reference du produif/*  if (\$colonne=="ref")

{?><h5xfont face="comic sans ms<*?echo(\$liste[0]) ?><la>*  </font></h5><?; \$total=(\$total+1);

}

**/\*SI client a choisi de mettre la reference, mais qu'il n'y a pas de**  référence pour ce produit ; écrire 'non précisé\*/

if ((\$colonne=="ref")&&(\$liste[0]=="")&&(\$totak=(min(\$nombre-  $$ptr,10))$ ) {echo("<h4>Non precise</h4>");

### } if .../\*ETC : **passage de tous les renseignements des 10 produits en revue\*/**

} else /\* **si fin de la liste des produits, fermeture de la colonne\*/**   $\{ ? > < /td > < ? \}$ \$total=0;} **/\* Fermeture de la colonne au 10eme produit\*/** 

*}?></td><?* 

**/\* On recommence pour tous les renseignements\*/** 

#### 1  $2\geq$

**c/tr></table> /\*Une fois tous les renseignements passes en revue , fermeture de la table\*/** 

Cette approche du code et ces explications techniques peuvent paraltre obscures voire déplacées dans un rapport de stage. Mais nous avons fait un stage de gestion de bases de données et de programmation . De ce fait, expliquer les difficultés rencontrées revient à exposer ce genre de choses.

Par problèmes rencontrés, nous avons donc présenté les quelques difficultés qui nous ont obligée à un certain investissement de temps et d"ingénuosité'. Mais d'autres aspects des projets ont demande toute notre attention comme par exemple les Modèles Conceptuels de Données qui ont dû être établis avec soin (nous faisons allusion à la gestion du catalogue électronique des produits de beauté) sans pour autant avoir été des 'entraves' à notre travail.

### **CONCLUSION**

L'environnement technique de ce stage nous a permis de découvrir des outils très intéressants et qui semblent demandés sur le marché du travail.

Les deux projets engagés ont été à la fois formateurs et polyvalents. Polyvalents parce qu'ils nous ont permis de manipuler des SGBD dans toute la complexité de cas réels, formateurs parce qu'il nous ont permis de découvrir des outils qui nous etaient totalement inconnus.

Ils ont été très enrichissants sur plusieurs points : d'abord pour tous les apports techniques apportés par notre collègue stagiaire et pour la 'méthodologie' acquise pour aborder un langage de programmation, mais aussi pour l'autonomie indispensable et le sens de l'organisation dont il a fallu faire preuve dans la deuxième partie du travail.

Nous avons ainsi pu évaluer notre efficacité et notre capacité à découvrir par nous-meme de nouvelles choses. Le travail en commun nous a manque et il est clair qu'il existait certainement des solutions plus adaptées que celles trouvées et utilis6es.

De plus, ce stage nous a rappelé que nous n'étions pas des informaticiens. Et lors d'entretiens où nous nous présentions comme potentiels développeurs, nous avons bien précisé qu'elles étaient nos compétences

Au terme de ces 4 mois passés 'en compagnie' de Access, Html, Php3 et Mysql, la motivation d'apprendre de nouvelles choses est vivace, non seulement par curiosité intellectuelle mais aussi parce que les compétences demandées par le marché du travail sont multiples. De larges horizons s'ouvrent encore devant nous.

# ANNEXES PROJET 'DIETIWEEK' (produits de beauté)

Extrait du catalogue papier copies d'écran, pages php3 et html

## **EXTRAIT DU CATALOGUE Dietiweek**

Donnant un aperçu des problèmes documentaires posés par la présentation des produits : une présentation pour plusieurs produits, un prix pour plusieurs produits, les accroches ('coup de cœur', 'nouveau', 'offre découverte') etc..

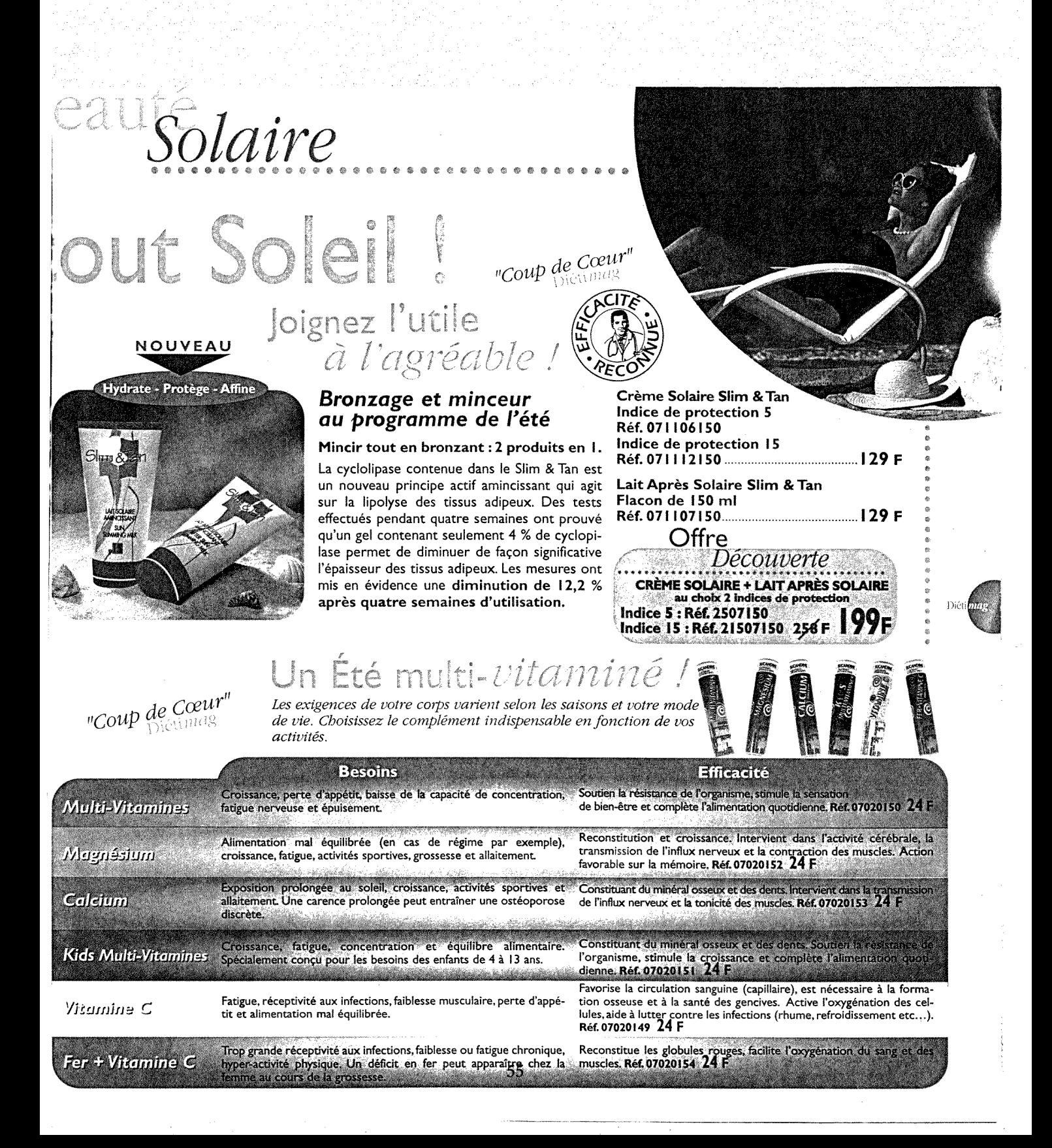

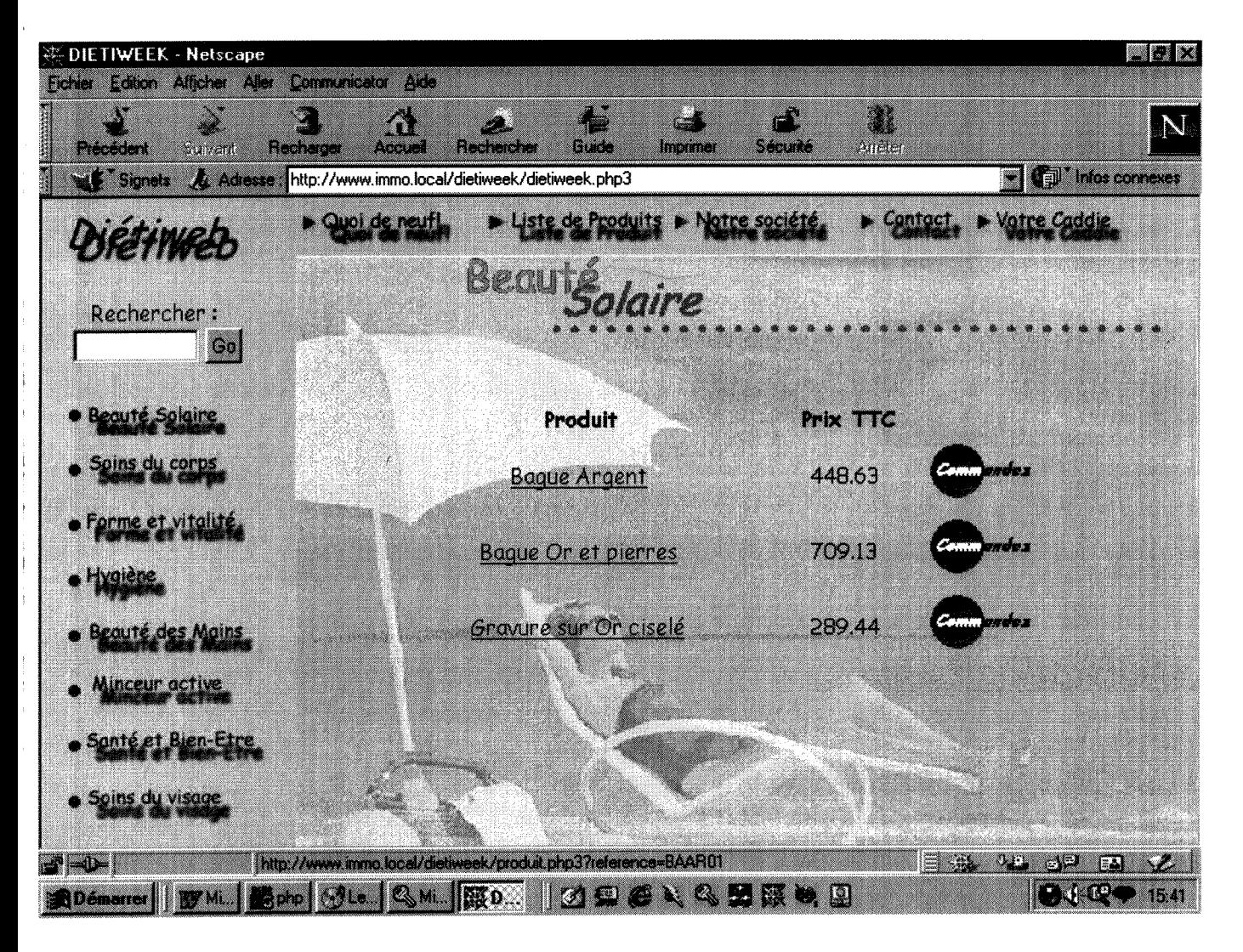

Ce n'est pas la base réelle que nous avions pour travailler (ce qui explique le type des produits).

Cet écran a été obtenu par la frame de gauche ('produits solaires').

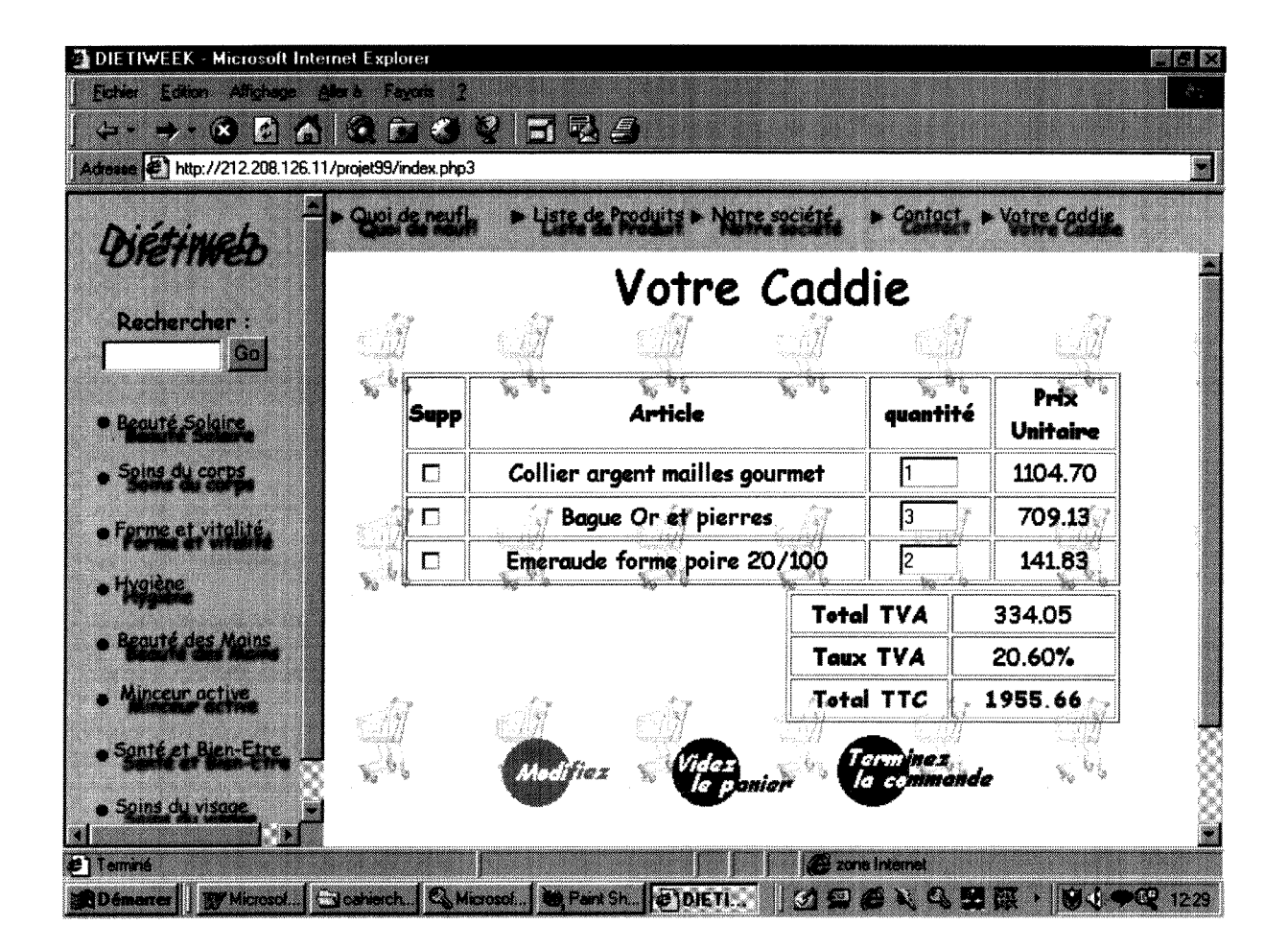

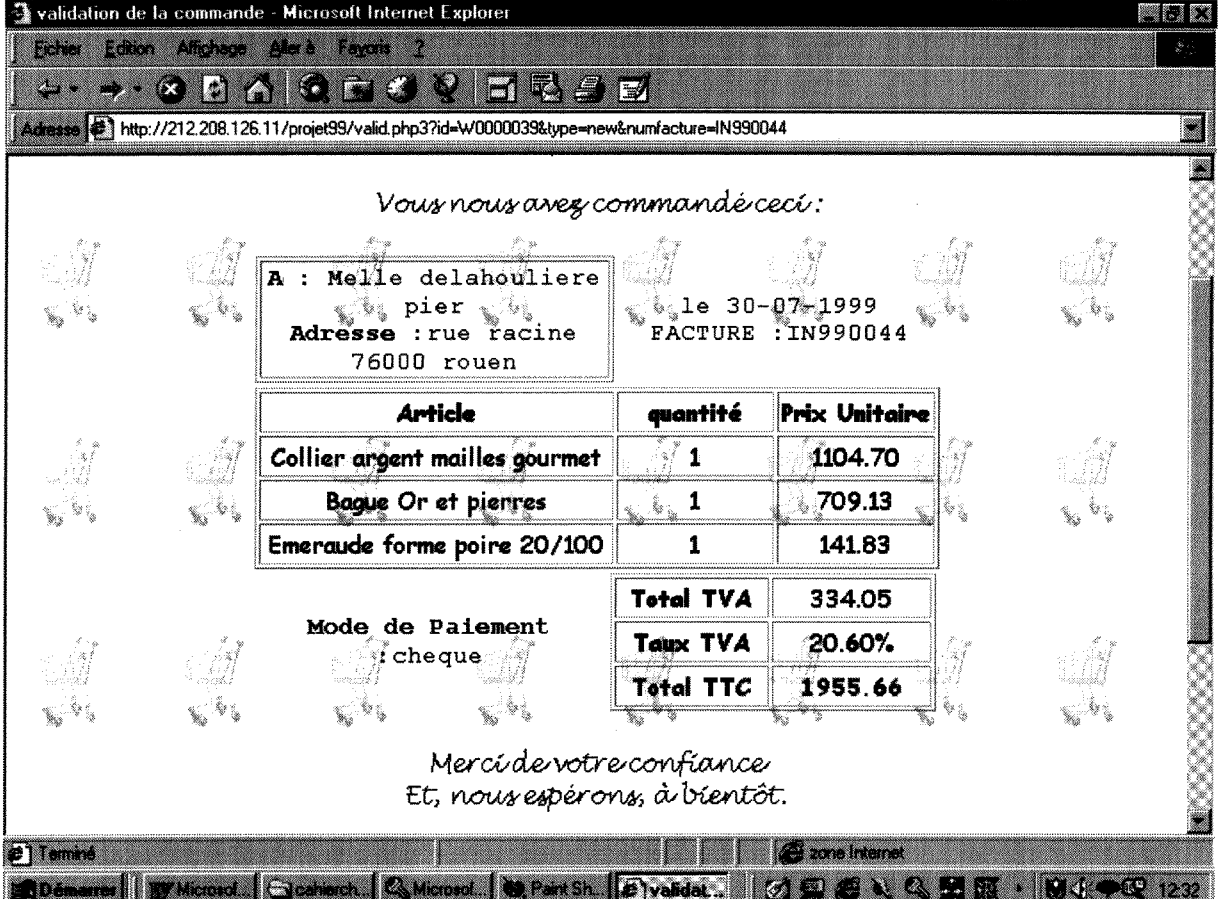

(Notons que ces copies d'écran ont été faites avec une base test de bijoux, ce qui explique le nom des produits)

### **PRESENTATION DU PRODUIT**

<!DOCTYPE HTML PUBLIC "-//W3C//DTD HTML 3.2 Final//EN">

<HTML>

<HEAD>

<TITLE>presentation du produit</TITLE> </HEAD>

<body>

**<?** 

#### **/\*CONNEXION A LA BASE\*/**

\$lien=mysql\_connect( "localhost", "root", "batman") or die("lmpossible de se connecter d la base de données");

> if((\$lien==false)|(mysql\_select\_db("dietiweek",\$lien)==false)){ echo ("Impossible de se connecter à la Base de Données"); exit;}

#### **/\*SELECTION DU PRODUIT CHOISI PAR LE CLIENT7**

\$selection=mysql\_query("select AR\_REF, AR\_DESIGN, AR\_PRIXVEN, AR\_LANGUE2 from F\_ARTICLE where AR\_REF='\$reference' ",\$lien); \$produit=mysql\_fetch\_row (\$selection);

switch (\$produit[3]){

#### **/\* CHOIX DU FOND D'ECRAN\*/**

case "solaire":\$image=".\img\bronze.jpg"; \$title=".\img\\titresolaire.gif";break; case "visage":\$image=".\img\coufilig.gif"; \$title=".\img\\titrevisage.gif";break; case "mains":\$image=".\img\mainfilig.gif"; \$title=".\img\\titremains.gif";break; case "corps":\$image=".\img\cremefilig.gif"; \$title=".\img\\titrecorps.gif";break; case "minceur":\$image=".\img\metrefilig.gif"; \$title=".\img\\titreminceur.gif";break; case "forme":\$image=".\img\croquisfilig.gif"; \$title=".\img\\titreforme.gif";break; case "sante":\$image=".\img\\taillefilig.gif"; \$title=".\img\\titresante.gif";break; case "hygiene":\$title=".\img\\titrehygiene.gif"; default:\$image=".\img\plage.jpg";break; };?>

<body link="Blue" Alink="Silver\* vlink="Navy" background="<?echo(\$image)?>">

#### **/\*VERIFICATION Sl OFFRE SPECIALE\*/**

 $</math if ($title!="")$ 

{ ?><table width="100%"><tr><td> <a href="tabletheme.php3?icone=<?echo \$produit[3]?>"><? echo ("<img align=\"right\" src=\"".\$title."\" border=0>"); ?> $<$ /a> $<$ /td> $<$ /tr> $<$ /table> $<$ ? }

#### **/\* RECHERCHE DE TOUTES LES IMAGES\*/**

\$image=mysql\_query ("select image from F\_ARTICLE, PHOTO, TAMPON.TOP where F\_ARTICLE.AR\_REF='\$reference' and F ARTICLE.AR REF=PHOTO.AR\_REF

and PHOTO.AR REF=TAMPON.AR REF and TAMPON.numerotop=TOP.numerotop ",  $$$ lien $);$ \$offreresult=mysql\_fetch\_row (\$image); /\*SI PRESENCE D'IMAGE 'OFFRE SPECIALE'\*/ /\* INSERTION IMAGE \*/

<table width=40%> <td font face="Comic Sans MS" align=center> <img src="<? echo (\$offreresult[0])?>" width=150 height=40></font></td> </table> <table width=90%> <td width=40%> <CENTER><h3><b><font face="Comic Sans MS" color="#FF7F50">

<?echo(\$produit[1]);?></font></b></h3>

#### /\*CALCUL DU PRIX TTC\*/ /\*cf. explications ci-dessus\*/

<?

if (\$offreresult[0]!="")

 $\frac{?}{>}$ 

 $str<sub>2</sub>$ 

 $\langle tr \rangle$ 

 $</math?>$ 

 $<$ tr $>$ 

\$resultht=mysql\_query ("select AR\_PRIXTTC from F\_ARTICLE where AR REF='\$reference' ",\$lien); \$element1=mysal fetch row (\$resultht);

 $$product[2] = spirit("%.2f", ($product[2]));$ 

#### if  $$element1[0]=0)$

#### /\* alors code pour accéder au taux de TVA dans F\_ARTCOMPTA\*/

\$prixht=\$produit[2];

 $\{$ 

\$taille=mysql query("select \* from F ARTCOMPTA where AR REF='\$reference' and (F\_ARTCOMPTA.ACP\_CHAMP='1') and (F\_ARTCOMPTA.ACP\_TYPE='0') and ACP\_COMPTACPT\_TAXE1!="<br>and ACP\_COMPTACPT\_TAXE1 is not NULL "); \$reponse=mysql\_num\_rows(\$taille); if  $(**Steponse**]=0)$ /\*recherche du taux de tva\*/  $\{$ \$resultttc=mysql\_query ("select TA\_TAUX from F ARTCOMPTA, F TAXE where( (F ARTCOMPTA.AR REF='\$reference') and (F ARTCOMPTA.ACP CHAMP=1) and (F ARTCOMPTA.ACP TYPE=0) and (F\_ARTCOMPTA.ACP\_COMPTACPT\_TAXE1=F\_TAXE.CG\_NUM))"); else /\* sinon code pour accéder au taux de TVA dans FAM\_ARTCOMPTA\*/ \$resultttc=mysql\_query ("select distinct(TA\_TAUX) from F\_ARTICLE, F\_FAMCOMPTA, F\_TAXE where((F\_ARTICLE.AR\_REF='\$reference') and (F\_ARTICLE.FA\_CODEFAMILLE=F\_FAMCOMPTA.FA\_CODEFAMILLE) and (F FAMCOMPTA.FCP\_CHAMP=1) and (F FAMCOMPTA.FCP TYPE=0) and (F FAMCOMPTA.FCP\_COMPTACPT\_TAXE1=F\_TAXE.CG\_NUM))"); };

} if(\$element1[0]!=0) /\* alors prix indiqué est prix TTC) { \$prixht=\$produit[2]\*(1 -\$element2[0]/100); /\* **calcul prix HT\*/**  Sprixht = sprintf("%.2f",(\$prixht)); }  $\text{Selection}2[0] = \text{spring}(\sqrt{8} \cdot 2f^*, (\text{Element2}[0]))$ ; if(\$element1[0]==0) /\* **alors prix indique est prix HT)**  { \$prixttc=\$produit[2]\*(1 +(\$eiement2[0]/100)); /\* calcul prix TTC\*/ } else{ \$prixttc=\$produit[2]; /\* **sinon prix TTC indiqu6\*/**  } \$prixttc=sprintf ("%.2f", (\$prixttc)); **?>**  <h5><b><color text="#FF7F750"><font face="Comic Sans MS" color="#FF7F50"> Prix TTC : <?echo(\$prixttc);?> francs </h5></font>  $\lt$ /td $>$ <? **/\*INSERTION IMAGE PRINCIPALE\*/**  \$image2=mysql\_query ("select chemin from F\_ARTICLE, PHOTO where F\_ARTICLE.AR\_REF='\$reference' and F\_ARTICLE.AR\_REF=PHOTO.AR\_REF and PHOTO.commentaire='principal' ", \$lien); \$offreresult2=mysql\_fetch\_row (\$image2); if (\$offreresult2[0]!="") ?> <td><img src="<?echo(\$offreresult2[0]);?>"> </td>  $</math?>$ </tr> **/\*INSERTION DU OU DES COMMENTAIRES\*/**  \$selection2=mysql\_query("select titre, texte, supplement from F ARTICLE, PRESENTATION where (F\_ARTICLE.AR\_REF='\$reference') and (F\_ARTICLE.AR\_STAT03=PRESENTATION.num\_pres)",\$lien); \$produit2=mysql\_fetch\_row (\$selection2); \$taille2=mysql\_num\_rows (\$selection2); if (\$taille2!=0) { **?>**  <table width=90%> <tr><td align=center width=100%><b> <font face="Comic Sans MS" ><?echo(\$produit2[0])?></b></font></td></tr> <tr><td align=center width=100%><font face="Comic Sans MS" ><h5> <? echo (\$produit2[1]."<br>".\$produit2[2]);?> </h5x/fontx/tdx/tr> </table>

\$element2=mysql\_fetch\_row(\$resultttc);

{

</table>

<?

<? }

#### **/\* RECHERCHE Sl AUTRES IMAGES\*/**

\$image3=mysql\_query ("select commentaire, chemin from F\_ARTICLE, PHOTO where F\_ARTICLE.AR\_REF='\$reference' and F\_ARTICLE.AR\_REF=PHOTO.AR\_REF", \$lien);

?><center><table width="80%"><?

#### **/\* INSERTION TANT QU'IL Y EN A\*/**

while (\$offreresult3=mysql\_fetch\_row (\$image3)){

if (\$offreresult3[0]!="principal"){?>  $<$ tr> $<$ td width="100%" align="CENTER"> <img src="<? echo(\$offreresult3[1 ]);?>" > <br><br></td></tr> <? if (!empty(\$offreresult3[0])){?> <tr><td width="100%" align="CENTER"> <font face="Comic Sans MS" color=#0000FF> <?echo (\$offreresult3[0]);?><br> </font></tr></td> <?}}

}

mysql\_close(\$lien);

```
?>
```
#### **/\* ENVOI DONNEES AU 'PANIER'\*/**

</table>

<form method="post" action="panier.php3" > <table align=center width=80%> <tr><td align=center> <center><font face="Comic Sans MS">Quantité :</font> <input size=2 type="Text" value="1" align="RIGHT" name="quantite"x/td> <TD align=center> <input type="image" name="Submit" src="./img/commandez.gif" border="0"> </td> </tr></table> <input type="Hidden" name="ref" value="<?echo(\$produit[0]);?>">

<input type="Hidden" name="article" value="<?echo(\$produit[1]);?>"> <input type="Hidden" name="prixht" value="<?echo(\$prixht);?>"> <input type="Hidden" name="tva" value="<?echo(\$element2[0]);?>"> <input type="Hidden" name="prixttc" value="<?echo(\$prixttc);?>"> <!input type="Submit" name="button" value="Ajouter au panier"></center> </form>

</BODY> </HTML>

### **ENTREES DES COORDONNEES D'UN NOUVEAU CLIENT**

<!DOCTYPE HTML PUBLIC "-//W3C//DTD HTML 3.2 Final//EN">

<HTML>

<HEAD>

<TITLE>Entr6e des coordonn6es des nouveaux clients</TITLE> </HEAD>

<BODY background=".\img\caddie2.gif"> <?

#### **/\* CONNEXION A LA BASE\*/**

\$lien=mysql\_connect( "localhost", "root", "batman") or die("Impossible de se connecter & agrave: la base de donn&eacute:es");

if((\$lien==false)|(mysql\_select\_db("dietiweek",\$lien)==false)){ echo ("Impossible de se connecter & agrave; la base de Donn& eacute: es"); exit;}

#### **/\*RECHERCHE DU NOMBRE LE PLUS GRAND DES N° DE CLIENTS7**

\$request=mysql\_query("select MAX(LENGTH(CT\_IDENTIFIANT)) from F COMPTET where CT IDENTIFIANT like 'W%'"); \$longueur=mysql\_fetch\_row(\$request);

if (\$longueur[0]>0){ \$request=mysql\_query("select MAX(CT\_IDENTIFIANT) from F\_COMPTET where CT\_IDENTIFIANT like 'W%' and LENGTH(CT\_IDENTIFIANT)=\$longueur[0]", \$lien);

#### **I\* INCREMENTATION DU N**°7

\$resultat=mysql\_fetch\_row(\$request); \$chiffre=substr(\$resultat[0], 1); \$nb=intval(\$chiffre)+1; \$wcompteur=sprintf("W%07d",\$nb); } else{ \$wcompteur="W1";}

```
/*VERIFICATION 2 MOTS DE PASSE IDENTIQUES (donnes par le cllent)*/
```
if (\$motpasse!=\$motpasse2) { echo(" <font face=\"Comic Sans MS\"><center><h4><br>><br><br><br><br><br><br> Le mê me mot de passe doit ê tre saisi deux fois"); \$retour=1; }

else

{

#### **/\* VERIFICATION DONNEES OBLIGATOIRES PRESENTES7**

```
if (($nom!="")&($rue!="")&($ville!="")&($codepostal!="")& 
        ($pays!="")&($telephone!="")&($mail!="")&($paiement!=""))
```
{

#### **/\* CTJDENTIFIANT = 5 1ERES LETTRES DU NOM EN MAJUSCULES7**

\$nom2=str\_replace(" ","",strtoupper(\$nom)); \$tailnum=min(5,strlen(\$nom2)); \$ctnum=substr(\$nom2, 0, \$tailnum);

#### **/\*SI choix de paiement par carte, VERIFICATION DONNEES DE LA CARTE PRESENTES7**  if (\$paiement=="carte") {

```
if (($porteur=="")|($numero=="")|($date=="")) 
{ 
$retour=1;
```

```
echo ("<font face=\"Comic Sans MS\"><h4><center>
                      <br>>>
<br>>
<br>>
<br>>
xbr><br>>
<br>
xbr><br>>
state:es concernant
                      la carte bancaire doivent ê tre saisies pour
                      confirmer l'enregistrement.Veuillez les entrer."); 
                      } 
                      else /* sinon entrée des données avec paiement par chèque*/
                       { 
                      $ctnum=substr($nom, 0, 4); 
                      $client=mysql_query ("insert into F COMPTET (CT IDENTIFIANT,
                      CT_STATISTIQUE10,CT_CONTACT,CT_NUM, CT_QUALITE, CT_ADRESSE,
                      CT_COMPLEMENT, CT_VILLE, CT_CODEPOSTAL, CT_PAYS, CT_NUMTELECOMQ1, 
                      CT_NUMTELECOMQ2, CT NUMTELECOMQ3, CT NUMTELECOMQ4) 
                      values('$wcompteur','$motpasse','$nom $prenom','$ctnum', 'Setatcivil', 
                      '$rue','$autre','$ville','$codepostal','$pays','$telephone',
                      '$telephone2', '$mail','$fax') ",$lien);
                      $client2=mysql_query("insert into PAIEMENT values('$wcompteur','$paiement',
                      '$numero','$porteur','$date')");
                      } 
               } 
               else 
               { 
                         /* sinon INSERTION SANS DONNEES CARTE BANCAIRE*/ 
               $client=mysql_query ("insert into F_COMPTET (CT_IDENTIFIANT,
               CT_STATISTIQUE10,CT_CONTACT, CT_NUM, CT_QUALITE, CT_ADRESSE,
               CT COMPLEMENT, CT_VILLE, CT_CODEPOSTAL, CT_PAYS,CT_NUMTELECOM01, 
               CT_NUMTELECOM02, CT_NUMTELECOM03, CT_NUMTELECOM04)
               values ('$wcompteur','$motpasse','$nom $prenom','$ctnum','$etatcivil'.
               '$rue','$autre','$ville','$codepostal','$pays', '$telephone',
               '$telephone2', '$mail','$fax')", $lien);
               $client2=mysql_query("insert into PAIEMENT (CT_IDENTIFIANT,MODE) 
               values('$wcompteur','$paiement')"); 
              } 
       echo ("<font face=\"Comic Sans MS\"><center><h4><br>><br><br><br><br><br><br>
       Certaines données sont obligatoires. Veuillez les entrer.");
       $retour=1; 
$fin=mysql_query ("select CT_IDENTIFIANT from F_COMPTET
WHERE CT_IDENTIFIANT like 'W%", $lien);
$resfin= mysql_num_rows ($fin); 
                              /*Verification du bon enregistrement du client*/ 
       if ($resfin==$resdebut) 
       echo ("<font face=\"Comic Sans MS\"><center><h4><br><br><br>><br><br><br><br>
       Les données ont été mal enregistrées. Veuillez recommencer.");
       $retour=1;} 
       echo ("<font face=\"Comic Sans MS\"><center><h4><br><br><br>><br><br><br><br>
```

```
$ctnum<br> 
Les données ont été correctement enregistrées. < br>
```

```
Voici votre numéro de client : $wcompteur
```
} else {

}

{

else {

if(\$retour==0)

}

{

```
<br>>br>(à conserver pour passer les commandes)");
$retour=0;?> 
<form action="validlnsert.php3?id=<?echo $wcompteur?>&type=new" target=_top method="POST"> 
<input type="Image" name="button" src="./img/confirmez.gif">
</form> 
<? 
}
```
else {

}

#### **/\* Si** donn6es **Incompletes ou fausses, RENVOI DES DONNES DEJA SAISIES** SUR **LA PAGE PRECEDENTE\*/**

```
?><form method="get" action="client.php3"><? 
echo ("<input type=\"hidden\" name=motpasse value=\"$motpasse\" >");
echo (" <input type=\"hidden\" name=motpasse2 value=\"$motpasse2\" >");
echo (" <input type=\"hidden\" name=nom value=\"$nom\" >"); 
echo (" <input type=\"hidden\" name=prenom value=\"$prenom\" >");
echo (" <input type=\"hidden\" name=rue value=\"$rue\" >");
echo (" <input type=\"hidden\" name=autre value=\"$autre\" >");
echo (" <input type=\"hidden\" name=ville value=\"$ville\" >");
echo (" <input type=\"hidden\" name=codepostal value=\"$codepostal\" >");
echo (" <input type=\"hidden\" name=pays value=\"$pays\" >");
echo (" <input type=\"hidden\" name=telephone value=\"$telephone\" >");
echo (" <input type=\"hidden\" name=telephone2 value=\"$telephone2\" >");
echo (" <input type=\"hidden\" name=mail value=\"$mail\" >");
echo (" <input type=\"hidden\" name=fax value=\"$fax\" >");
echo (" <input type=\"hidden\" name=porteur value=\"$porteur\" >");
echo (" <input type=\"hidden\" name=numero value=\"$numero\" >");
echo (" <input type=\"hidden\" name=date value=\"$date\" >");
?><center><input type="image" name="recommencez"
src="./img/recommencez.gif" 
border="0" 
alt="resaisie des données fausses ou manquantes" align="MIDDLE">
</form><? 
} 
mysql_close ($lien); 
?> 
</body> 
</html>
```
# ANNEXES PROJET 'IMMO' (produits immobiliers)

copies d'écran, pages php3 et html
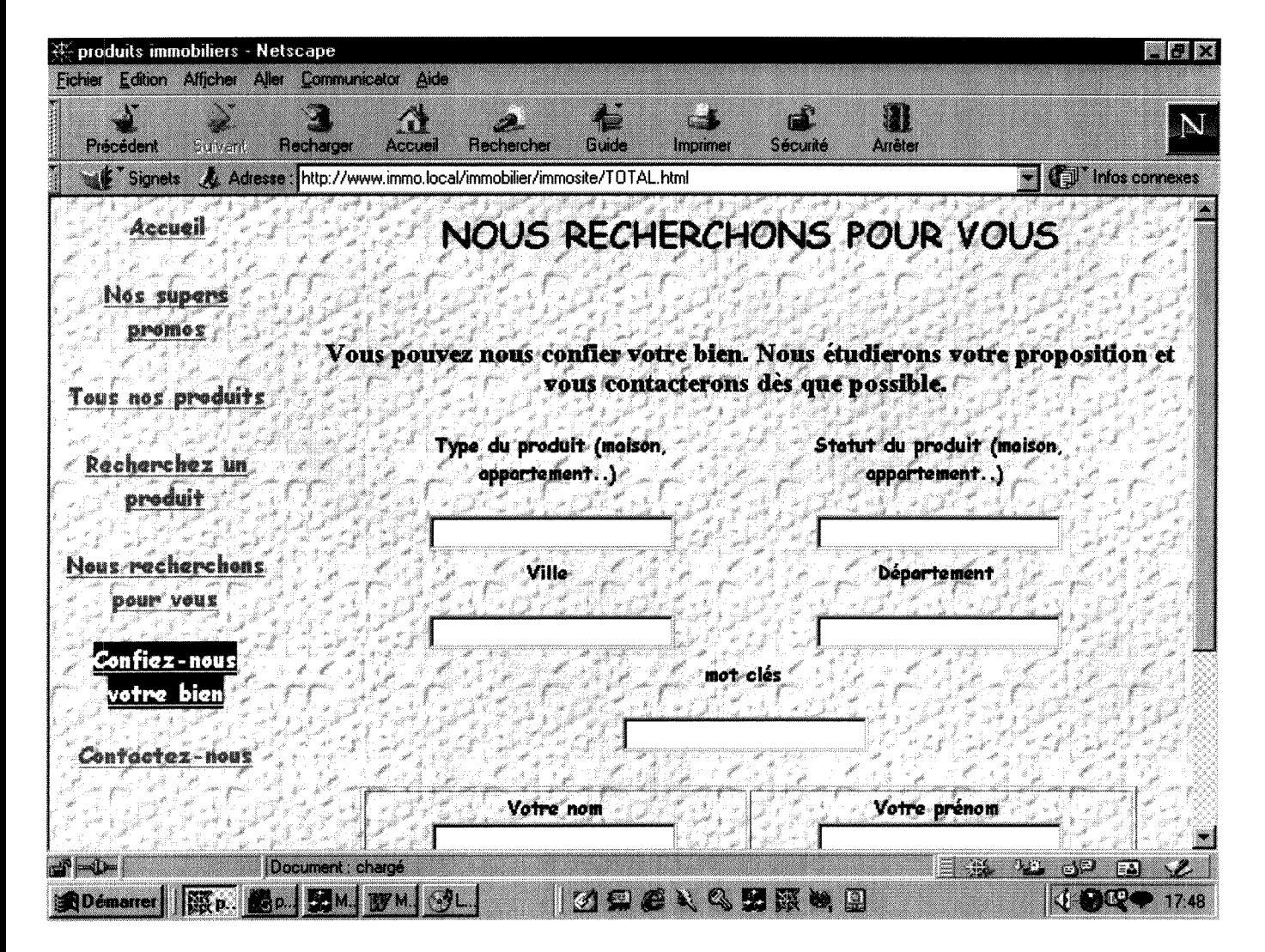

SAISIE ET ENREGISTREMENT DES RECHERCHES DEMANDEES PAR LES CLIENTS.

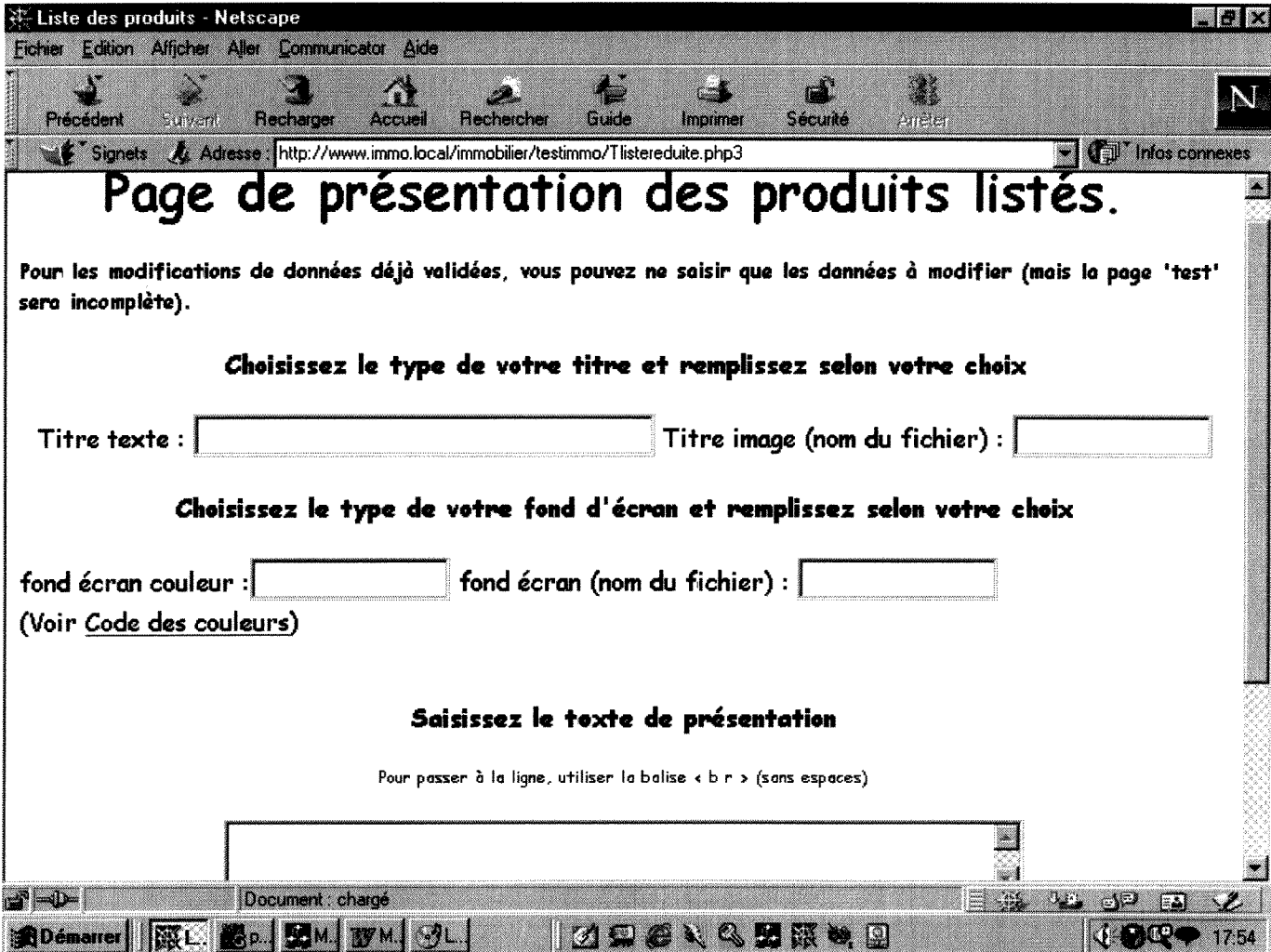

FORMULAIRE DE SAISIE POUR PERSONNALISER UNE DES PAGES

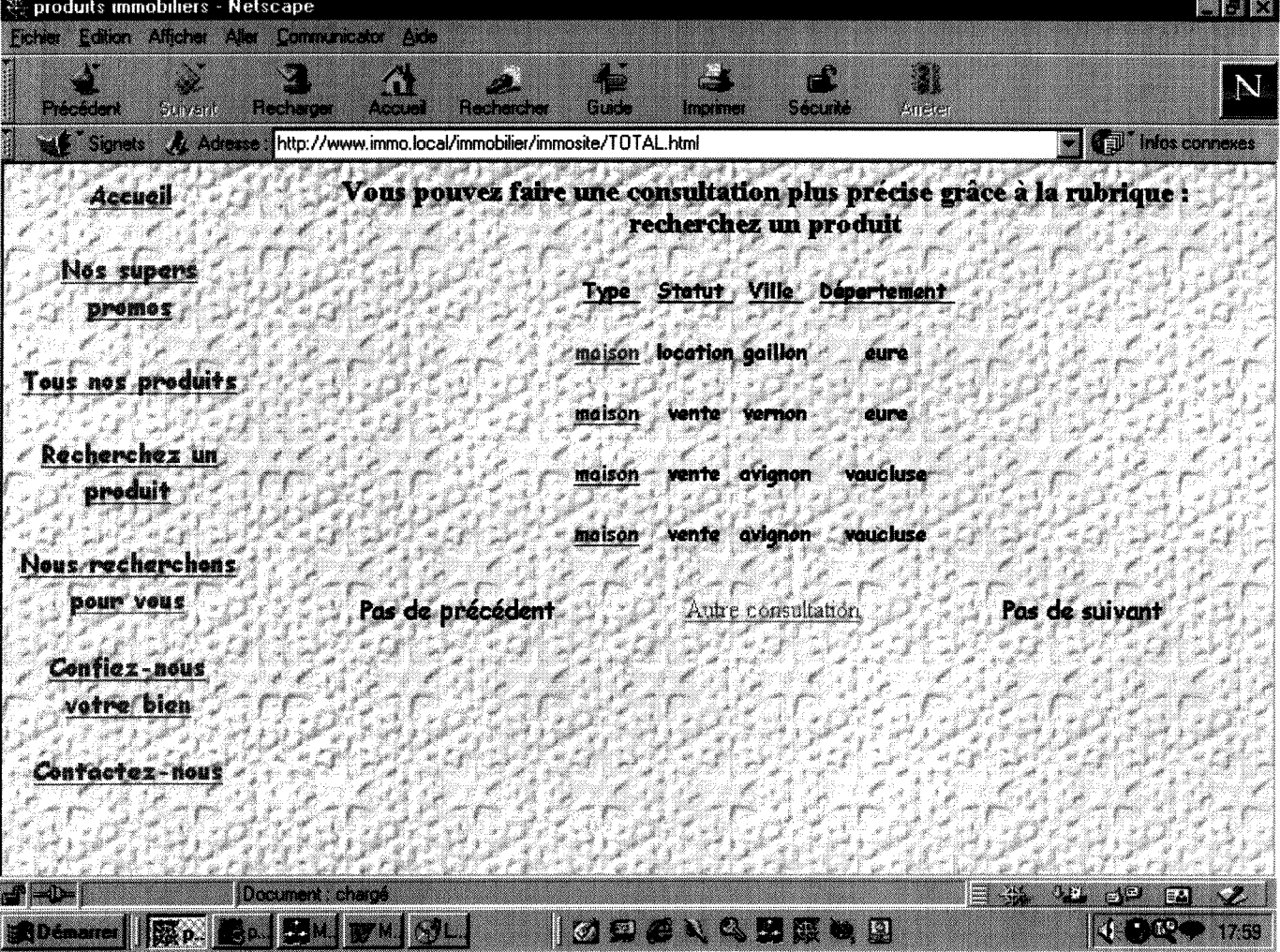

RESULTAT D'UNE CONSULTATION PAR TYPE DE PRODUIT.

Note : Pour alléger la consultation, les passages 'redondants' ont été supprimés (cf. les balises  $\angle FTC^*\angle$ .

## **PRESENTATION DE LA PAGE CONSULTATION de tous les produits**

### <!DOCTYPE HTML PUBLIC "-//W3C//DTD HTML 3.2 Final//EN">

<HTML> <HEAD>

**<TiTLE>enregistrement des donnees 'liste des produits'<rriTLE> </HEAD>** 

**<BODY>** 

/\*Recherche de la base du client pour la présentation du site\*/

**<?**  for(\$i=0;\$i<strlen(\$HTTP\_HOST);\$i++)

{

if(ord(\$HTTP\_HOST[\$i])==ord(".")|ord(\$HTTP\_HOST[\$i])==ord("-") |ord(\$HTTP\_HOST[\$i])==ord("\_"))  $\{$  \$HTTP  $HOST[$i]="z"$ ;}

}

\$lien=mysql\_connect( "localhost", "root", "batman") or die ("Impossible de se connecter à la base de donn6es");

if((\$lien==false)|(mysql\_select\_db(\$HTTP\_HOST,\$lien)==false)){ echo ("Impossible de se connecter à la Base de Données (présentation du site)"); exit;} **/\*Enregistrement des donn§es de pr6sentation de la page\*/**  ?> < br> < br> < center><? if (\$rechercheimage<>"") { \$validation=mysql\_query("insert into recherche (rechercheimage) values ('\$rechercheimage')", \$lien); \$apres=mysql\_query("select rechercheimage from recherche", \$lien); \$compteapres=mysql\_num\_rows(\$apres); if (\$compteapres==0) {echo("Le titre-image n'a pas 6t6 correctement enregistr6");} else {echo("Le titre-image a été correctement enregistré");} } ?><br><br><<<<<<<<<<<<<< if (\$recherchetexte<>"") { \$validation=mysql\_query("insert into recherche (recherchetexte) values ('\$recherchetexte')", \$lien); \$apres=mysql\_query("select recherchetexte from recherche", \$lien); \$compteapres=mysql\_num\_rows (\$apres); if (\$compteapres==0) { echo("Le titre n'a pas été correctement enregistré");} else {echo("Le titre a été correctement enregistré");} } ?><brxbrxcenter><? if (\$recherchefondimage<>"" && (\$recherchetexte<>"" | \$rechercheimage<>"")) { \$validation=mysql\_query("update recherche set recherchefondimage='\$recherchefondimage'

where (recherchetexte='\$recherchetexte' or rechercheimage='\$rechercheimage') ", \$lien); \$apres=mysql\_query("select recherchefondimage from recherche", \$lien); \$compteapres=mysql\_num\_rows(\$apres); if (\$compteapres==0) {echo**("Le** fond-image n'a pas 6t§ correctement enregistr6");} else {echo("Le fond-image a 6te correctement enregistr6\*);} } if (\$recherchefondimage<>" &&(\$recherchetexte=="" && \$rechercheimage=="")) { \$validation=mysql\_query("insert into recherche (recherchefondimage)values ('\$recherchefondimage')", \$lien); \$apres=mysql\_query("select recherchefondimage from recherche", \$lien); \$compteapres=mysql\_num\_rows(\$apres); if (\$compteapres==0) { echo("Le fond-image n'a pas été correctement enregistré");} else {echo("Le fond-image a été correctement enregistré");} } **/\* ETC\*/ /\*Choix des criteres que ie client d6sire laisser a la personne qui consulte le site pour trouver un produit precis\*/**  <brxbrxbr><center><? if (\$typedecritere[1]=="type") { \$validation=mysql\_query("insert into critererecherche (critererecherche, valeur) values ('type','<b>types possibles</b>>>>>>>>(liste déroulante)')", \$lien); } if (\$typedecritere2=="statut") { \$validation=mysql\_query("insert into critererecherche (critererecherche, valeur) values ('statut','<b>statuts possibles</b>><br/>stature/')", \$lien); } if (\$typedecritere3=="ville") { \$validation=mysql\_query("insert into critererecherche (critererecherche, valeur) values ('ville','<b>Villes existant dans la base</b><br/>>br>(liste d6roulante)')", \$lien); } **/\* ETC\*/**  \$apres=mysql\_query("select critererecherche from critererecherche ", \$lien); \$compteapres=mysql\_num\_rows(\$apres); echo ("Vous avez choisi " .\$compteapres. " critère(s) de choix pour rechercher les produits"); ?> <brxbrxbr><brxcenter> <center>\*<a href="Ttest.php3" target=\_top>Personnalisez d'autres pages</a>\* \*<a href="Ttotalrecherche.html" target=\_top>Voir la frame et cette page</a>\* **</BODY> </HTML>** 

### **ENREGISTREMENT DES MODIFICATIONS DES ELEMENTS DE PRESENTATIQN**

```
<!DOCTYPE HTML PUBLIC "-//W3C//DTD HTML 3.2 Final//EN">
```
#### <HTML>

<HEAD>

### <TiTLE**>enregistrement des modifications de la paae Nous recherchons**  pour VOUS'</TITLE>

</HEAD>

```
<BODY> 
<? 
for($i=0;$i<strlen($HTTP_HOST);$i++) 
{ 
        if(ord($HTTP_HOST[$i])==ord(".")|ord($HTTP_HOST[$i])==ord("-") 
        |ord($HTTP_HOST[$i])==ord("_")) 
        {$HTTP_HOST[$i]="z";} 
} 
$lien=mysql_connect( "localhost", "root", "batman") or die("Impossible de se connecter à la base de
donn6es"); 
                if(($lien==false)|(mysql_select_db($HTTP_HOST,$lien)==false)){ 
                echo ("Impossible de se connecter a la Base de Donn6es (presentation du site)"); 
                exit;} 
?> < br > < center> <?
                    /*Modifications des elements de presentation de la page*/ 
if ($recherchonsimage<>"") 
{ 
$modification=mysql_query("update recherchons set recherchonsimage='$recherchonsimage", $lien); 
$modification2=mysql_query("update recherchons set recherchonstexte=null", $lien); 
$apres=mysql_query("select recherchonsimage from recherchons", $lien); 
$controle=mysql_fetch_row($apres); 
echo(" Titre :" .$controle[0]);
} 
?> < br > < center > <?
if ($recherchonstexte<>"") 
{ 
$modification=mysql_query("update recherchons set recherchonstexte='$recherchonstexte'", $lien); 
$modification2=mysql_query("update recherchons set recherchonsimage=null", $lien); 
$apres=mysql_query("select recherchonstexte from recherchons", $lien);
$controle=mysql_fetch_row($apres); 
echo(" Titre:" .$controle[0]); 
} 
?> < br > < center > <?
if ($recherchonsfondimage<>"") 
{ 
$modification=mysql_query("update recherchons set 
recherchonsfondimage='$recherchonsfondimage'", $lien); 
$modification2=mysql_query("update recherchons set recherchonsfondcouleur=null", $lien); 
$apres=mysql_query("select recherchonsfondimage from recherchons", $lien); 
$controle=mysql_fetch_row($apres); 
echo("votre fond d'écran :" .$controle[0]);
} 
?><br><center><?
if ($recherchefondcouleur<>"") 
{
```

```
$modification=mysql_query("update recherchons set 
recherchonsfondcouleur='$recherchonsfondcouieur'", $lien); 
$modification2=mysql_query("update recherchons set recherchonsfondimage=nuH", $lien); 
$apres=mysql_query("select recherchonsfondcouleur from recherchons ", $lien);
$controle=mysql_fetch_row($apres);
echo("votre fond d'écran :" .$controle[0]);
} 
?> < br > < center > <?
if ($texterecherchons1<>"" && $texterecherchons1<>"supprimer")
{ 
$modification=mysql_query("update recherchons set texterecherchons1='$texterecherchons1'", $lien);
$apres=mysql_query("select texterecherchons1 from recherchons", $lien);
$controle=mysql_fetch_row($apres); 
echo("votre texte de présentation n°1 :" .$controle[0]);
} 
?> < br > < center> <?
if ($texterecherchons1=="supprimer")
{ 
$modification=mysql_query("update recherchons set texterecherchonsl =null", $lien); 
$apres=mysql_query("select texterecherchons1 from recherchons",$lien);
$controle=mysql_fetch_row($apres); 
        if ($controle[0]=="") 
        {echo("votre texte de présentation n<sup>o</sup>1 a été annulé");}} 
?> < br > < center > <?
}?><br><center><?
```
#### $/$ \* ETC\*/

#### /\*Modifications des éléments que la personne qui consulte peut indiquer pour que l'agence **recherche un produit\*/**

```
if ((typedecriterel =="") && (typedecritere2=="") && (typedecritere3=="") && 
(typedecritere4=="n
) && (typedecritere5=="") && (typedecritere6=="") && 
(typedecritere?=="") && (typedecritere8=="")) 
{ 
$apres=mysql_query("select critererecherchons from critererecherchons ", $lien);
$compteapres=mysql_num_rows($apres); 
echo ("Vous aviez choisi" ,$compteapres." critere(s) de choix pour rechercher les 
produits"); 
} 
else 
{ 
$delete=mysql_query("delete from critererecherchons", $lien); 
        if ($typedecritere1 <>"") 
        { 
        $validation=mysql_query("insert into critererecherchons (critererecherchons, valeur) 
                        values ('type','<b>types possibles</b>>>>>>>br>(liste déroulante)')", $lien);
        } 
        if ($typedecritere2<>"") 
        { 
        $validation=mysql_query("insert into critererecherchons (critererecherchons, valeur) 
                        values ('statut','<b>statuts possibles</b>><br/>stature/instate/')", $lien);
        } 
                                                /* ETC */ 
                           /*Veriflcation du nombre de criteres choisis*/ 
        ?> < br> > < br> < br> < center> <?
        $apres=mysql_query("select critererecherchons from critererecherchons ", $lien);
        $compteapres=mysql_num_rows($apres); 
        echo ("Vous avez choisi " , scompteapres, " critère(s) de choix pour rechercher les
```
produits");

1

?><br><br><br> <center>\*<a href="Ttest.php3" target=\_top>Personnalisez d'autres pages</a>\* \*<a href="Ttotalrecherchons.html" target=\_top>Voir la frame et cette page</a>\*

</BODY> </HTML>

## **PAGE DEFINITIVE DU SITE D'UN CLIENT : POSSIBILITES DE CONSULTER L'ENSEMBLE DES PRODUITS**

<!DOCTYPE HTML PUBLIC "-//W3C//DTD HTML 3.2 Final//EN">

<HTML> <HEAD> <TITLE> **Liste de produits : oaae definitive**</TITLE> </HEAD> <BODY> <? for(\$i=0;\$i<strlen(\$HTTP\_HOST);\$i++) { if(ord(\$HTTP\_HOST[\$i])==ord(".")|ord(\$HTTP\_HOST[\$i])==ord("-")  $|ord(\$HTTP\ HOST[\$i])==ord("")$ {\$HTTP\_HOST[\$i]="z";} } \$lien=mysql\_connect( "localhost", "root", "batman") or die("Impossible de se connecter à la base de données"); if((\$lien==false)|(mysql\_select\_db(\$HTTP\_HOST,\$lien)==false)){ echo ("Impossible de se connecter à la Base de Données (présentation du site)"); exit;} **/\*Mise en place de la page\*/**  \$a=mysql\_query("select produitsfondimage, produitsfondcouleur, produitstexte, produitsimage, texteproduits from produits", \$lien); while (\$b=mysql\_fetch\_row(\$a)) { if  $((\$b[0] == "")$  &&  $(\$b[1] == "")$  $\{ ?$  > < body bgcolor="#ffffff" > <?} if  $((\$b[0] == "")$  &&  $(\$b[1] < > "")$ {?><body bgcolor="#<?echo(\$b[1 ]);?>"><?} if  $((\$b[0]<sup>*</sup>")&&(\$b[1]=="<sup>"</sup>))$ {?><body background=".\images\<?echo(\$b[0]);?>"><?} if ((\$b[2])==""&& (\$b[3])<>"")  ${?}$ <center><img src=".\images\<? echo (\$b[3]);?>"alt ="listages des produits" align=middle width=150 heigth=30> <?} if ((\$b[2])<>""& (\$b[3])=="") {\$b[2]=stripslashes(\$b[2]);?>

```
<center><H2><font face="Comic Sans MS"><?echo($b[2]);?>
</font></H2></center><br>
<?} 
if $b[4]<sup>"</sup>{$b[4]=stripslashes($b[4]); 
?><center><table width=60%><tr><td align=center><H3><?echo($b[4]);?></h3>
</td></tr></table></center>
<?}
```
}

#### **/\*Tableau donnant la possibllite a la personne qui consulte le slte de choisir \*/**  /\*s'i elle désire consulter l'ensemble des produits de la base, ceux correspondant à un type ou **a une region\*/**

\$liste=mysql\_query("seiect typedeliste from produitsliste", \$lien);

\$nombreinsere=mysql\_num\_rows (\$liste);

```
?><form action=Ttest.php3 method=post> 
<br>>
<br>
<br>
<<br/>center>
<table width=90% border=0>
<? 
for ($b=1; $b<$nombreinsere+1; $b++) 
{ 
        $voir=mysql_fetch_row($liste); 
        if((bcmod($b,2) == 0))
                 { 
          ?><td align=center> 
                 \langle?}
        if ((bcmod(<math>\$b,2)=1</math>)&<math>\&\&(<math>\$b</math>)-<math>(\$nombreinsere))</math>){?}<tr><td align=center> 
                 <?} 
        if ((bcmod(b,2)==1)&&(b==(bnombreinsere)))
                 { 
                 ?></table><center><table><tr><td align=center>
                 <?}
                            /*connexion a la base des produits du client*/ 
$baseproduits="immo".$HTTP_HOST; 
$baseproduits="immo".$essai; 
$lien=mysql_connect( "localhost", "root", "batman") or die("lmpossible de se connecter & la base de 
données");
                 if(($lien==false)|(mysql_select_db($baseproduits,$lien)==false)){ 
                 echo ("Impossible de se connecter à la Base de Données (présentation du site)");
                 exit;} 
if ($voir[0]=='liste') 
        { 
        ?><center><b><font face="Comic Sans MS">Liste de tous les produits</b></font>
        <input type="checkbox" name="liste" value="totale"><br></pre>
        </td><?}
if ($voir[0]=='type') 
        { ?><center><b><font face="Comic Sans MS">Produits par types</b></font><?
        $listeregion=mysql_query ("select distinct type from produit order by type ", $lien);
        $tailleregion=mysql_num_rows($listeregion);?>
        <center><select name="cible" size=3 multiple> 
        <?for($i=0;$i<$tailleregion;$i++) 
                {$region=mysql_fetch_row($listeregion);?> 
                 <option><?echo $region[0];?>
```

```
<?}?>
         </select></center></pre></td><?
        } 
if ($voir[0]=='region") 
         { 
        ?><center><b><font face="Comic Sans MS">Produits par régions</b></font><?
        $listeregion=mysql_query ("select distinct region from produit order by region" 
         , $lien); 
        $tailleregion=mysql_num_rows ($listeregion);?>
        <center><select name="cible" size=3 multiple>
        <?for($c=0;$c<$tailleregion;$c++) 
                 {$region=mysql_fetch_row($listeregion);?> 
                 <option> <?echo $region[0];?> 
                 <?}?>
        </select></center></pre></td><?
        } 
                 if( (bcmod(<math>$b,2)</math>)=-0) ){ 
                 ?></tr>
                 <?} 
}?>
```

```
\langle tr \rangle</table> 
</form>
```

```
</BODY> 
</HTML>
```
## **CREATION DE LA BASE DE DONNEES DE PRESENTATION DU SITE**

<!DOCTYPE HTML PUBLIC "-//W3C//DTD HTML 3.2 Final//EN">

<HTML>

<HEAD>

<TITLE>**Création de la base de données de présentation du site</title>** </HEAD>

<BODY>

<?

\$lien=mysql\_connect("localhost", "root", "batman") or die("lmpossible de se connecter & agrave; la base de données");

if((\$lien==false)|(mysql\_select\_db("immotest",\$lien)==false)){

echo ("Impossible de se connecter & agrave; la base de Donn&e acute; es");

exit;}

**/\*Verification des identifiants du client (obtenus apres paiement: mot de passe personnel et n° de client)\*/** 

\$coordonnees=mysql\_query ("select etatcivil, nom, prenom, nomsociete from client where numero='\$numero' and motpasse='\$motpasse' ",\$lien); \$resultatcoord=mysql\_fetch\_row (\$coordonnees);

if (empty(\$resultatcoord[0]))

```
\{echo ("<br><br><br><br>><br><h3><center><font face=\"Comic Sans MS\">
Vos identifiants sont faux.</font></center></h3><br/>>br>") :
?><form action="entree.php3" method="post">
<center><input type="submit" name="recommencer" value="Recommencer">
</form><?
<sup>1</sup>
else
\{*Lecture de l'URL et réécriture (Mysl n'accepte pas un nom de base contenant certains signes
                                           de ponstuation)*/
        for ($i=0$; $i<strlen$HTTP HOST); $i++)
        \overline{\mathcal{L}}if(ord($HTTP_HOST[$i])==ord(".")|ord($HTTP_HOST[$i])==ord("-")
                |ord($HTTP HOST[$i]) == ord("")$HTTP HOST[$i]="z";
                \mathbf{I}\mathcal{E}/*Vérification si la base existe déjà (modifications) création*/
       $listebases=mysql_list_dbs($lien);
       /*$nombases=mysql_tablename($listetables);*/
        $nombre=mysql_num_rows($listebases);
       /*$echo ($nombre);
       test=mysql fetch row($listebases);
       echo ($test[0]);
                $i=0:
                while ($i<$nombre)
                { $test=mysql_fetch_row($listebases);
                echo($test[0]);
                $i++;\}^{\star}Si=O:
       d=0:
                while ((d=-0)8.8)(\frac{1}{2}-5nombre)
                {$test=mysql fetch_row($listebases);
                        /*echo ($test[0]);*/
                        if ($test[0]==$HTTP HOST)
                                \{\$d=1;\$i++; \} /*1=existe*/
                                else
                                \{ $d=0; $i++;}
                                                      /*0=n'existe pas*/
               \overline{\phantom{a}}if ($d == 0)$creation=mysql create db($HTTP_HOST, $lien);
               mysql select db($HTTP HOST);
       \texttt{Squery} = \text{"CREATE TABLE affaires}image CHAR(20),
                    fondimage CHAR(20),
                    texte CHAR(50),
               fondcouleur CHAR(10),
               texteaffaires CHAR(250)
                                )":
        $result = mysql query($query, $lien);
```

```
$query = "CREATE TABLE contact ( 
                   contactimage CHAR(20), 
                   contactfondimage CHAR(20), 
                   contacttexte CHAR(100), 
               contactfondcouleur CHAR (10), 
               textecontact CHAR(250), 
               imagecontact CHAR(20) 
                               )"; 
        $result = mysql_query($query, $lien); 
                                             /* ETC*/ 
       $nombretables=mysql_list_tables($HTTP_HOST); 
       $nombre=mysql_num_rows($nombretables); 
       if ($nombre==19) /*Nombre de tables devant être enregistrées*/
               {echo("<brxbr><br><br><h3><centerxfont face=\"Comic Sans MS\"> 
               Toutes les tables ont êté correctement créées
               </font></center></h3><br>></
               ?><center><form action="Ttest.php3" method=post>
               <input type=hidden name=etatcivil value="<? echo ($resultatcoord[0]);?>"> 
               <input type=hidden name=nom value="<? echo ($resultatcoord[1 ]);?>"> 
               <input type=hidden name=prenom value="<? echo ($resultatcoord[2]);?>"> 
               <input type=hidden name=nomsociete value="<? echo ($resultatcoord[3]);?>"> 
       <input type=submit value="Continuez" name="continuer"> 
       </form><? 
               } 
       } 
       if ($d==1)
       {echo("<br><br><br>><br><hd>><center><font face=\"Comic Sans MS\">
       Vérification de l'existence de votre base.<br>
       vous pouvez modifier votre base en n'oubliant pas d'utiliser 
       les boutons de modifications de données déjà validées pour les données
       déià entrées</font></center></h3><br/>>br>");
               ?><center><form action="Ttest.php3" method=post>
       <input type=submit value="Continuez" name="continuer"> 
       /* Envoi des donnees pour faire une ent§te personnalisee sur la page suivante*/ 
<input type=hidden name=etatcivil value="<? echo ($resultateoord[0]);?>"> 
               <input type=hidden name=nom value="<? echo ($resultatcoord[1 ]);?>"> 
               <input type=hidden name=prenom value="<? echo ($resultatcoord[2]);?>"> 
               <input type=hidden name=nomsociete value="<? echo ($resultatcoord[3]);?>"> 
       </form><? 
       }
```
?> </BODY> </HTML>

# **BIBLIOGRAPHIE**

Les documents utilisés, outre quelques références permettant de comprendre des généralités, restent purement techniques. La documentation électronique nous a été d'un grand recours, d'autant plus que les sites proposent un moteur de recherche.

## **1 LES 'INTERFACAGES' ENTRE SYSTEMES**

## **1.1 Interfagage entre bases de donnees ODBC/Access**

BAR Jurgen, BAUDER Irene . Microsoft, Access pour Windows 95 . Paris : Micro Application (Collection Grand Livre) ,1995 .1020 p.

Sage Saari kit ODBC, version 6, Manuel de référence- volume 2 . Gennevilliers : Sage Saari. 439 p.

http://www.aci.fr/fr/ACI/Communiques/2Q-09-96.htm (presentation du systeme)

## **1.2 Interfagage bases de donnees/langage de programmation**

http://www.support.rapidsite.fr/frameset/frameset\_base\_mysql\_langage\_sql.html (connexion Mysql/ODBC, interfagage avec Php3)

## **2 LA PROGRAMMATION**

## **2.1 MYSQL**

http://www.support.rapidsite.fr/frameset/frameset\_base\_mysql\_langage\_sql.html (Introduction et initiation a Mysql)

hftp://www.mvsql.comManual/manual.html (Manuel en ligne)

http://ciscam.univ-aix.fr/sql/ (MysqlAdmin)

## **2.2 PHP3**

http://margotte.univ-paris1.fr/webcurse/html php.html (entre autres sur les cookies)

http://perso.cvbercable.fr/adelcros/docs/php/php.html (faq sur le PHP3)

http://www.php.net (site officiel: manuel en ligne avec moteur de recherche)

### **2.3 HTML**

ARONSON Larry. HTML 3, la toute première fois. Paris : Simon et Schuster Macmillan (France), 1996 .264 p.

CHALEAT Philipper, CHARNAY Daniel. HTML et la programmation de serveurs Web. Paris : Eyrolles, 1996. 249p.